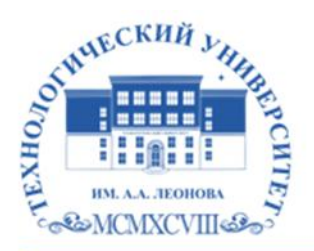

Федеральное государственное бюджетное образовательное учреждение высшего образования «ТЕХНОЛОГИЧЕСКИЙ УНИВЕРСИТЕТ ИМЕНИ ДВАЖДЫ ГЕРОЯ СОВЕТСКОГО СОЮЗА, ЛЕТЧИКА-КОСМОНАВТА А.А. ЛЕОНОВА»

Троицкий Александр Витальевич Александр Подписано цифровой подписью: Троицкий Витальевич

**УТВЕРЖДАЮ И.о. проректора \_\_\_\_\_\_\_\_\_А.В. Троицкий «\_\_\_»\_\_\_\_\_\_\_\_\_\_\_2023 г.**

## *ИНСТИТУТ РАКЕТНО-КОСМИЧЕСКОЙ ТЕХНИКИ И ТЕХНОЛОГИИ МАШИНОСТРОЕНИЯ КАФЕДРА ТЕХНИКИ И ТЕХНОЛОГИИ*

## **РАБОЧАЯ ПРОГРАММА ДИСЦИПЛИНЫ «КОМПЬЮТЕРНАЯ ИНЖЕНЕРНАЯ ГРАФИКА»**

**Направление подготовки:** 15.03.06 Мехатроника и робототехника **Профиль:** Автоматизация производственных процессов **Форма обучения:** очная

> Королёв 2023

Рабочая программа является составной частью основной профессиональной образовательной программы и проходит рецензирование со стороны работодателей в составе основной профессиональной образовательной программы. Рабочая программа актуализируется и корректируется ежегодно.

#### **Автор: к.т.н. доцент Архипова Т.Н. Рабочая программа дисциплины: «Компьютерная инженерная графика».– Королев МО: «Технологический университет», 2023**

#### **Рецензент: д.т.н., профессор Пашковский И.Э.**

Рабочая программа составлена в соответствии с требованиями федерального государственного образовательного стандарта высшего образования (ФГОС ВО) по направлению подготовки бакалавров 15.03.06 «Мехатроника и робототехника» и Учебного плана, утвержденного Ученым советом Университета.

Протокол №9 от 11.04.2023 г.

#### **Рабочая программа рассмотрена и одобрена на заседании кафедры:**

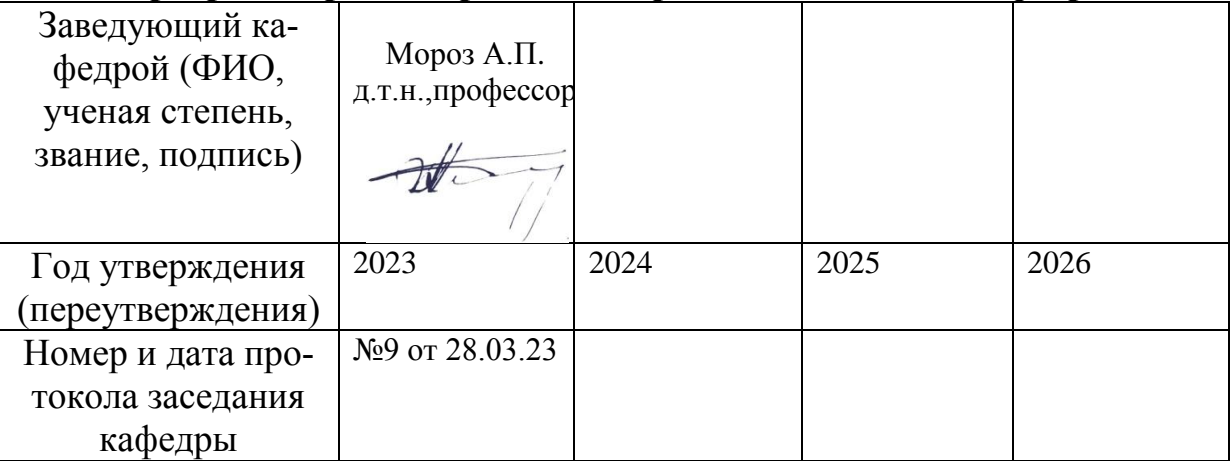

 $\overrightarrow{A}$ 

#### **Рабочая программа согласована:**

**Руководитель ОПОП ВО\_\_\_\_\_\_\_\_\_\_\_\_\_\_\_\_\_ к.т.н., доцент Т.Н.Архипова**

#### **Рабочая программа рекомендована на заседании УМС:**

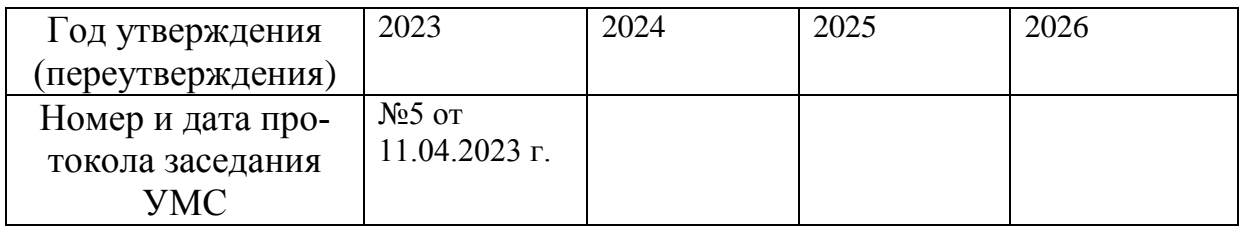

#### 1. Перечень планируемых результатов обучения по дисциплине, соотнесенных с планируемыми результатами освоения ОПОПВО

Выпускник по направлениям15.03.06 Мехатроника и робототехника(квалификация «Бакалавр») должен быть подготовлен к профессиональной деятельности, обеспечивающей рациональное управление производством с учетом отраслевой специфики, техники и технологий.

Обеспечение требуемого уровня качества изделий осуществляется на всех этапах его жизненного цикла. Поэтому вопрос обеспечения качества является ключевым элементом при обосновании и выборе основных технических характеристик и параметров изделия уже на этапах его конструирования.

Чертежный метод проектирования - конструирование это одна из самых творческих сфер умственной деятельности человека. Велика ответственность специалистов, причастных к процессу проектирования и производства изделий и технических систем за их будущее качество. Качество создаваемого изделия или технической системы, прежде всего, обеспечивается качеством выпускаемой технической документации. Поэтому специалистам в области управления в технических системах необходимо уметь читать схемы и чертежи деталей, узлов, сборочных единиц конструкций и технических систем. Этоумение можно приобрести только на основе знания комплекса международных стандартов, определяющих правила и положения по разработке и оформлению конструкторской документации, а также овладения практическими навыками применения методов инженерной и компьютерной графики при построении изображения объемного изделия на плоскости чертежа или эскиза.

Таким образом, курс «Компьютерная инженерная графика» обеспечивает студента минимумом фундаментальных знаний, на базе которых он сможет успешно изучить общие профессиональные и специальные дисциплины учебного плана, а также овладеть новыми знаниями при геометрическом моделировании. Занятия по компьютерной графике развивают способность к пространственному представлению, что особенно важно для эффективного использования современных технических средств на базе вычислительной техники при машинном проектировании технических изделий и технологии их изготовления. Это умение можно приобрести только на основе овладения практическими навыками применения методов компьютерной графики при построении изображения изделия с использованием современных программных средств таких как AutoCAD.

Целью изучения дисциплины «Компьютерная инженерная графика» является базовая инженерная подготовка студента: по конструктивногеометрическому мышлению, на основе графических моделей пространственных форм, а также составления конструкторской документации с применением программных средств.

В процессе обучения студент приобретает и совершенствует следующие

3

компетенции:

#### **Общепрофессиональные компетенции:**

(ОПК-11) - Способен разрабатывать и применять алгоритмы и современные цифровые программные методы расчетов и проектирования отдельных устройств и подсистем мехатронных и робототехнических систем с использованием стандартных исполнительных и управляющих устройств, средств автоматики, измерительной и вычислительной техники в соответствии с техническим заданием, разрабатывать цифровые алгоритмы и программы управления робототехнических систем;

#### **Профессиональные компетенции:**

(ПК-5) - Способен осуществлять контроль конструкторской документации на средства автоматизации и механизации технологических, подъемнотранспортных, погрузочно-разгрузочных операций механосборочного производства.

(ПК-6) - Способен разрабатывать проекты по внедрению средств автоматизации и механизации технологических операций механосборочного производства.

(ПК-10) - Способен выполнять контроль за эксплуатацией и техническому обслуживанию средств автоматизации и механизации технологических, подъемно-транспортных, погрузочно-разгрузочных операций механосборочного производства.

#### **Основными задачами дисциплины** являются:

- изучение приемов анализа и синтеза геометрических форм простых деталей при их изображении и по их изображению на чертеже;
- изучение основ моделирования с использованием графического пакета AutoCAD.
- развитие у студентов навыков выполнения технических чертежей различного назначения на основе 2D и 3D моделирования с использованием графического пакета AutoCAD.

Показатель освоения компетенции отражают следующие индикаторы:

#### **Трудовые действия:**

ОПК-11.1. Способен применять современные методы расчетов и проектирования отдельных устройств и подсистем мехатронных и робототехнических систем;

ПК-5.1. Способен проверять эскизные и технические проекты, рабочие чертежи средств автоматизации и механизации технологических процессов.

ПК-6.1. Способен разрабатывать планы расположения средств автоматизации и механизации технологических процессов на участке.

ПК-10.1. Обеспечивает эффективную эксплуатацию и обслуживание средств автоматизации и механизации технологических операций механосборочного производства.

ПК-10.2. Способен подготовить предложения по устранению недостатков средств автоматизации и механизации.

#### **Необходимые умения:**

ОПК-11.2. Способен решать задачи разработки проектов автоматизации и роботизации;

ПК-5.2. Умеет проверять конструкторскую документацию при выполнении работ по монтажу, испытаниям, наладке и сдаче в эксплуатацию на средства автоматизации и механизации технологических, подъемнотранспортных, погрузочно-разгрузочных операций механосборочного производства.

ПК-6.2. Умеет рассчитывать необходимое количество средств автоматизации и механизации и разрабатывать план их размещения.

ПК-10.3. Умеет формулировать предложения по повышению производительности, упрощению ремонта и обслуживания; снижению стоимости средств автоматизации и механизации технологических, подъемнотранспортных, погрузочно-разгрузочных операций механосборочного производства;

#### **Необходимые знания:**

ОПК-11.3. Способен разрабатывать алгоритмическое и программнотехническое обеспечение автоматизации технических систем в соответствии с техническим заданием.

ПК-5.3. Знает нормативно-технические и руководящие документы по оформлению конструкторской документации.

ПК-6.3.Знает принципы и правила размещения средств автоматизации и механизации технологических процессов на участке, методы расчета основного, вспомогательного оборудования и рабочих мест для различных типов производств;

ПК-6.4. Знает технологические процессы механосборочного производства.

ПК-10.4. Знает правила эксплуатации и технического обслуживания средств автоматизации и механизации технологических, подъемнотранспортных, погрузочно-разгрузочных операций механосборочного производства;

В условиях ограниченности отводимого на дисциплину аудиторного времени требуется лаконичность изложения материала на лекциях с достаточно полным освещением лишь принципиальных вопросов, раскрывающих содержание и сущность темы, без излишней ее детализации. При этом отдельные не включенные в лекции вопросы следует выделять для изучения их студентами самостоятельно.

В процессе изучения дисциплины «Компютерная инженерная графика» студенты должны приобрести умения и навыки в организации процесса конструировании деталей, сборочных единиц и узлов, оформлении графических материалов и конструкторской документации с использованием компьютерных технологий.

Практические занятия проводятся для закрепления основных теоретических положений курса и реализации их практических навыков при разработке чертежей конструкторской документации.

#### **2. Место модуля в структуре ОПОП ВО**

Дисциплина относится к обязательной части блока 1 основной профессиональной образовательной программы по направлению подготовки 15.03.06 «Мехатроника и робототехника».

Изучение данной дисциплины базируется на ранее изученных дисциплинах: «Информатика», «Начертательная геометрия», «Инженерная графика» и компетенциях: УК-1; ОПК-4,5,6,14; ПК-4,5,6.

Знания и компетенции, полученные при освоении дисциплины «Компьютерная инженерная графика» являются базовыми при изучении дисциплины «Конструирование мехатронных модулей», «Моделирование робототехнических систем» и выполнении выпускной квалификационной работы бакалавра.

#### **3. Объем дисциплины и виды учебной работы**

Общая трудоемкость освоения дисциплины составляет 4 зачетные единицы, 144 часа. Практическая подготовка обучающихся составляет 4 часа.

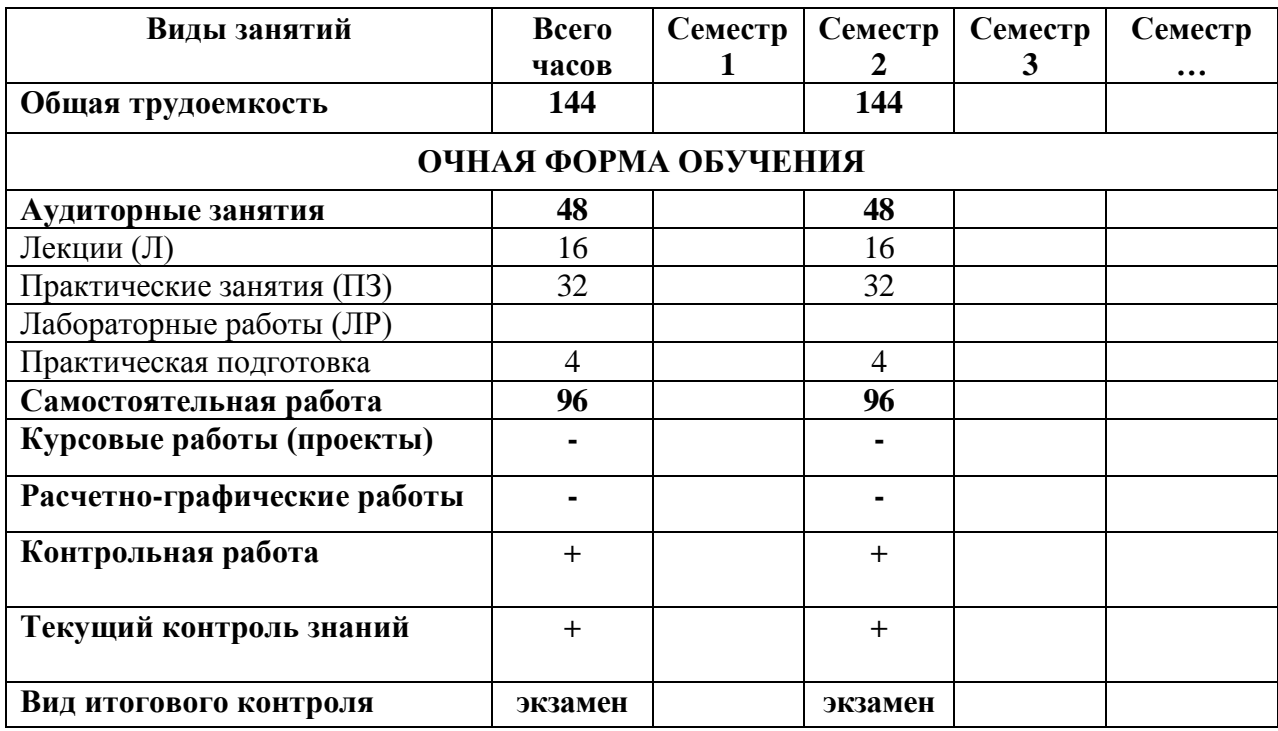

#### **Таблица 1**

## **4. Содержаниедисциплины 4.1 Темы дисциплины и виды занятий**

**Таблица 2** 

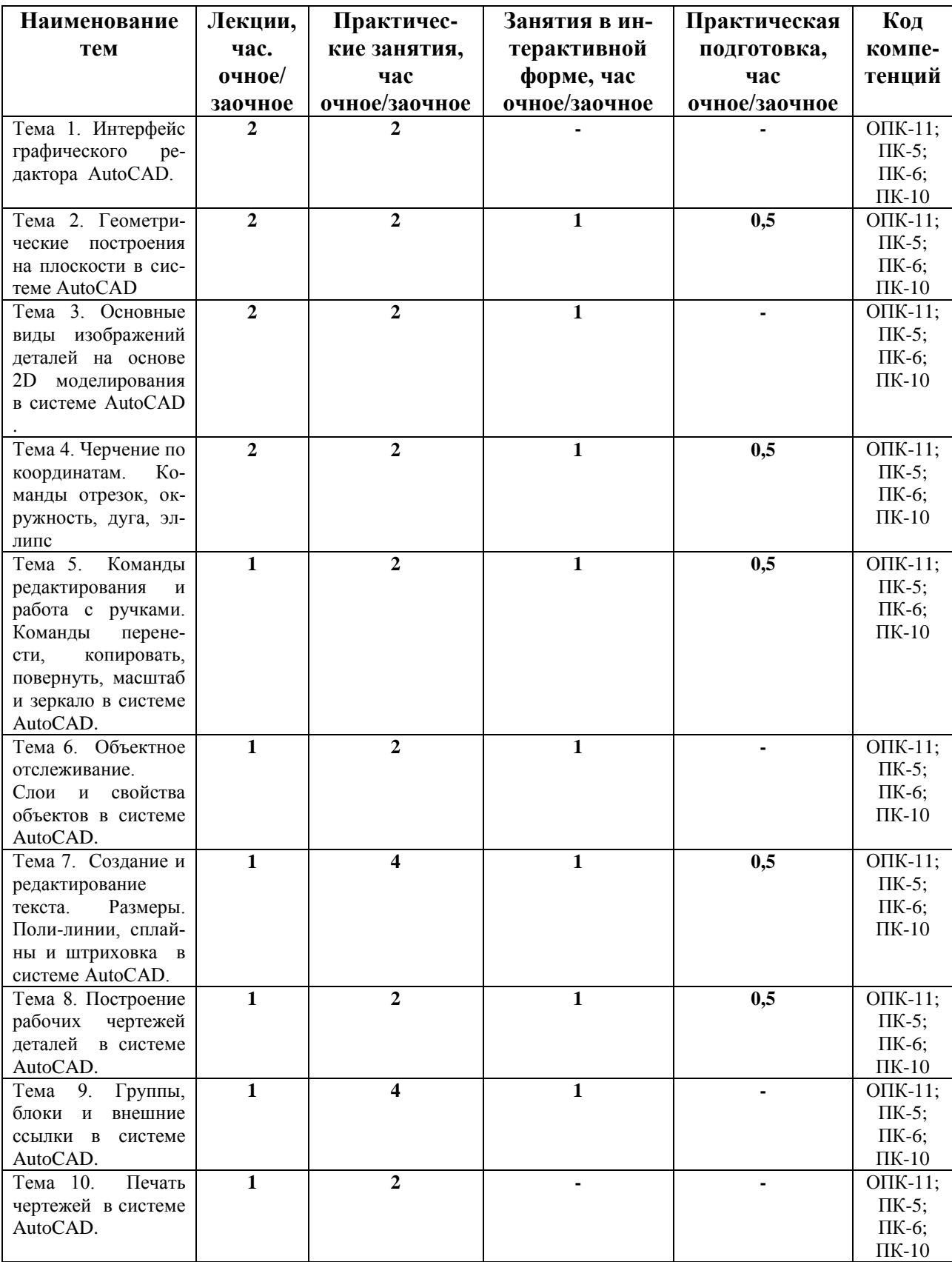

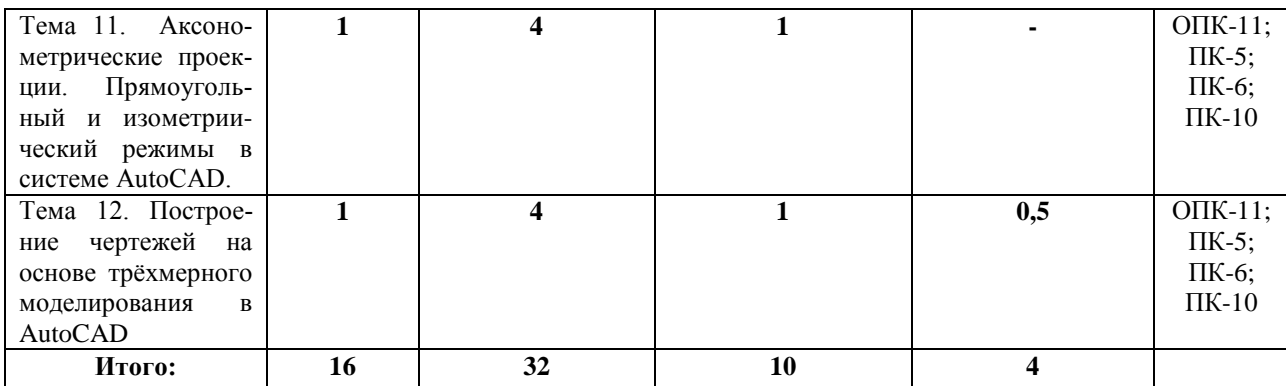

#### **4.2. Содержание тем дисциплины**

#### **Тема 1. Интерфейс графического редактора Auto CAD.**

Запуск программы. Интерфейс программы. Установки файлов чертежей. Работа со справочной системой AutoCAD. Средства организации чертежа. Ввод команд. Ввод данных. Выбор объектов в системе AutoCAD. Команды рисования и редактирования. Пользовательский интерфейс. Меню приложений. Панель «Быстрый доступ». Инфоцентр. Лента. Вкладки файлов. Рабочее пространство. Палитры. Командная строка. Вкладки «Модель» и «Лист». Строка состояния. Зуммирование и паноромирование. Панели инструментов. Выбор объектов. Последовательный выбор объектов. Выбор всех объектов на чертеже. Удаление объектов. Создание и сохранение чертежа. Создание и сохранение файлов чертежей. Параметры интерфейса.

#### **Тема 2. Геометрические построения на плоскости в системе AutoCAD.** Кривые линии в науке и технике и некоторые свойства кривых. Деление отрезков прямых и углов. Перпендикуляр к прямой линии. Построение заданного угла. Деление прямого угла на семь равных частей. Деление окружности на равные части. Построение правильных многоугольников. Спрямление окружности и ее дуги. Сопряжения. Построение касательных. Построение циркульных и лекальных (сплайн) кривых. Эллипсы, овалы, спираль Архимеда, эвольвента, циклоида, парабола, гипербола и синусоида.

#### **Тема 3. Основные виды изображений деталей на основе 2D моделирования в системе AutoCAD.**

Метод проекций. Центральные проекции и их основные свойства. Параллельные проекции и их основные свойства. Прямоугольное (ортогональное) проецирование. Основные виды чертежа изделия. Вспомогательные виды: дополнительный, местный и развернутый виды изображения изделия. Разрезы (горизонтальные, фронтальные, профильные, ступенчатые, наклонные). Сечения. Выносные элементы. Условности и упрощения.

## **Тема 4. Черчение по координатам. Команды отрезок, окружность, дуга, эллипс.**

Черчение по координатам. Компьютерное конструирование в AutoCAD. Декартова система координат Единицы измерение. Динамический ввод. Ортогональный режим. Полярное отслеживание. Объектная привязка. Режим «Объектная привязка». Разовые привязки. Параметры режима «Объектная привязка».

## **Тема 5. Команды редактирования и работа с ручками. Команды перенести, копировать, повернуть, масштаб и зеркало в системе AutoCAD.**

Команда «Обрезать». Команда «Удлинить». Команда «Увеличить». Команда «Подобие». Черчение окружностей. Команда «Центр, диаметр». Черчение дуг. Команда «Продолжить». Команда «Кольцо». Команды перенести, копировать, повернуть, масштаб и зеркало.

#### **Тема 6. Объектное отслеживание. Слои и свойства объектов в системе AutoCAD.**

Параметры режима «Объектное отслеживание». Привязка «Точка отслеживания». Команда «Растянуть». Создание массивов. Команда «Расчленить». Команда «Сопряжение». «Фаска». Основные свойства объектов. Дополнительные и геометрические свойства объектов. Слои и их свойства. Оформление объектов слоя. Порядок прорисовки. Маскировка.

#### **Тема 7. Создание и редактирование текста. Размеры. Поли-линии, сплайны и штриховка в системе AutoCAD.**

Общие сведения о тексте в системе AutoCAD. Создание однострочного текста. Редактирование однострочного текста. Создание и редактирование многострочного текста. Текстовые стили. Создание текстовых стилей. Команды создания размеров. Размер «Базовый». Размер «Цепь». Размер «Допуск». Инструменты управления размерами. Смещение размеров. Разрыв размера. Команда «Контроль» добавляет или удаляет рамки с контрольными данными для выбранного размера. Стили мультивыноски. Изображение поли-линии и сплайна на чертежах. Команда «Многоугольник». Нанесение штриховки на разрезах и сечениях.

#### **Тема 8. Построение рабочих чертежей деталей в системе AutoCAD.**

Конструктивные и технологические элементы деталей (радиусы закругления, фаски, гибки, отверстия, канавки и проточки). Требования к оформлению и правила выполнения рабочих чертежей деталей. Основные общие сведения о конструкции. Стандартные элементы деталей и их изображение. Последовательность построения рабочих чертежей в системе AutoCAD.

#### **Тема 9. Группы, блоки и внешние ссылки в системе AutoCAD.**

Группы позволяют объединять объекты и согласованно ими управлять. По умолчанию при выборе одного элемента группы происходит выбор всей группы; при этом группы можно перемещать, копировать, поворачивать и редактировать точно так же, как и индивидуальные объекты. По завершении работы с группой объекты можно разгруппировать. Группы могут быть как именованными, так и неименованными. Блоки очень часто используемый при работе в AutoCAD и представляют из себя произвольное количество объектов, объединенных в один объект. Объединённые в блоки объекты используют одну ручку, что упрощает их перенос и выбор. Редактирование блоков. Работа с внешними файлами. Вставка объектов.

#### **Тема 10. Печать чертежей в системе AutoCAD.**

Печать в AutoCAD можно условно разделить на печать из «Модели» и печать из «Листа». Печать из модели обладает не большим количеством настроек и предназначена для быстрой печати чертежа или его части. Печать из листа позволяет создавать сложные компоновочные виды для печати. Печать из модели. Во многих организациях принято выводить чертежи на печать из модели, что удобно если не нужны дополнительные настройки печати. Набор параметров листа.

Принтер/плоттер. Область печати. Видовые экраны с тонированием. Именованные наборы параметров листов. Вкладки «Лист». Управление листами. Установка масштаба видового экрана. Переопределении свойств слоев.

#### **Тема 11. Аксонометрические проекции. Прямоугольный и изометрический режимы в си-стемеAutoCAD.**

Режим «Сетка». Лимиты чертежа. Изометрический режим. Изометрический 2D–чертеж является плоским представлением изометрической 3D–проекции. Для начала работы в изометрическом режиме его нужно включить на вкладке «Шаг и стека» диалогового окна «Режимы рисования» установив переключатель «Тип привязки» «Изометрическая». Этот способ черчения позволяет быстро создавать изометрический вид простого проекта. Особенности построения трехмерных моделей. Пространственные координаты. Настройка проецирования.

## **Тема 12. Построение чертежей на основе трёхмерного моделирования в AutoCAD.**

Использование видовых экранов. Пользовательские системы координат. Пространственные свойства объектов. Особенности построения простейших каркасных моделей. Твердотельное моделирование. Основные команды и приемы построения и редактирования монолитных тел. Редактирование составных частей тел. Генерация сечений и разрезов. Построение фронтального, горизонтального и профильного видов чертежа на листе печати по 3D модели детали.

#### **5. Перечень учебно-методического обеспечения для самостоятельной работы по дисциплине**

Целью лекций является изложение теоретического материала и иллюстрация его примерами и задачами. Основным теоретическим результатам должно сопутствовать пояснение об их взаимосвязи с другими дисциплинами, которые изучаются в Университете.

Цель практических занятий состоит в закреплении материала лекций и выработке умения работать с конкретными методами построения чертежей объемных деталей и сборочных единиц.

Самостоятельные занятия студентов проводятся в соответствии с программой по дисциплине «Компьютерная инженерная графика» и заданиями преподавателя с помощью базовых учебников и специальной учебнометодической литературы.

Самостоятельная работа студентов состоит:

- в расширении знаний по дисциплине путем изучения и анализа учебной и периодической литературы;

- в подготовке выступлений и докладов на практических занятиях;

- в выполнении контрольной графической работы.

Основным учебно-методическим обеспечением для самостоятельной работы по дисциплине является:

1. «Методические указания для обучающихся по выполнению контрольных работ».

- 2. Видеоматериалы лекций.
- 3. Краткий электронный справочник по работе в системе AutoCad

### **6. Фонд оценочных средств для проведения промежуточной аттестации обучающихся по дисциплине**

Структура фонда оценочных средств для проведения промежуточной аттестации обучающихся по дисциплине«Компьютернаяинженерная графика» приведена в Приложении 1.

## **7. Перечень основной и дополнительной учебной литературы, необходимой для освоения дисциплины**

## **Основная литература:**

- 1. Борисенко, И. Г. Инженерная и компьютерная графика. Геометрическое и проекционное черчение : учебное пособие / И. Г. Борисенко. - 6-е изд., перераб. и доп. - Красноярск : Сиб. федер. ун-т, 2020. - 234 с. - ISBN 978-5-7638-4345-3. - Текст : электронный. - URL: <https://znanium.com/catalog/product/1819610> (дата обращения: 29.09.2021). – Режим доступа: по подписке.
- 2. Борисенко, И. Г. Инженерная и компьютерная графика. Эскизирование и выполнение чертежей : учебное пособие / И. Г. Борисенко. - 4-е изд., перераб. и доп. - Красноярск : Сиб. федер. ун-т, 2020. - 218 с. - ISBN 978-5-7638-4391-0. - Текст : электронный. - URL: <https://znanium.com/catalog/product/1819343> (дата обращения: 29.09.2021). – Режим доступа: по подписке.

## **Дополнительная литература:**

1. Чекмарев, А. А. Инженерная графика: аудиторные задачи и задания : учебное пособие / А.А. Чекмарев. — 2-е изд., испр. — Москва : ИНФРА-М, 2021. — 78 с. — (Высшее образование: Бакалавриат). - ISBN 978-5-16-011474-3. - Текст : электронный. - URL:

<https://znanium.com/catalog/product/1183607> (дата обращения: 29.09.2021). – Режим доступа: по подписке.

2. Колесниченко, Н. М. Инженерная и компьютерная графика : учебное пособие / Н. М. Колесниченко, Н. Н. Черняева. - 2-е изд. - Москва ; Вологда : Инфра-Инженерия, 2021. - 236 с. - ISBN 978-5-9729- 0670-3. - Текст : электронный. - URL:

<https://znanium.com/catalog/product/1833114>(дата обращения: 29.09.2021). – Режим доступа: по подписке.

#### **8. Перечень ресурсов информационно-телекоммуникационной сети «Интернет», необходимых для освоения дисциплины** <http://www.biblioclub.ru/>

<http://www.diss.rsl.ru/> <http://www.rucont.ru/> <http://www.znanium.com/> [http://www.book.ru](http://www.book.ru/) <http://e.lanbook.com/> [http://www.biblio-online.ru](http://www.biblio-online.ru/) <http://ies.unitech-mo.ru/> <http://unitech-mo.ru/>

#### **9. Методические указания для обучающихся по освоению дисциплины**

Методические указания для обучающихся, по освоению дисциплины «Компьютерная инженерная графика», приведены в Приложении 2.

### **10. Перечень информационных технологий, используемых при осуществлении образовательного процесса по дисциплине**

**Перечень программного обеспечения:***MSOffice,AutoCAD.*

#### **Информационные справочные системы:**

1. Ресурсы информационно-образовательной среды МГОТУ

2. Рабочая программа и методическое обеспечение по дисциплине «Компьютернаяинженерная графика».

#### **11. Описание материально-технической базы, необходимой для осуществления образовательного процесса по дисциплине Лекционные занятия:**

-аудитория, оснащенная презентационной техникой (проектор, экран);

-комплект презентаций/слайдов - демонстрационных материалов по разделам курса в PowerPoint;

-видео лекции.

#### **Практические занятия:**

- компьютерный класс с проектором для интерактивного обучения и проведения лекций в форме слайд-презентаций, оборудованный современными лицензионными программно-техническими средствами: операционная система не ниже WindowsXP; офисные программы MSOffice 7, графический пакетAutoCAD;

- рабочее место преподавателя, оснащенное компьютером с доступом в Интернет;

- рабочие места студентов, оснащенные компьютерами с доступом в Интернет.

**Приложение 1**

## *ИНСТИТУТ РАКЕТНО-КОСМИЧЕСКОЙ ТЕХНИКИ И ТЕХНОЛОГИИ МАШИНОСТРОЕНИЯ*

## *КАФЕДРА ТЕХНИКИ И ТЕХНОЛОГИЙ*

# **ФОНД ОЦЕНОЧНЫХ СРЕДСТВ ДЛЯ ПРОВЕДЕНИЯ ПРОМЕЖУТОЧНОЙ АТТЕСТАЦИИ ОБУЧАЮЩИХСЯ ПО ДИСЦИПЛИНЕ**

## «*КОМПЬЮТЕРНАЯ ИНЖЕНЕРНАЯ ГРАФИКА»*

## **(Приложение 1 к рабочей программе)**

**Направление подготовки:** 15.03.06 «Мехатроника и робототехника» **Профиль:** Автоматизация производственных процессов **Форма обучения:** очная

> Королев 2023

## 1. Перечень компетенций с указанием этапов их формирования в процессе освоения образовательной программы

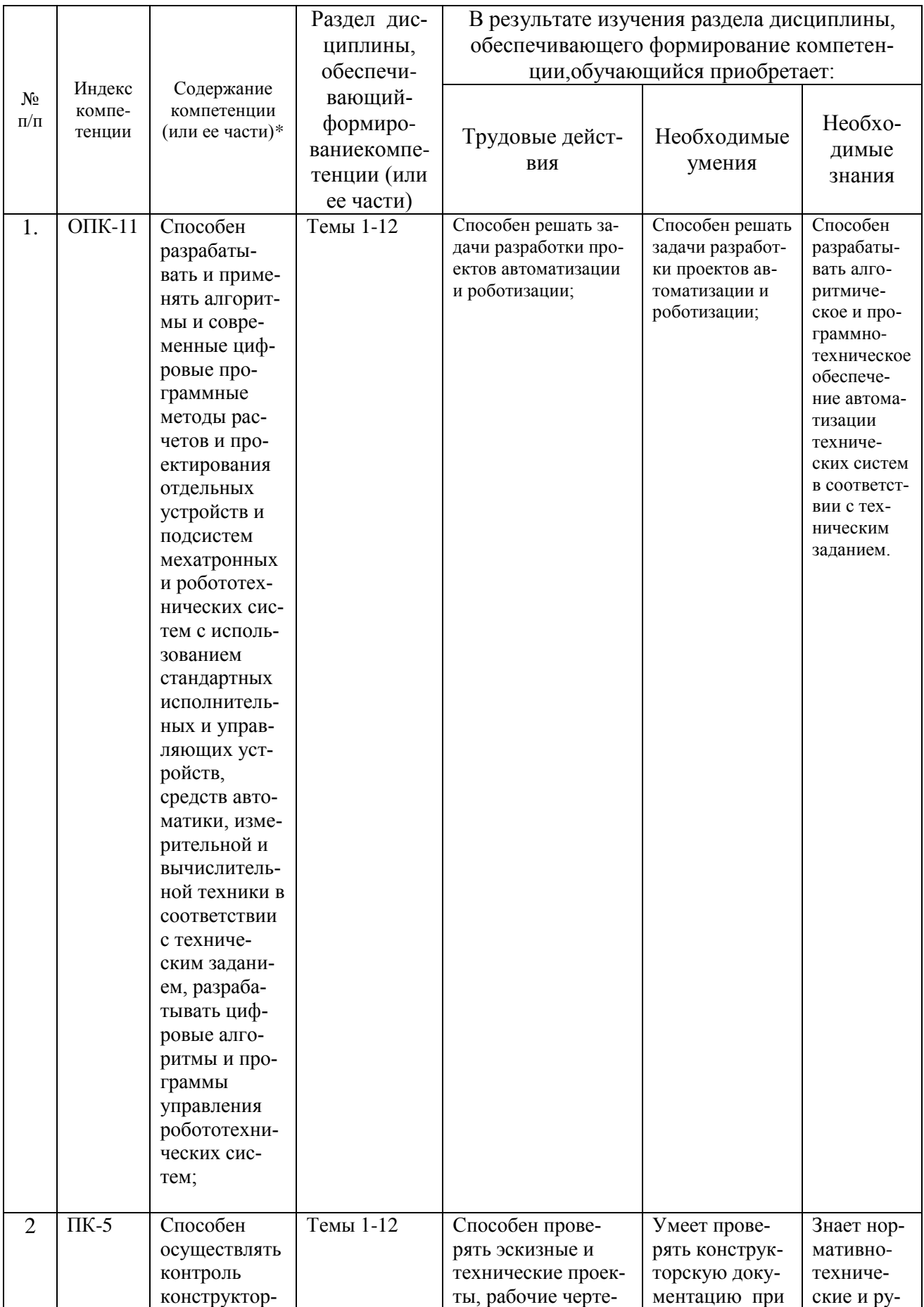

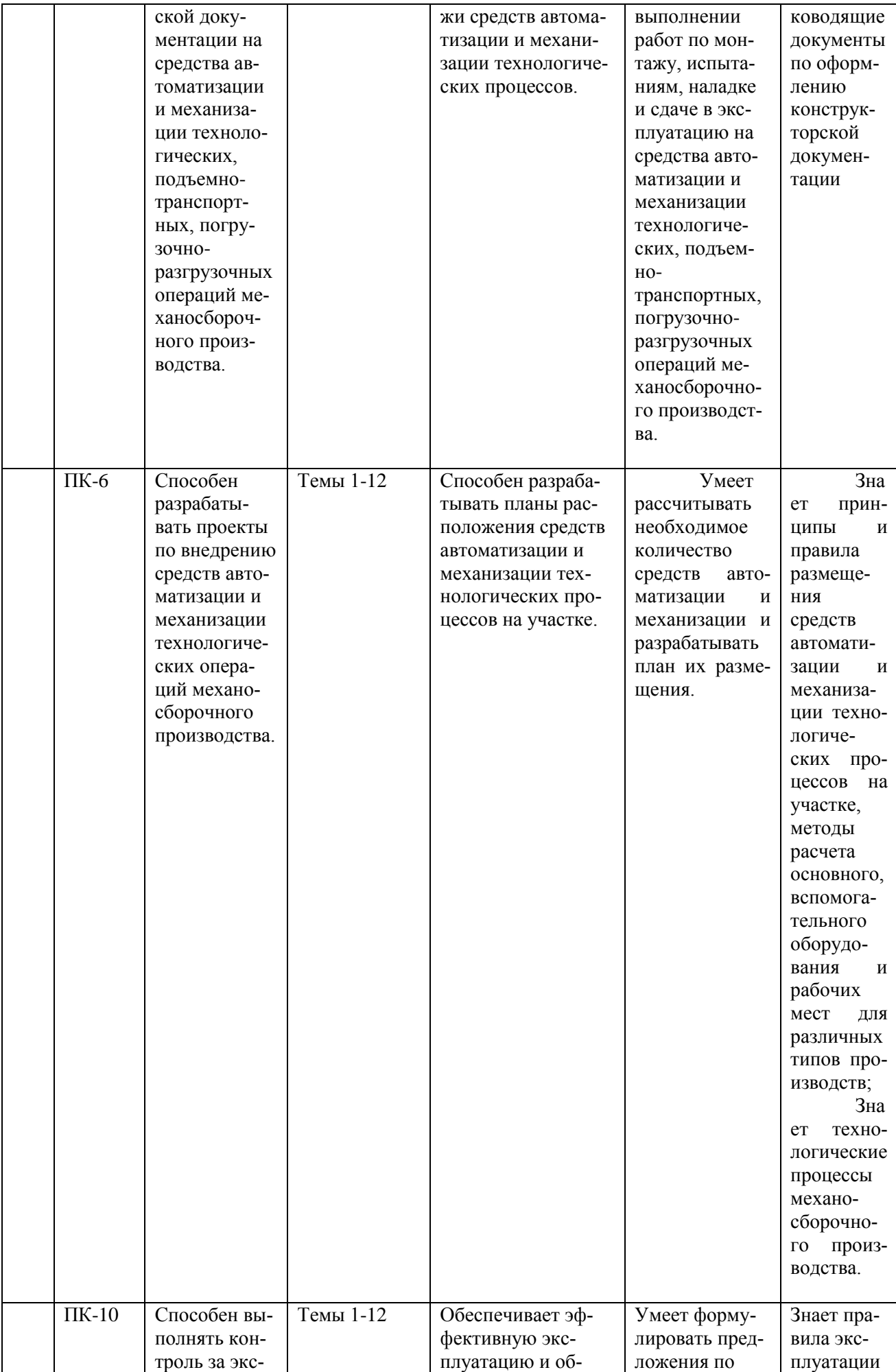

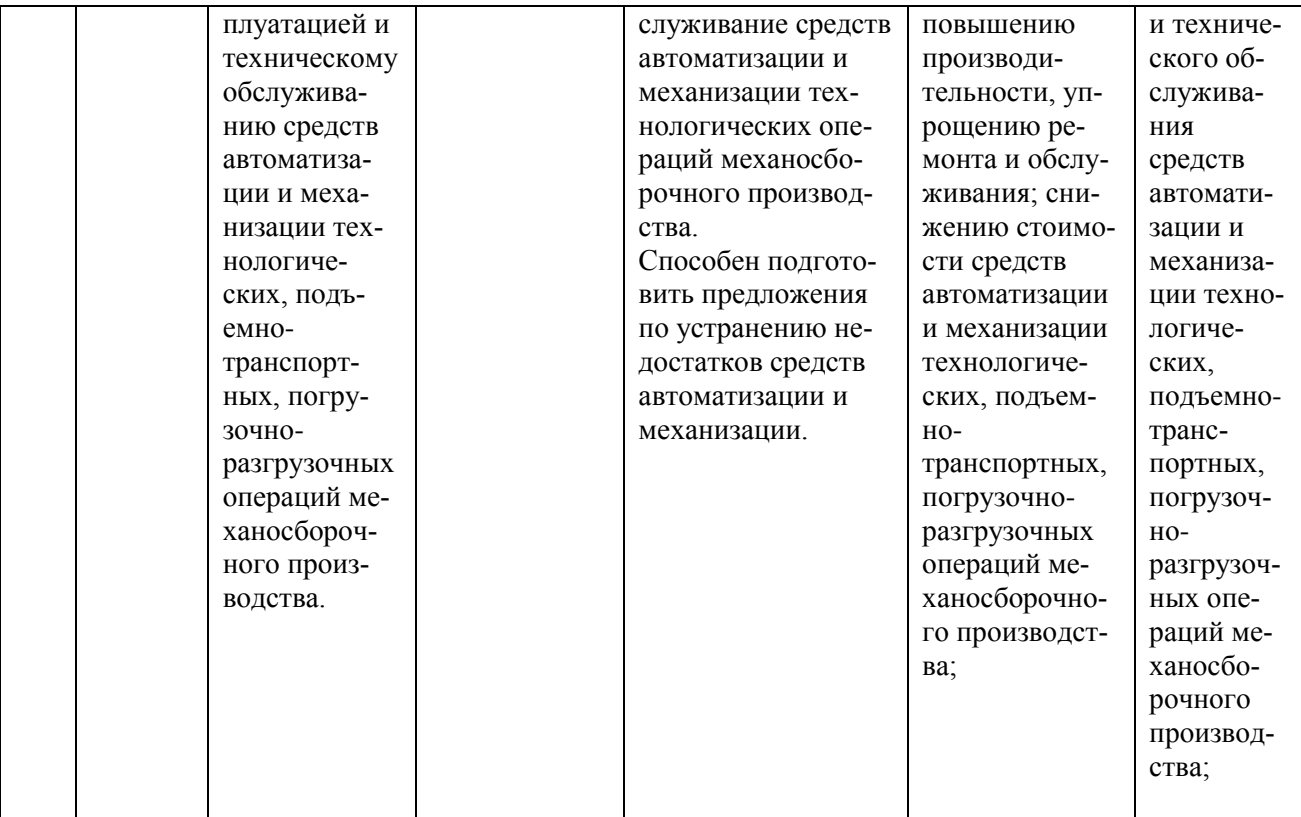

#### Описание показателей и критериев оценивания компетенций на  $1.$ различных этапах их формирования, описание шкал оценивания.

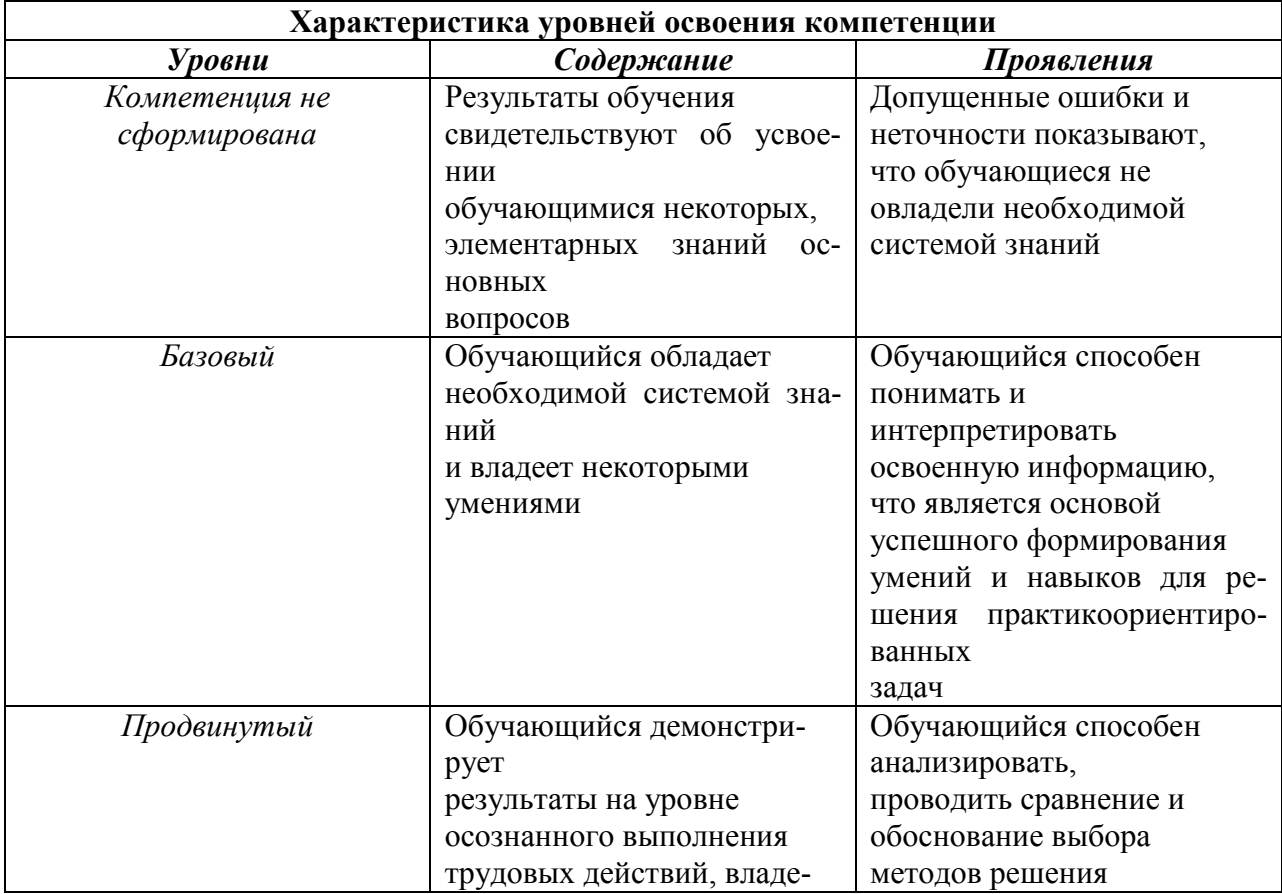

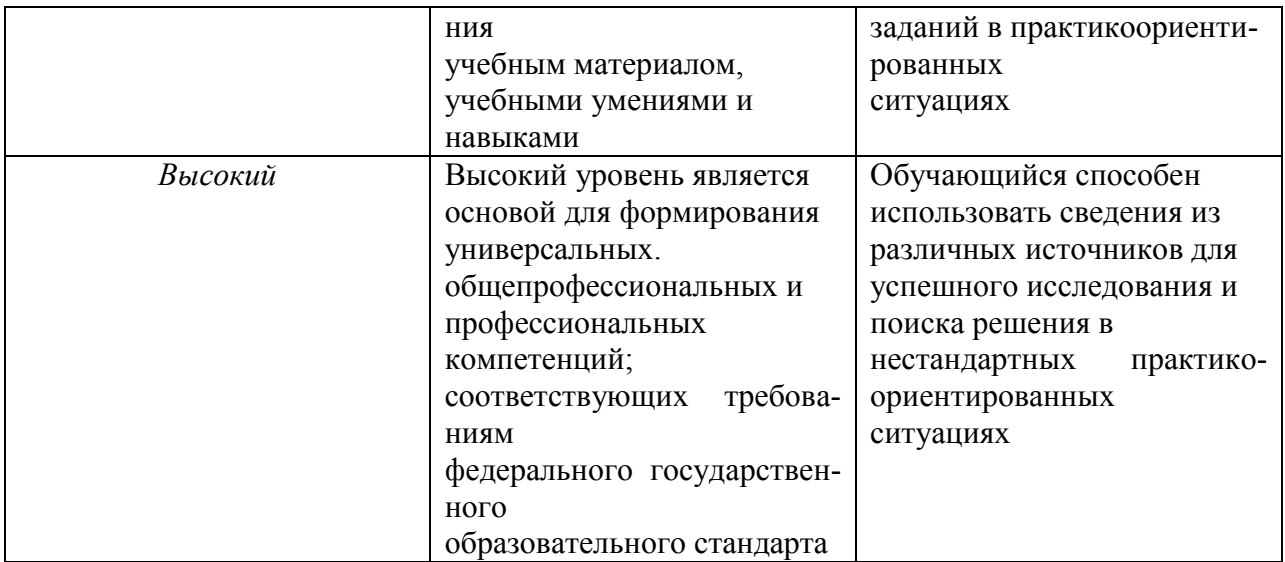

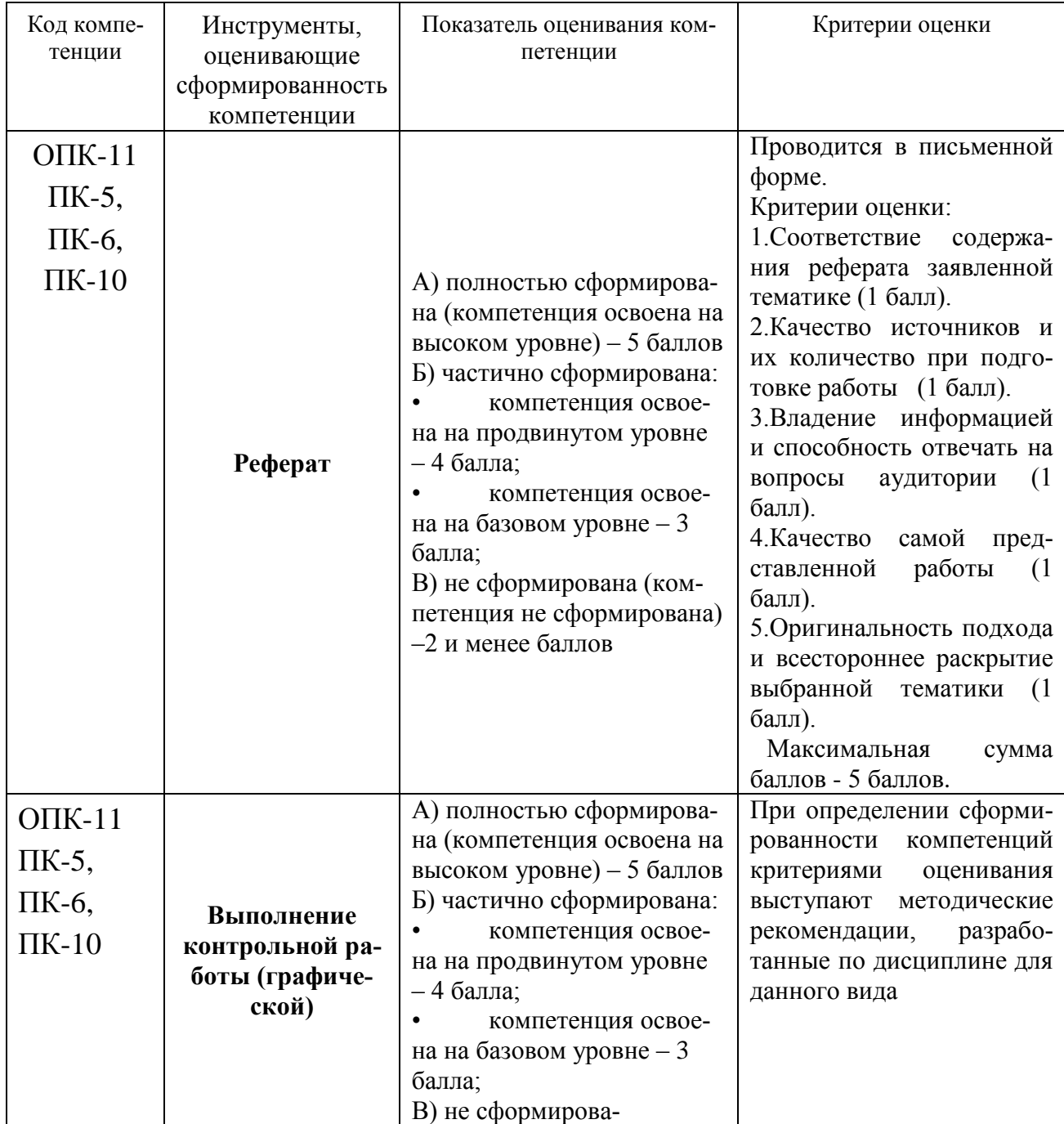

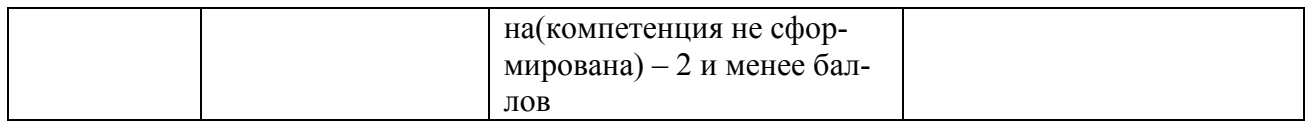

#### 3. Типовые контрольные задания или иные материалы, необходимые для оценки знаний, умений, навыков и (или) опыта деятельности, характеризующих этапы формирования компетенций в процессе освоения образовательной программы

#### Типовые контрольные задания (реферат)

1. Основные функциональные возможности современных графических систем.

 $2.$ Интерфейс системы AutoCAD.

 $3.$ Какие команды AutoCAD относятся к командам управления экра-HOM?

 $\overline{4}$ . Какова структура команд AutoCAD?

 $5<sub>1</sub>$ Как осуществляется ввод координат в системе AutoCAD?

6. Что называется мировой и пользовательской системой координат в си-стемеAutoCAD.

7. Что называется привязкой координат? Что называется объектной при-вязкой?

8. Что называется полярным и ортогональным режимом построений в системе AutoCAD.?

9. Как осуществляется настройка режимов построений: шаг, сетка?

 $10.$ Как осуществляется выбор объектов в системе AutoCAD.?

11. Как осуществляется настройка рабочей среды и создание шабло- $Ha?$ 

12. Как осуществляется организация информации с помощью слоев в системе AutoCAD.?

13. Как устанавливается цвет, тип, толщина линии примитива?

14. Перечислите двухмерные графические примитивы в системе AutoCAD.

15. Как осуществляется создание и вставка блока в системе AutoCAD? Для чего «блоки» применяются в системе AutoCAD.?

 $16.$ Как осуществляется создание текстовых стилей, нанесение надписей?

17. Как осуществляется нанесение штриховки в системе AutoCAD? Как осуществляется редактирование штриховки?

18. Как осуществляется нанесение размеров в системе AutoCAD?

19. Как осуществляется редактирование размеров  $\mathbf{B}$ системе AutoCAD?

 $20<sub>1</sub>$ Как осуществляется создание размерного стиля?

21. Что называется именованным вилом в системе AutoCAD.?

22. Что называется неперекрывающимся видовым экраном?

23. Как осуществляется создание неперекрывающихся видовых экранах в системе AutoCAD?

24. Как осуществляется вывод графической информации на печать в системе AutoCAD?

25. Постройте в системе AutoCAD аксонометрическое изображение детали.

26. Что называется плавающим видовым экраном в системе AutoCAD?

- 27. Как осуществляется масштабирование видового экрана?
- 28. Как осуществляется выбор формата в системе AutoCAD?

29. Как осуществляется вставка рамки и основной надписи?

Контрольная графическая работа для студентов

Студенты в процессе обучения выполняют контрольную графическую работу по тематике практических занятий.

В контрольной работе студенты должны показать умение пространственного представления и воображения, способности к анализу и синтезу пространственных форм деталей. В выполненных эскизах и чертежах каждый студент должен продемонстрировать технику выполнения и чтения чертежей различных деталей и сборочных единиц, умение оформлять конструкторскую документацию.

#### **Примерные темы контрольных графических работ**

- геометрические построения на плоскости одной из фигур: овала, эллипса, многоугольника, эвольвенты, циклоиды (формат А3);

- построение третьей проекции детали по двум заданным (формат А4);

- выполнение эскиза трех проекций детали технической формы по ее аксонометрическому изображению (формат А3);

- построение разреза, сечения или дополнительного вида детали (формат А3);

- построение чертежа одного из вариантов резьбового соединения (формат А4);

- построение аксонометрической проекции детали с вырезом в передней четверти (формат А4);

- построение рабочего чертежа детали (формат А3);

- чертежа трех проекций простой детали по ее аксонометрическому изображению (формат А3);

- чертежа детали с ломаным разрезом (формат А4);

- чертежа детали со ступенчатым разрезом (формат А4);

- эскиза детали с натуры (формат А4);

- чертежа одного из типов резьбового соединения (формат А4);

- чертежа аксонометрической проекции детали (формат А4);

- сборочного чертежа (формат А4);

- спецификации сборочного чертежа (формат А4).

Ниже приведены варианты контрольной графической работы.

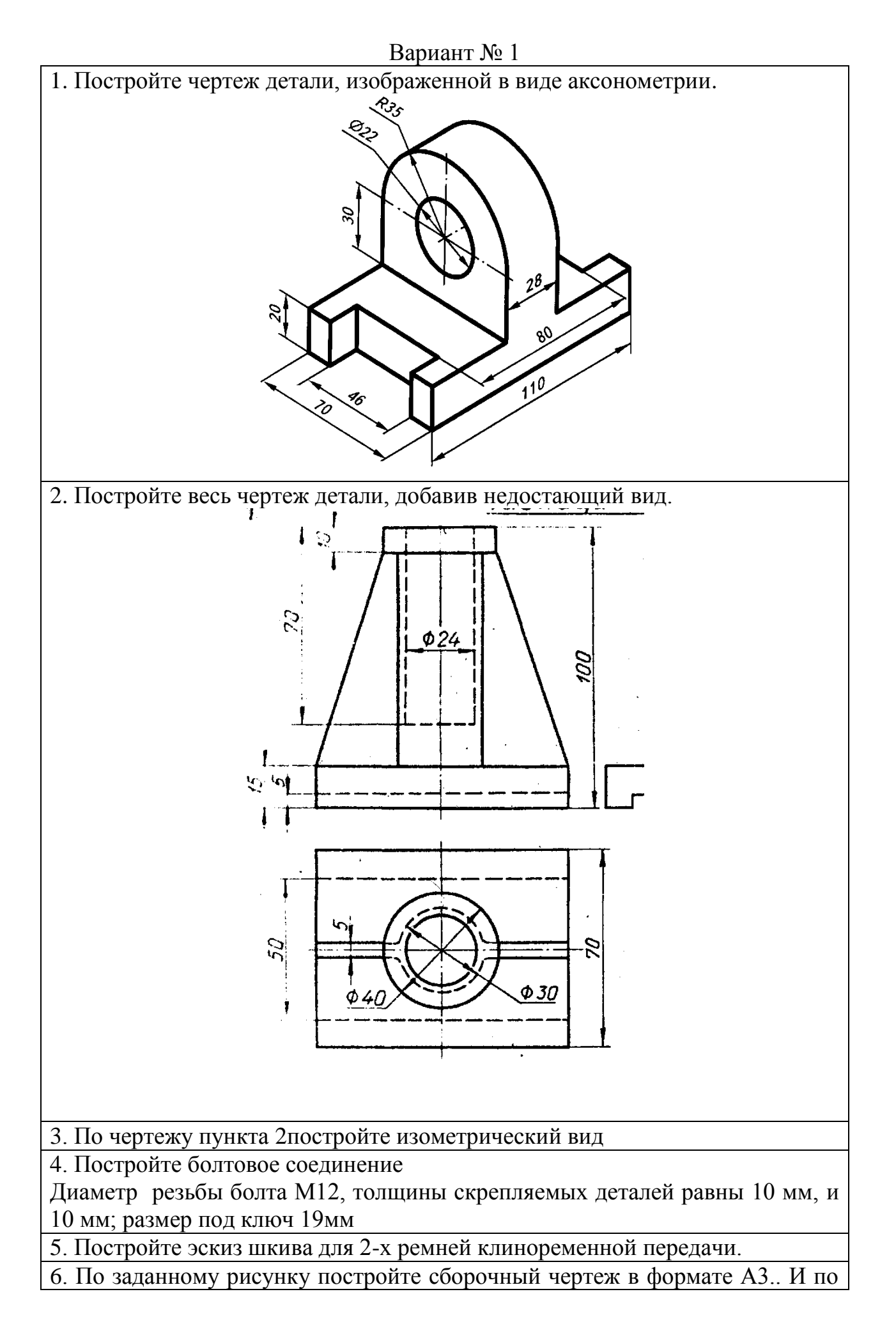

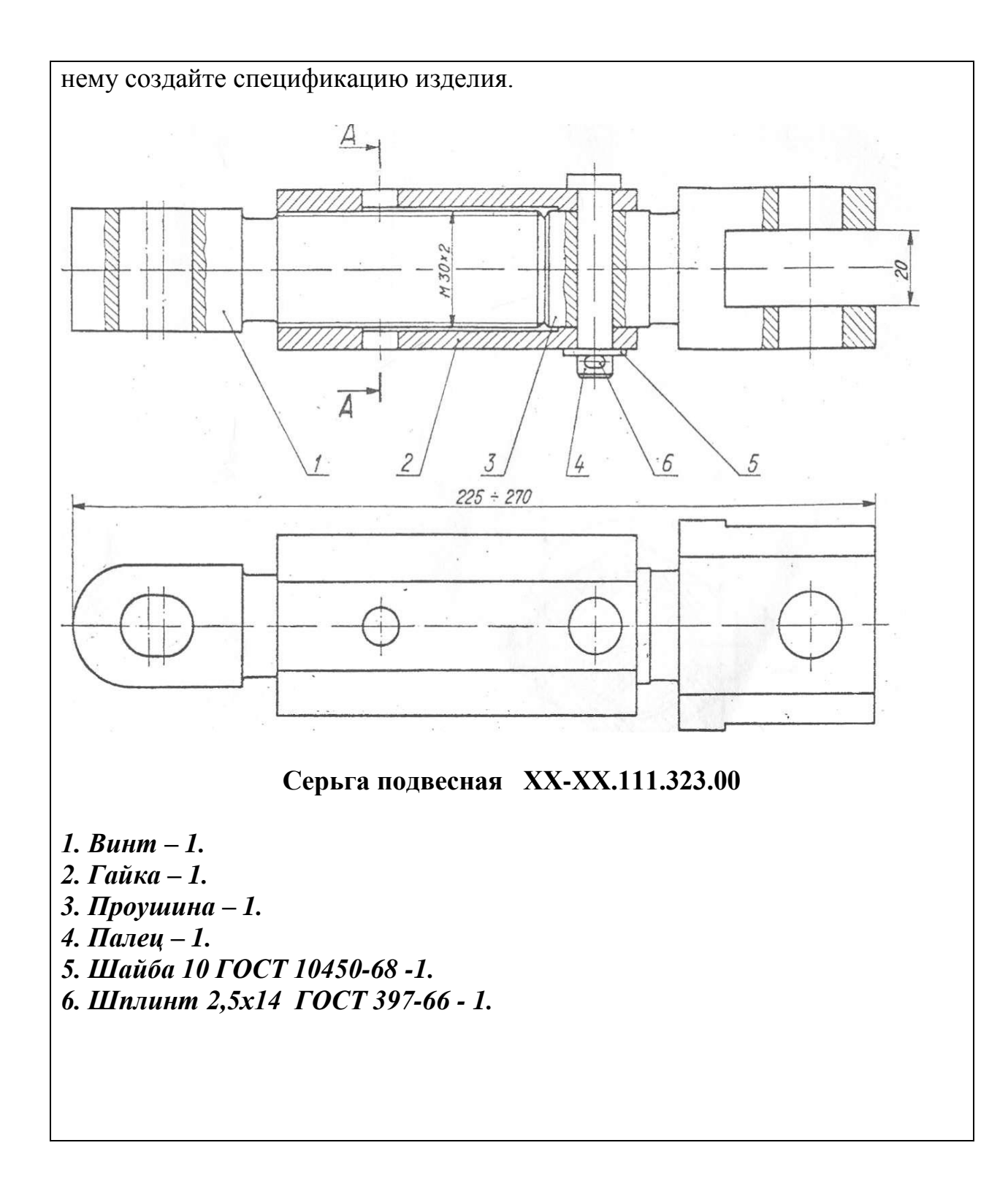

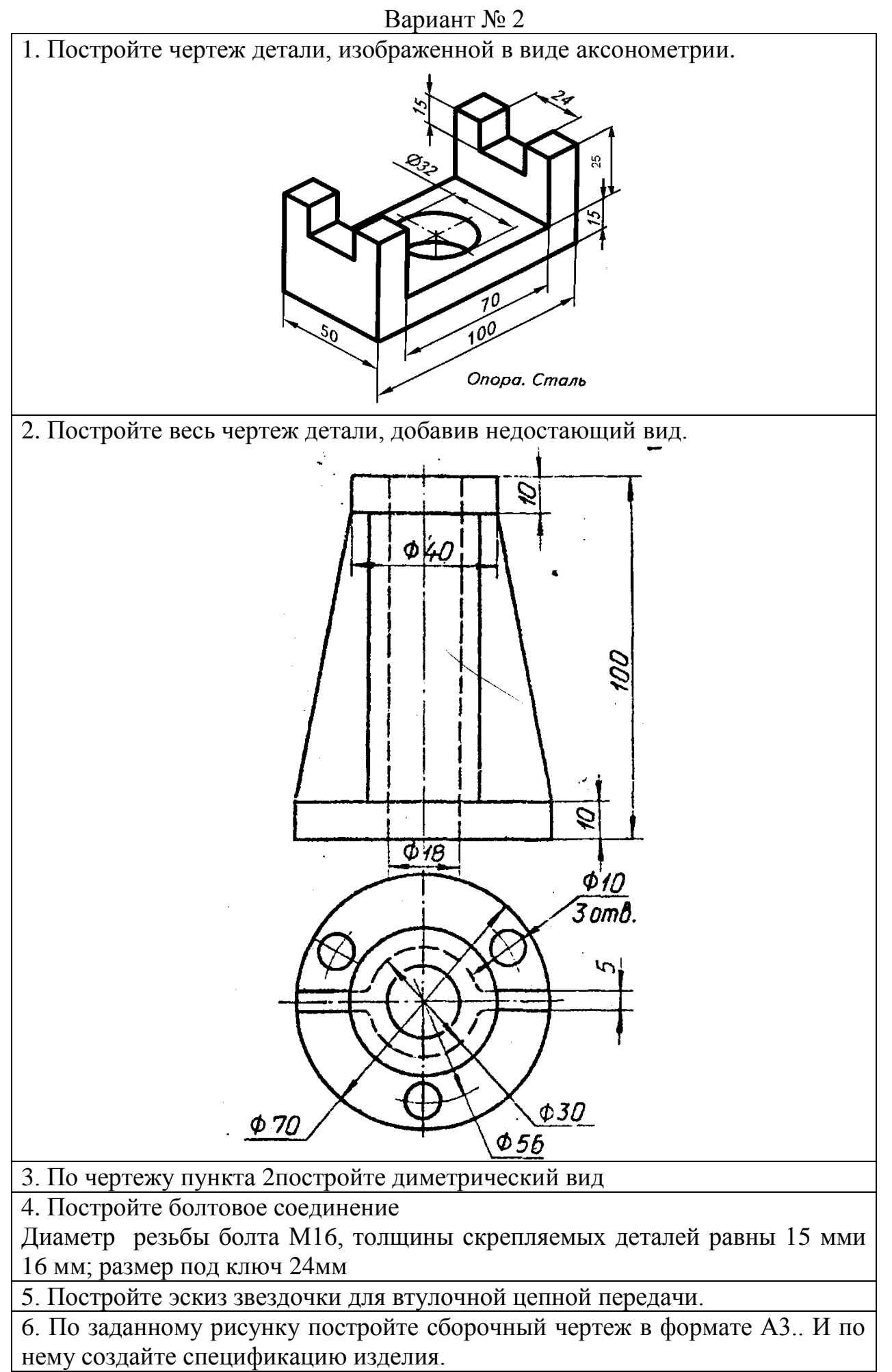

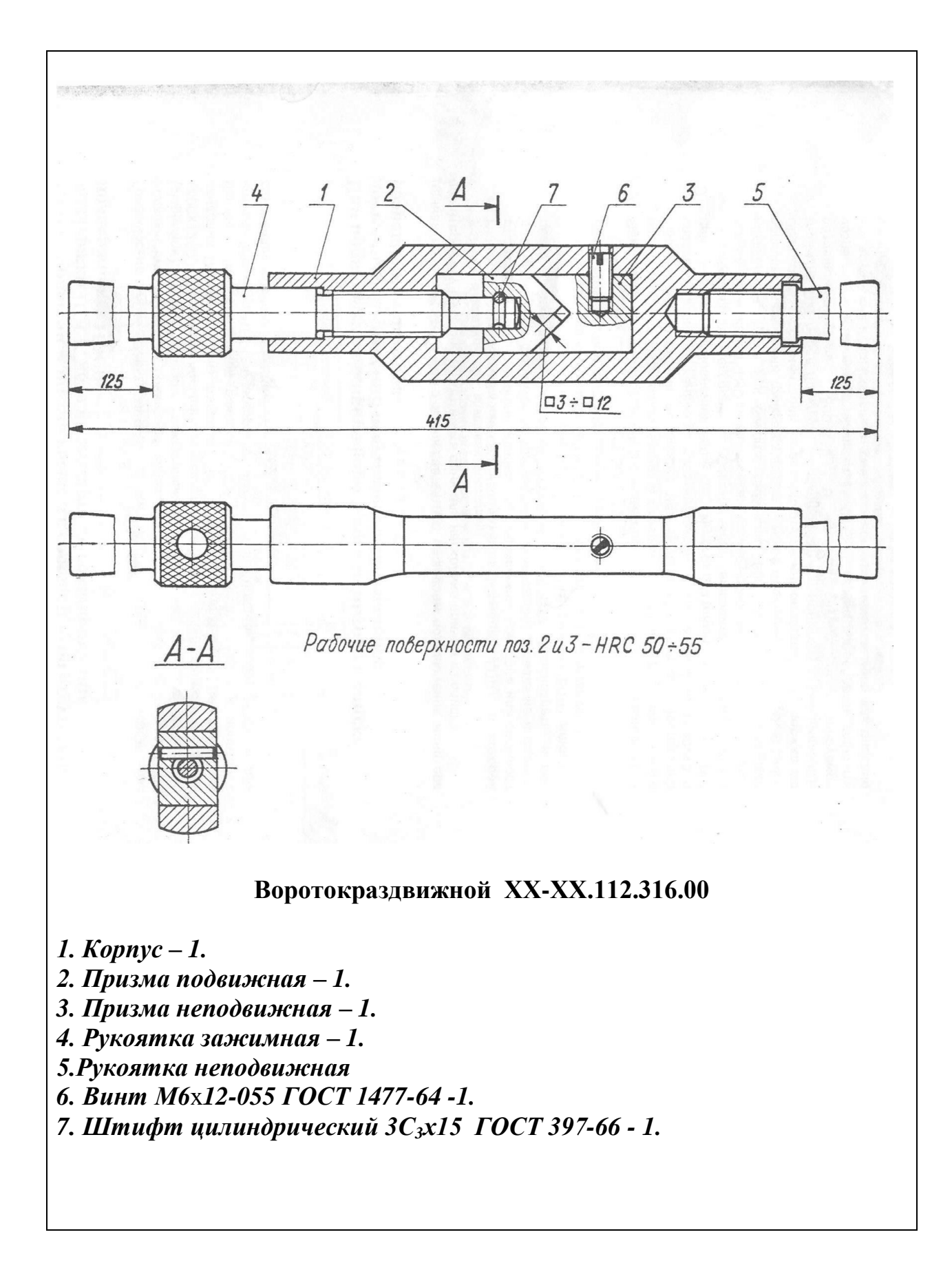

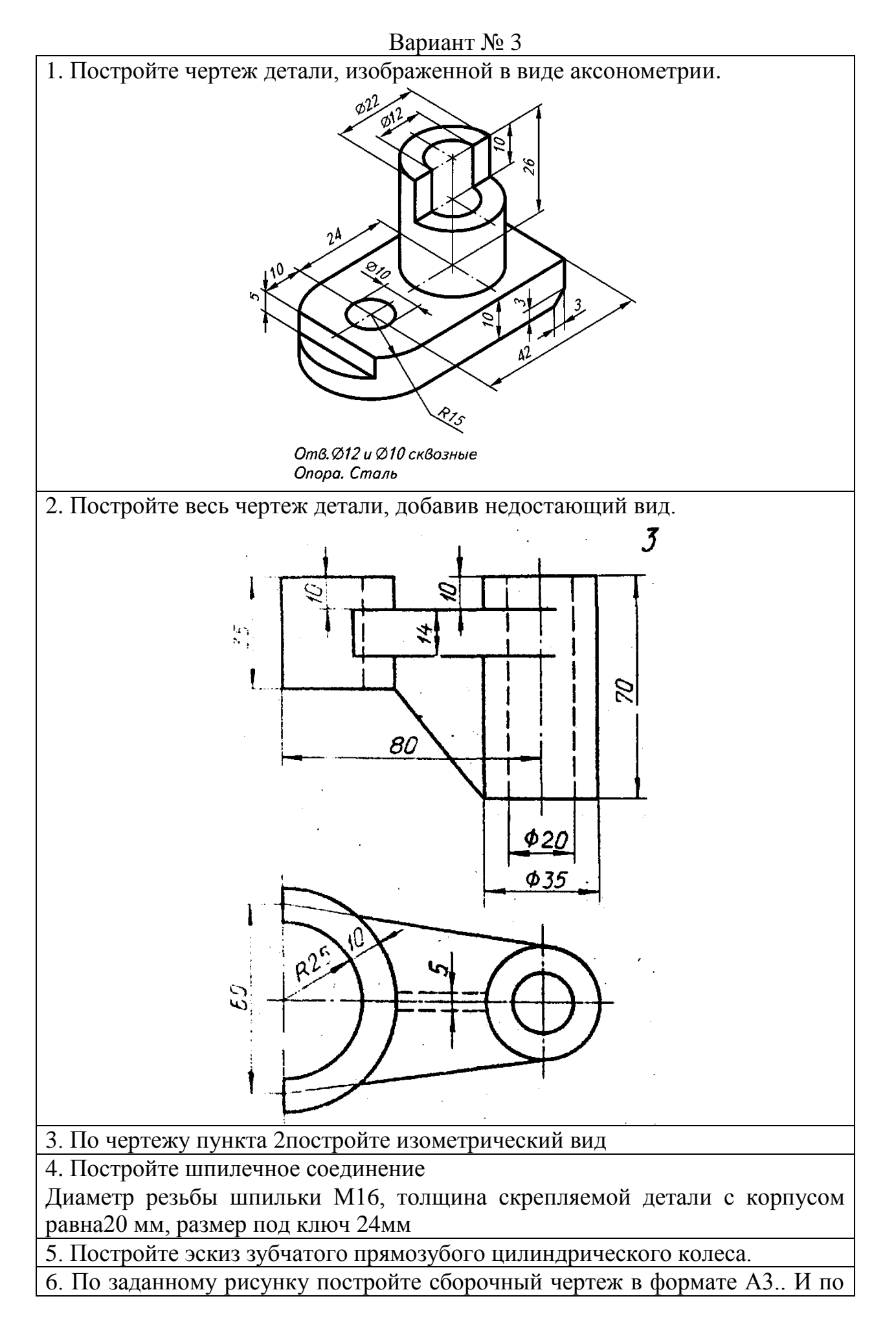

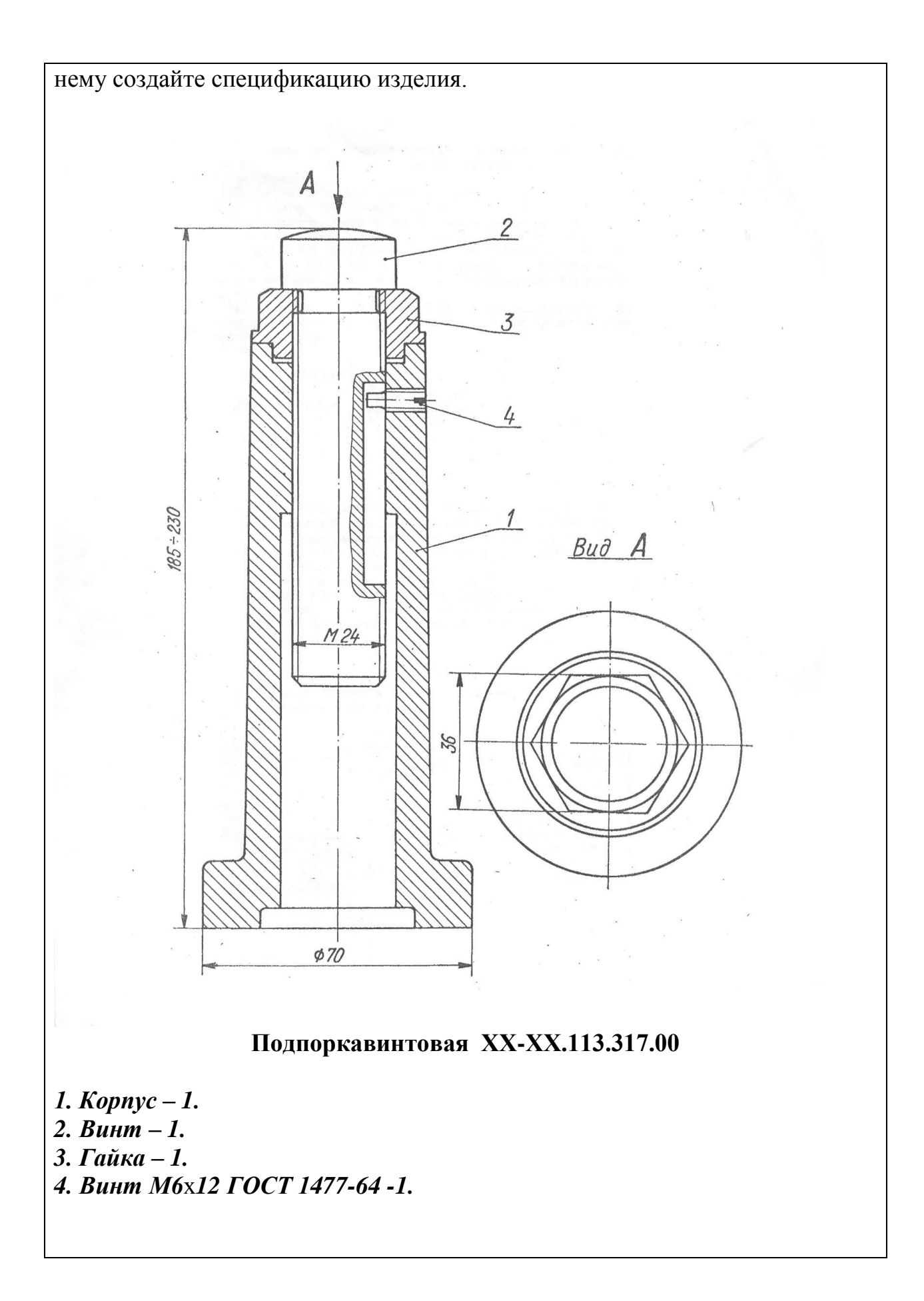

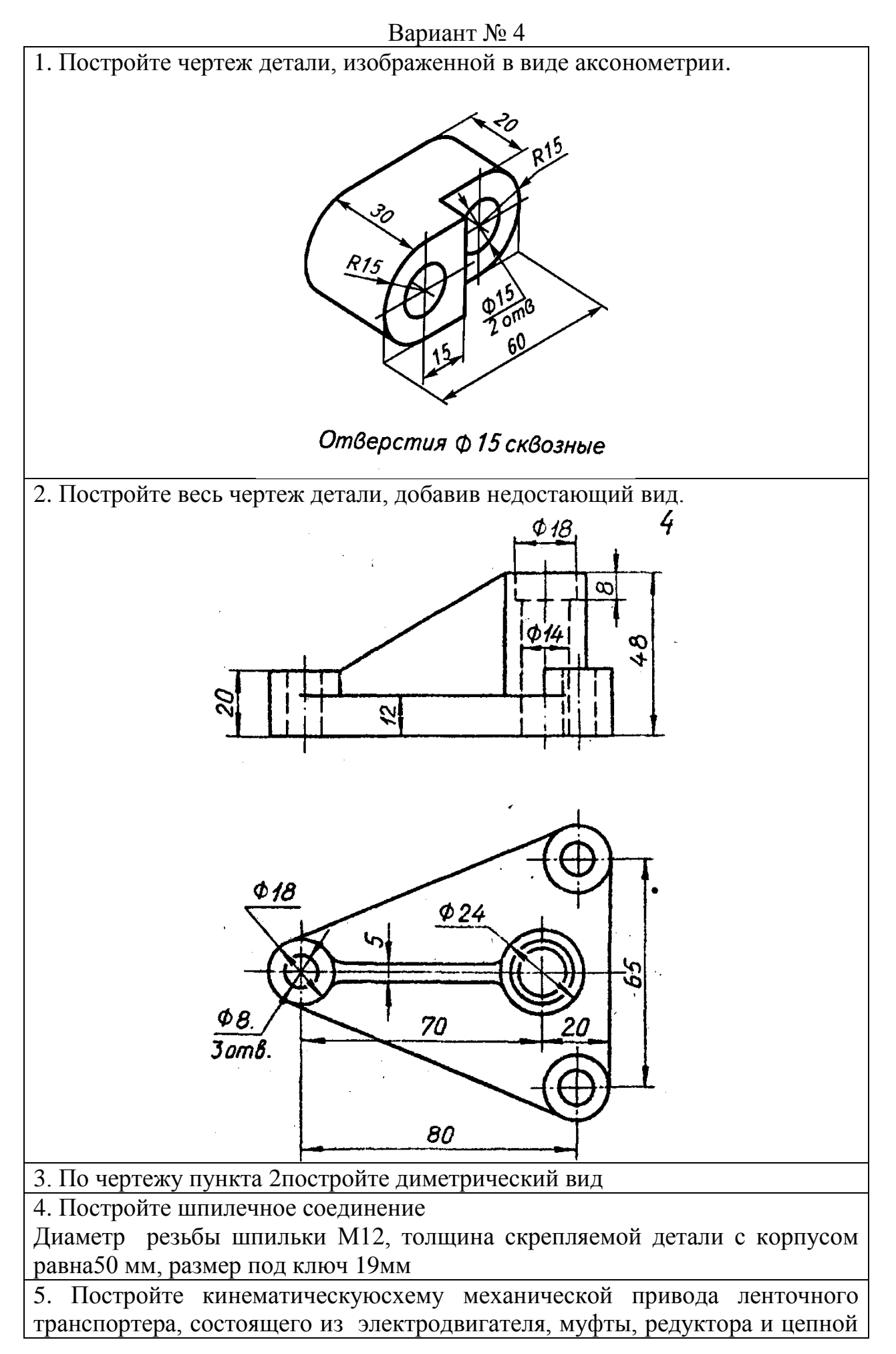

#### передач.

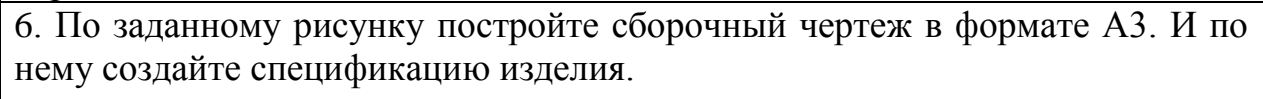

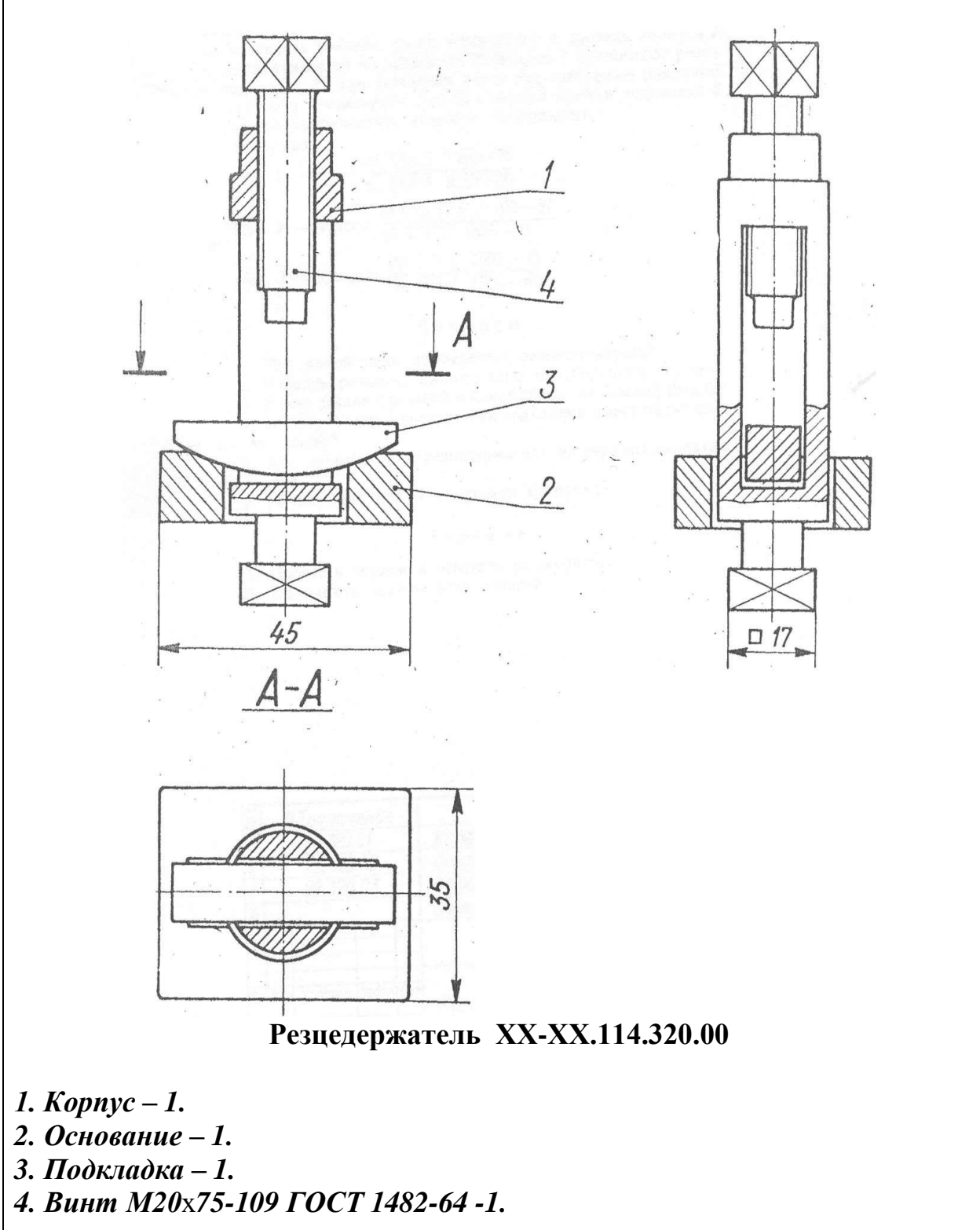

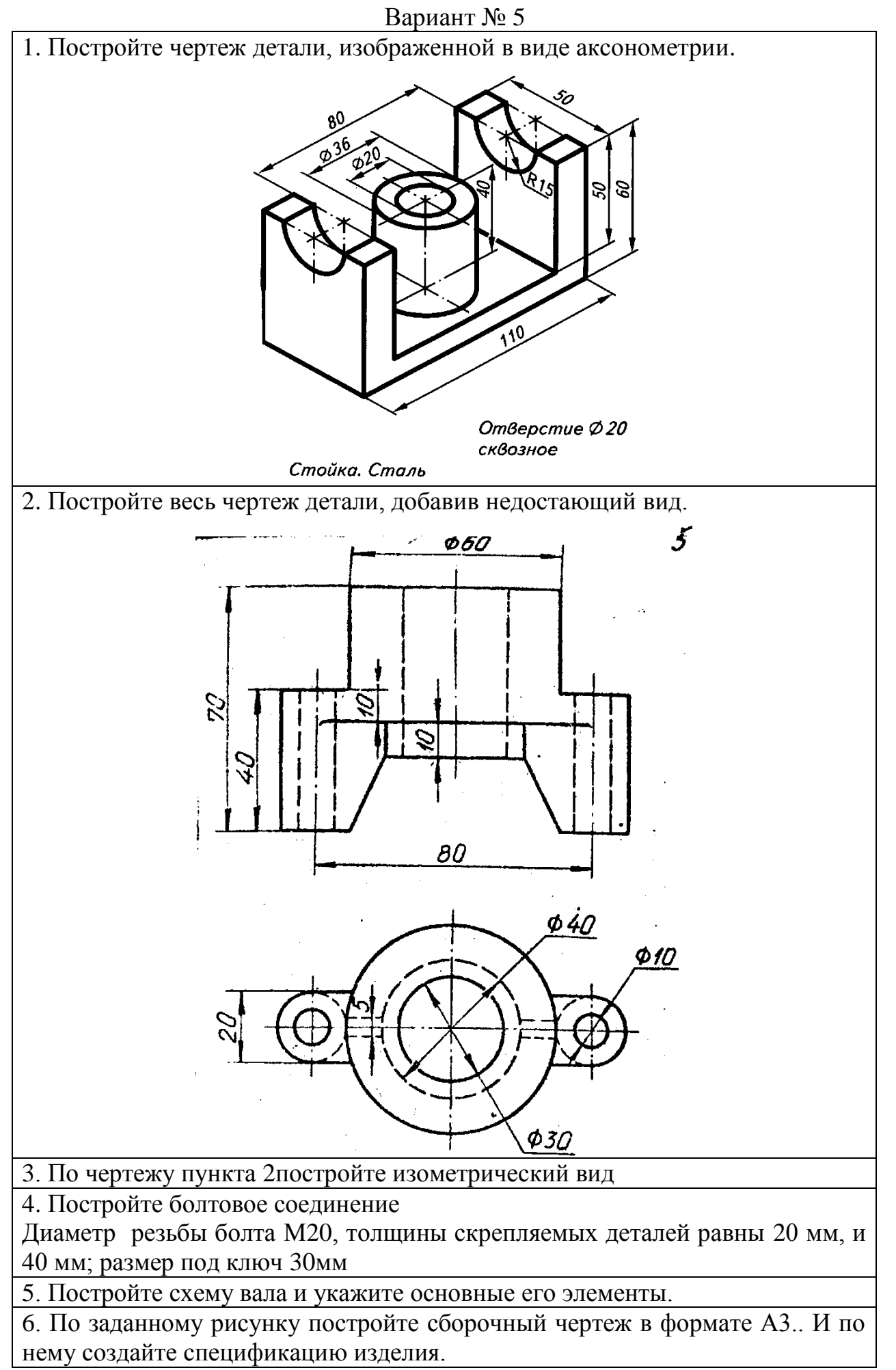

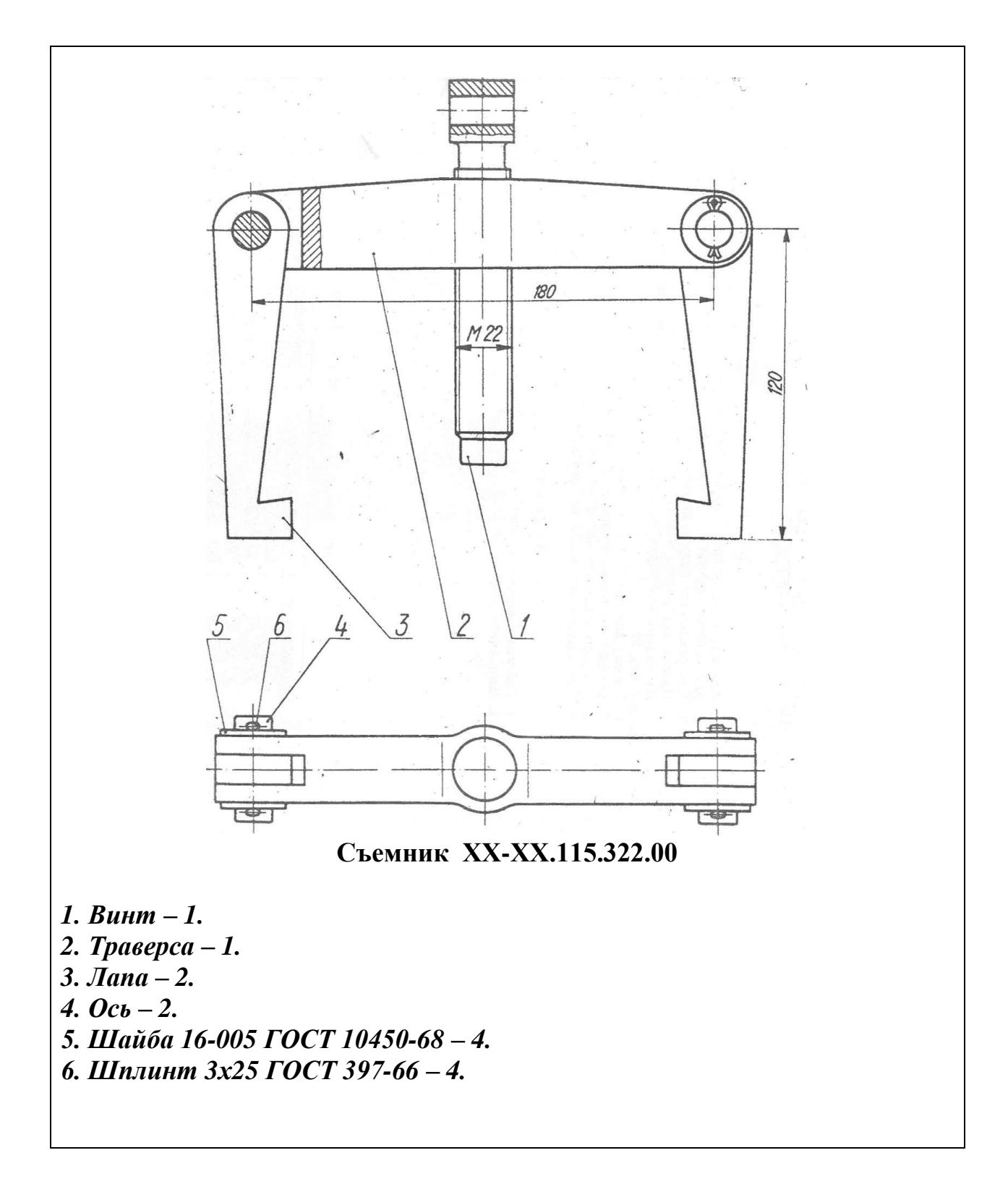

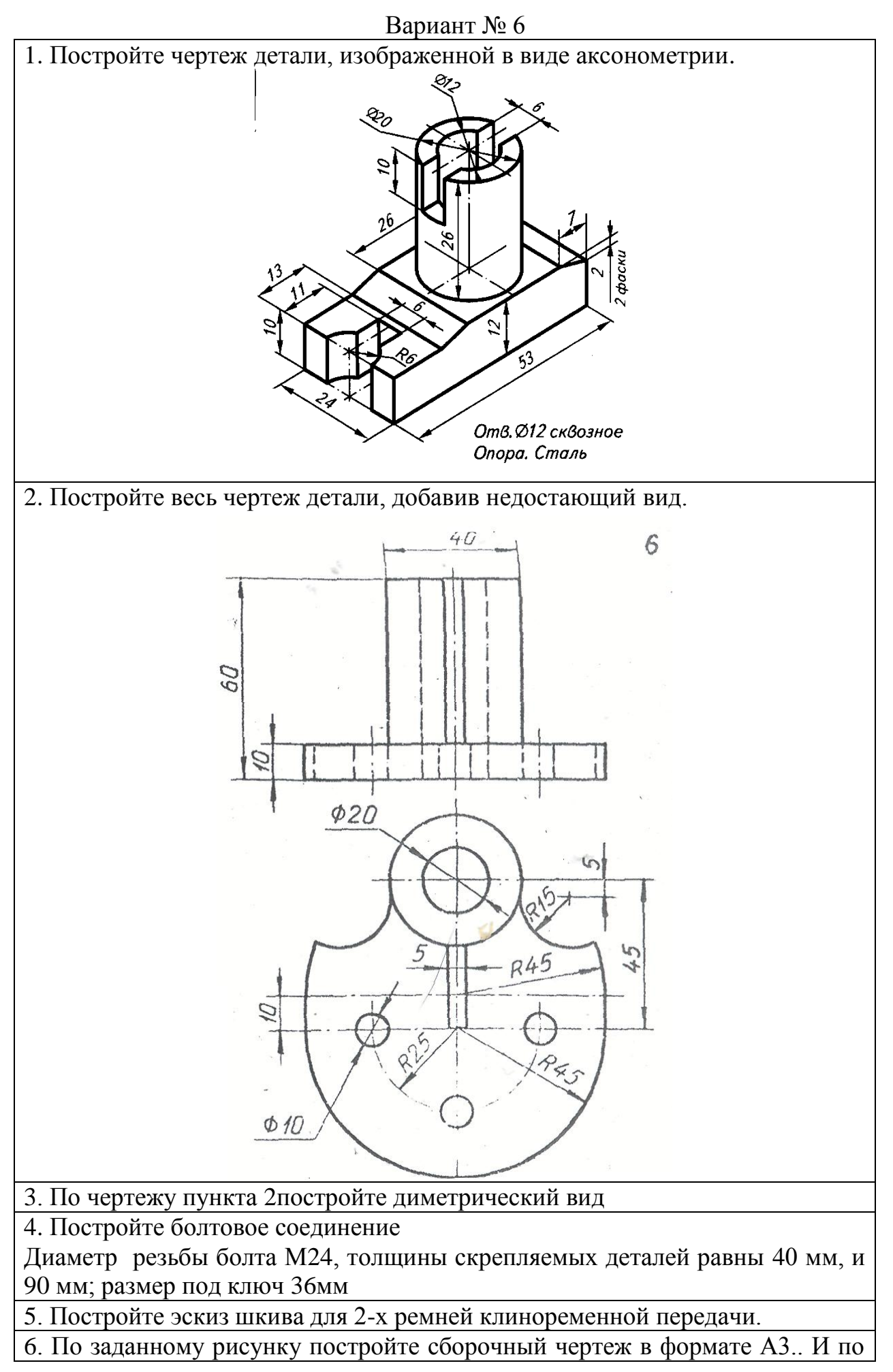

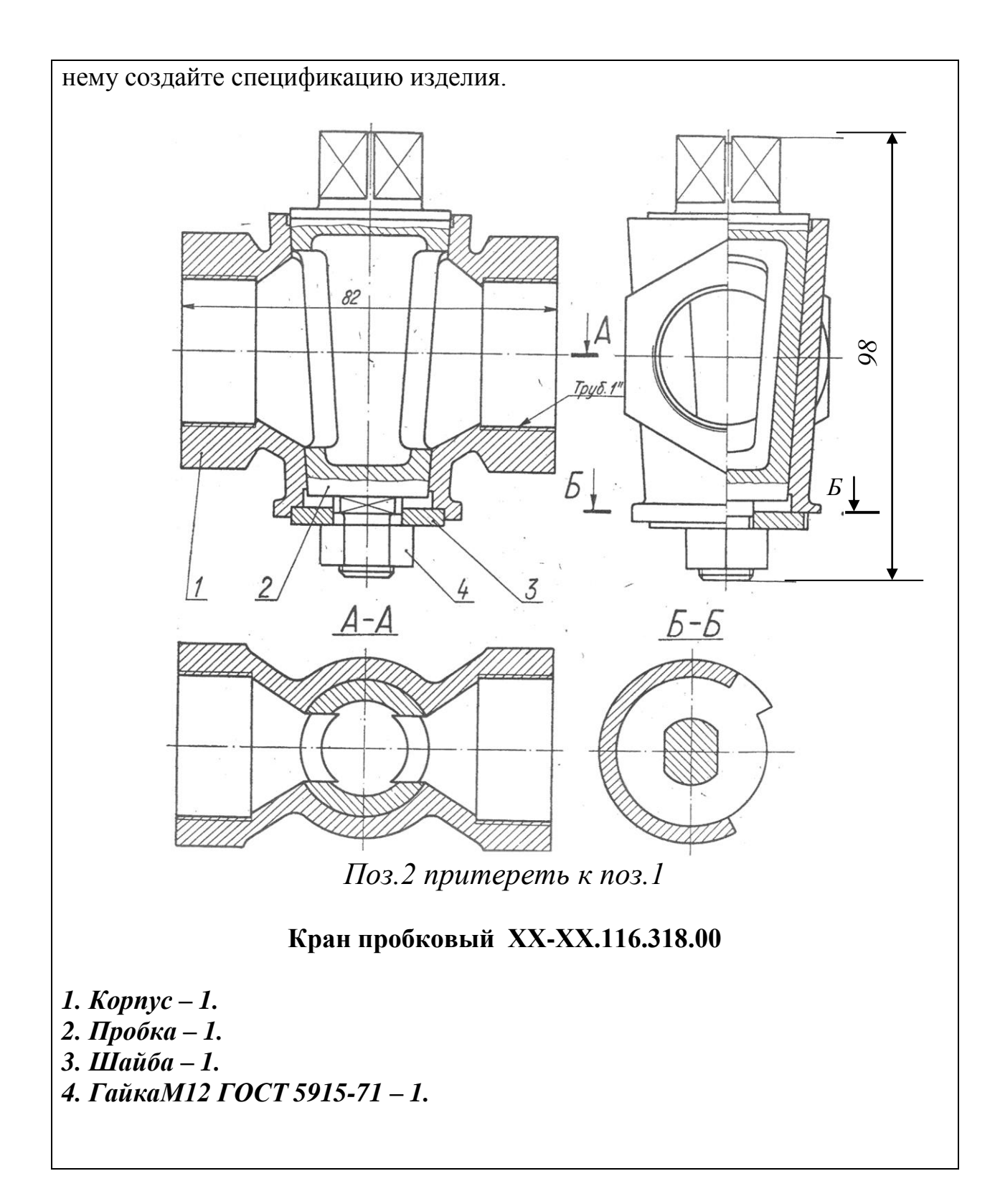

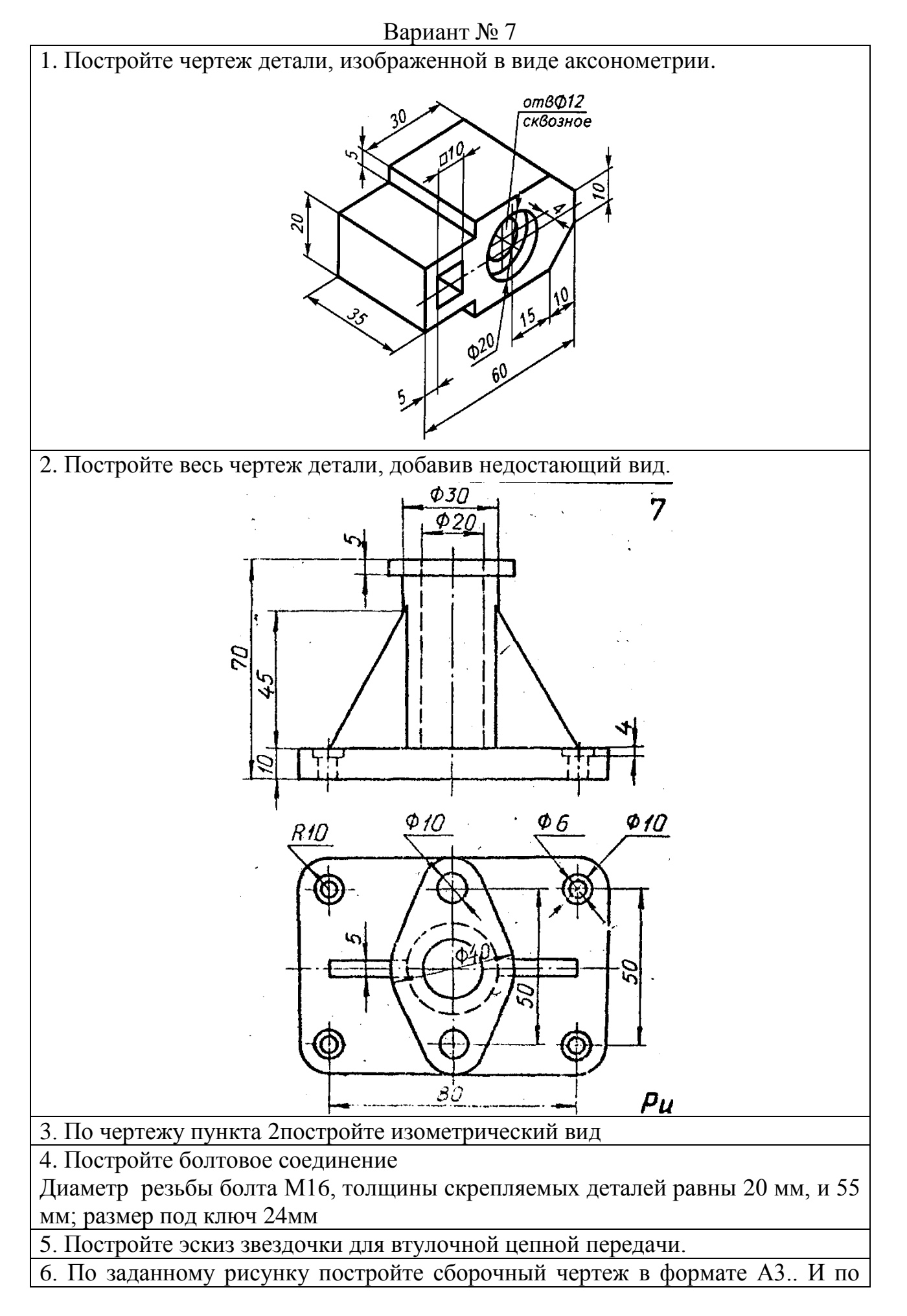

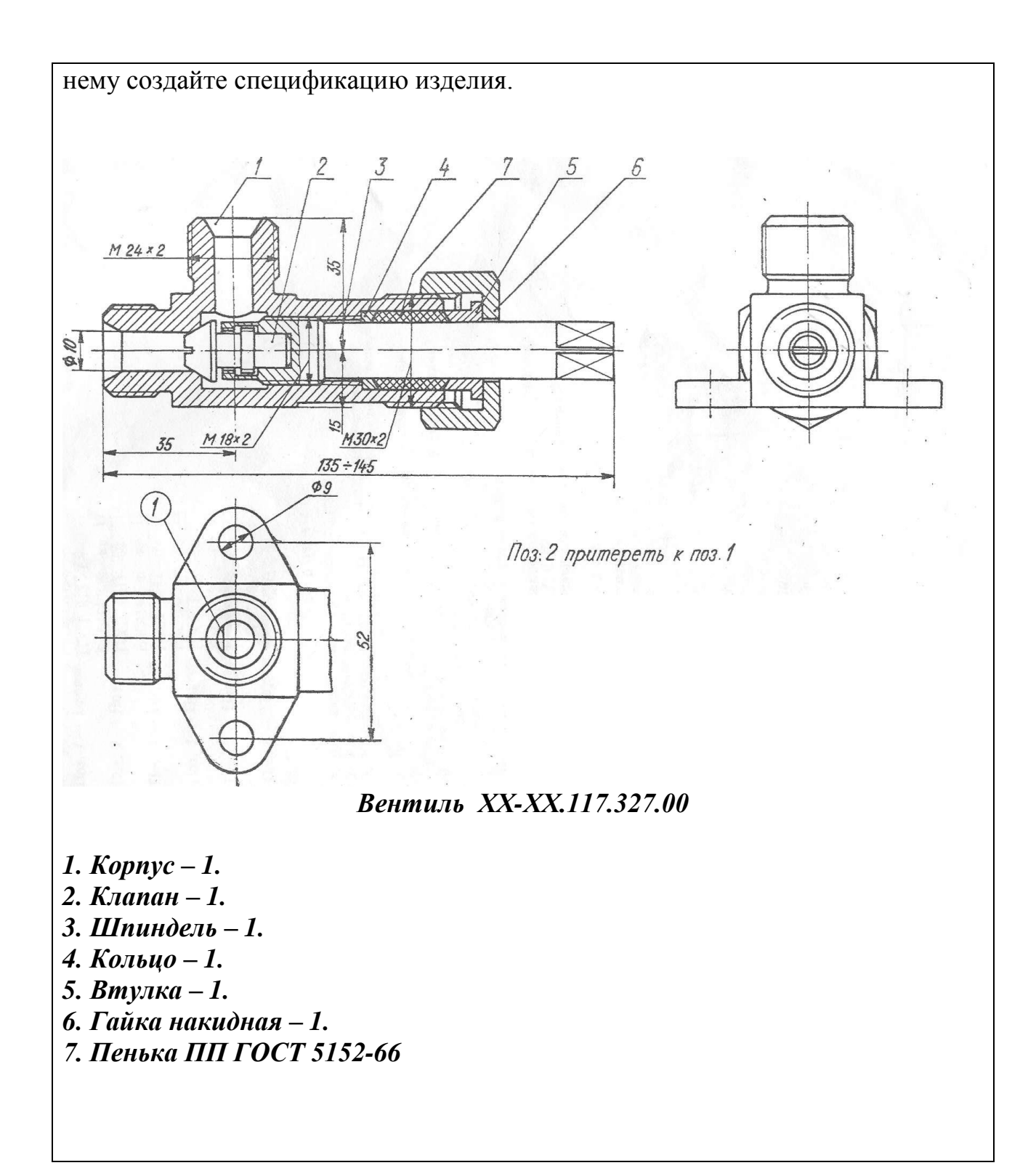

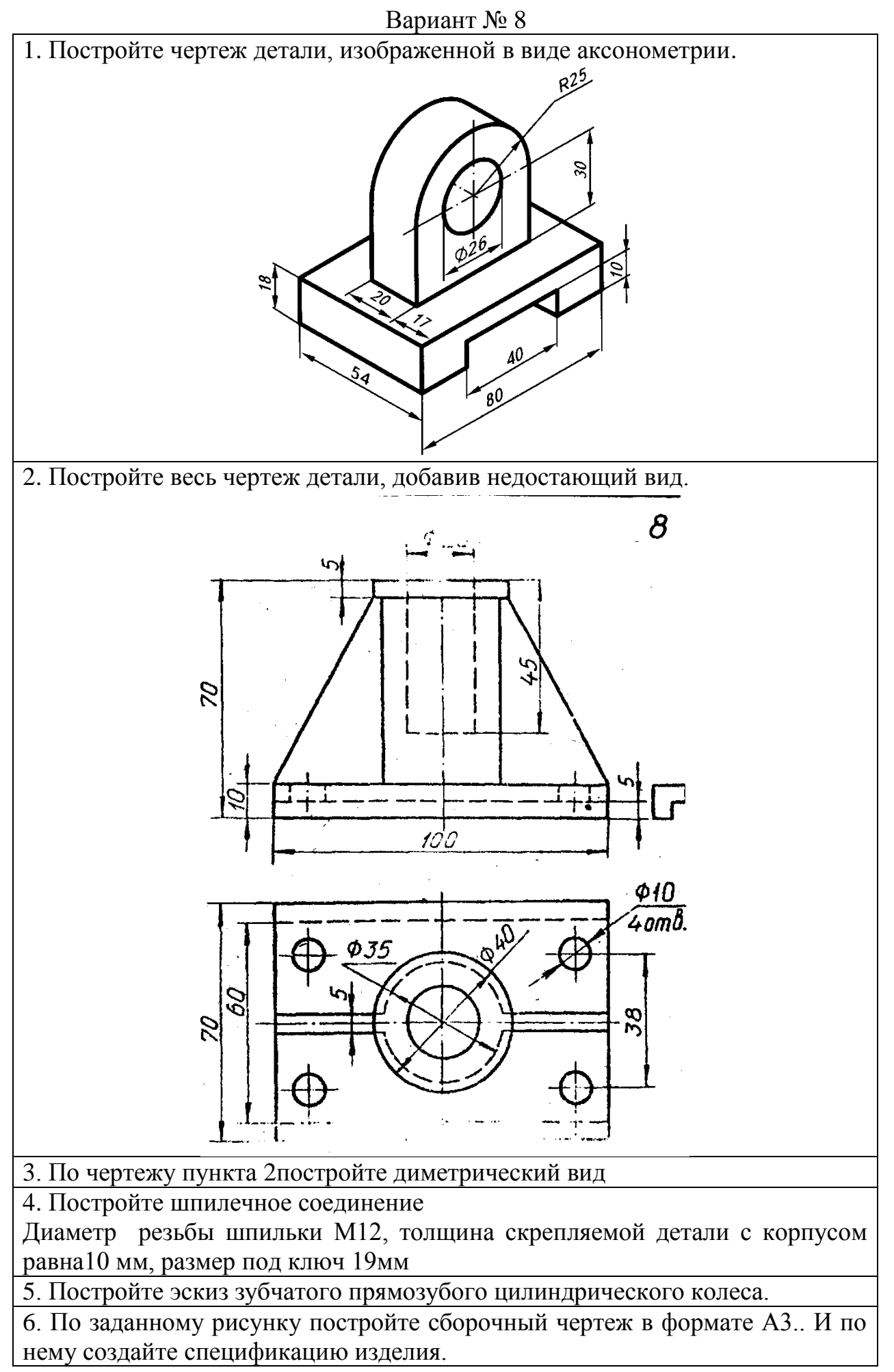

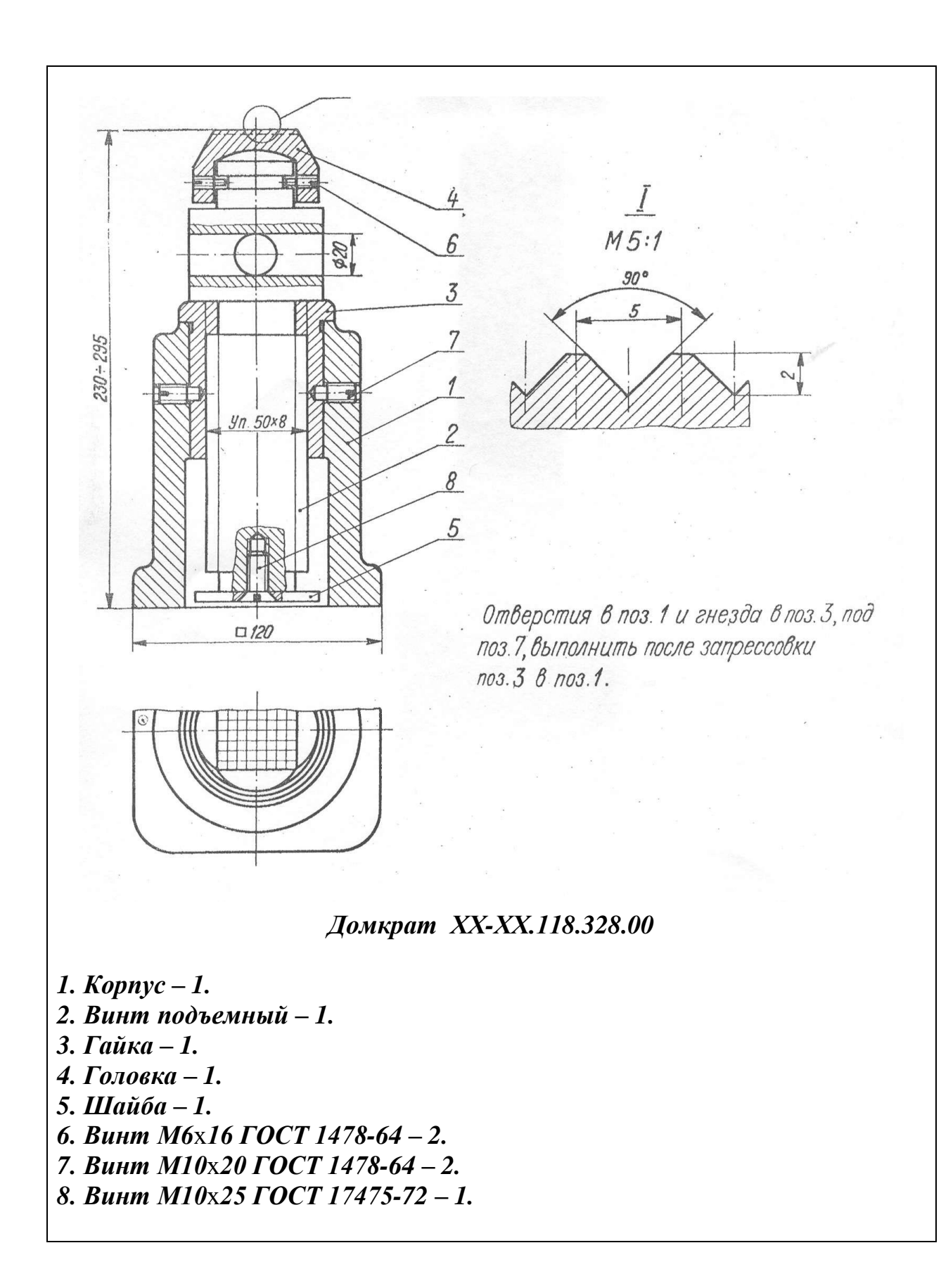
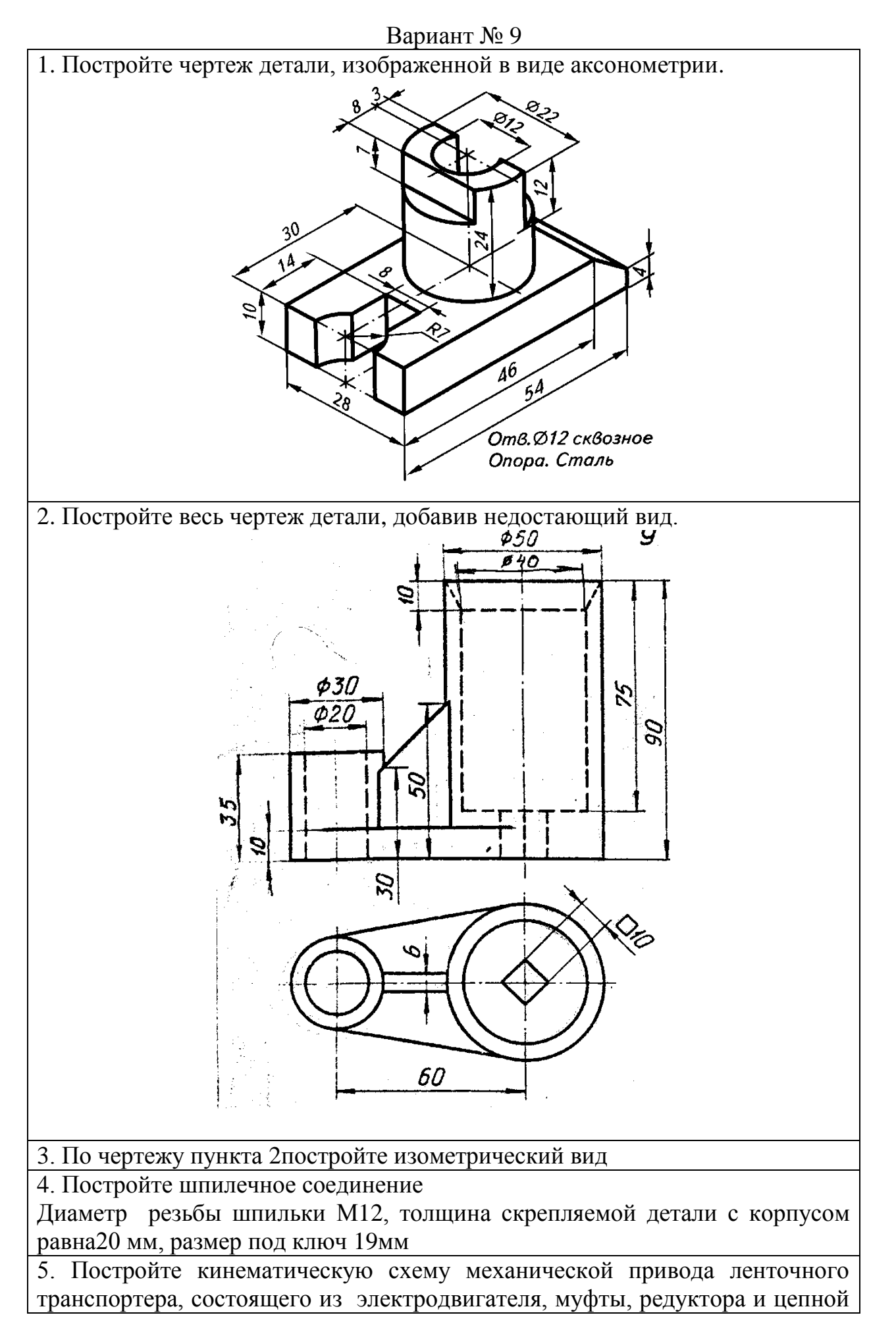

#### передач.

11. По заданному рисунку постройте сборочный чертеж в формате А3.. И по нему создайте спецификацию изделия.

*Распределитель ХХ-ХХ.119.330.00*

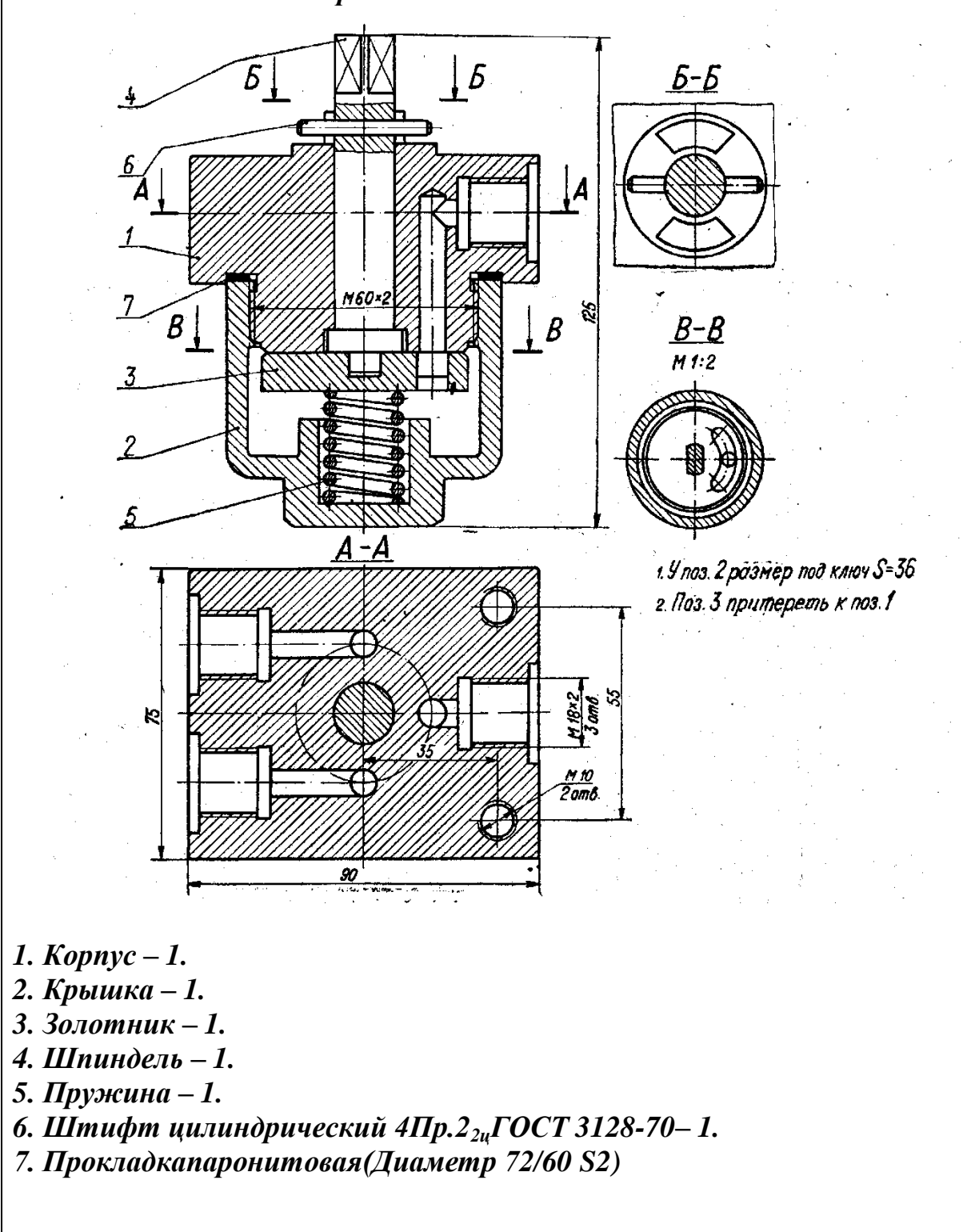

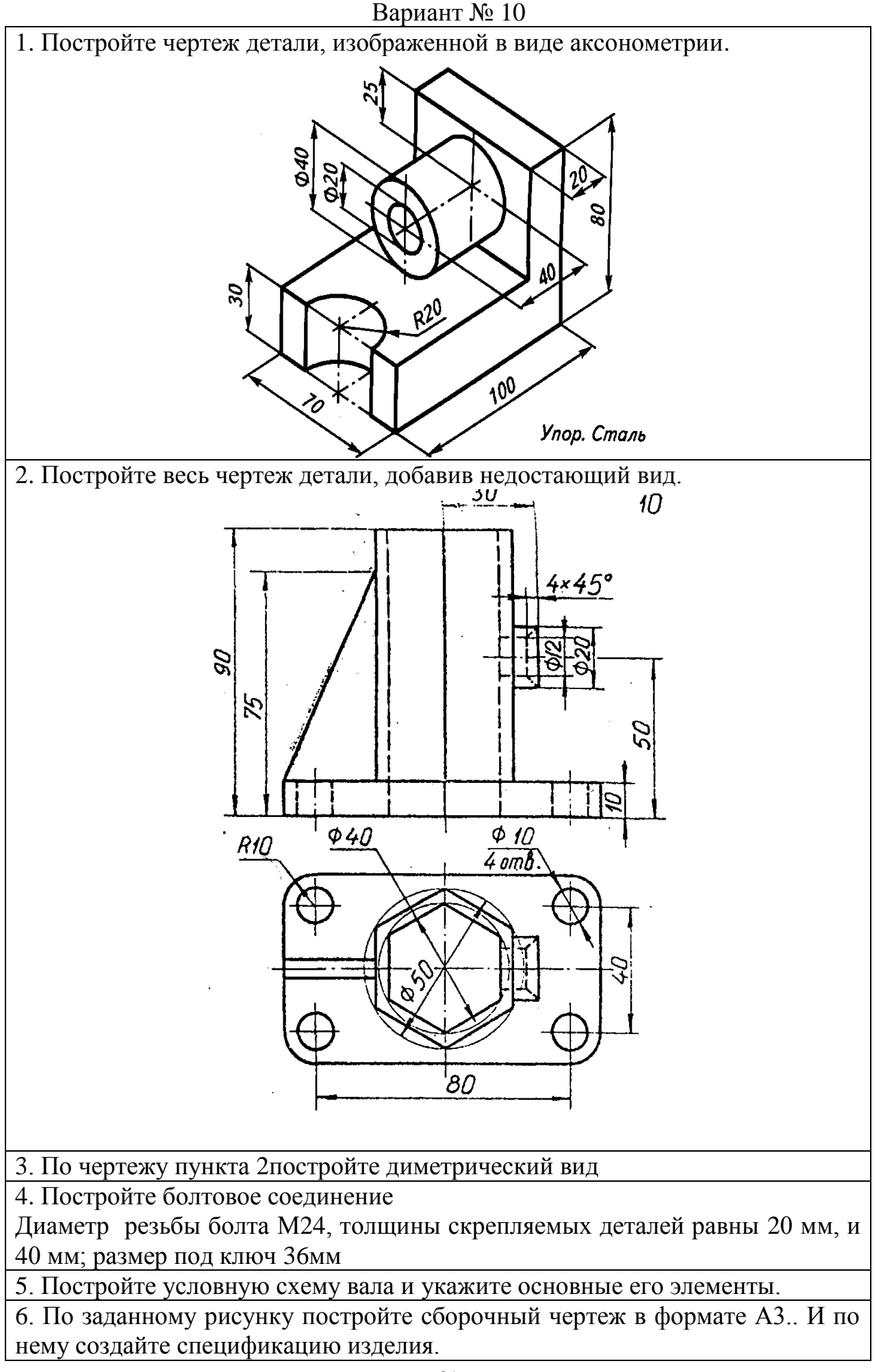

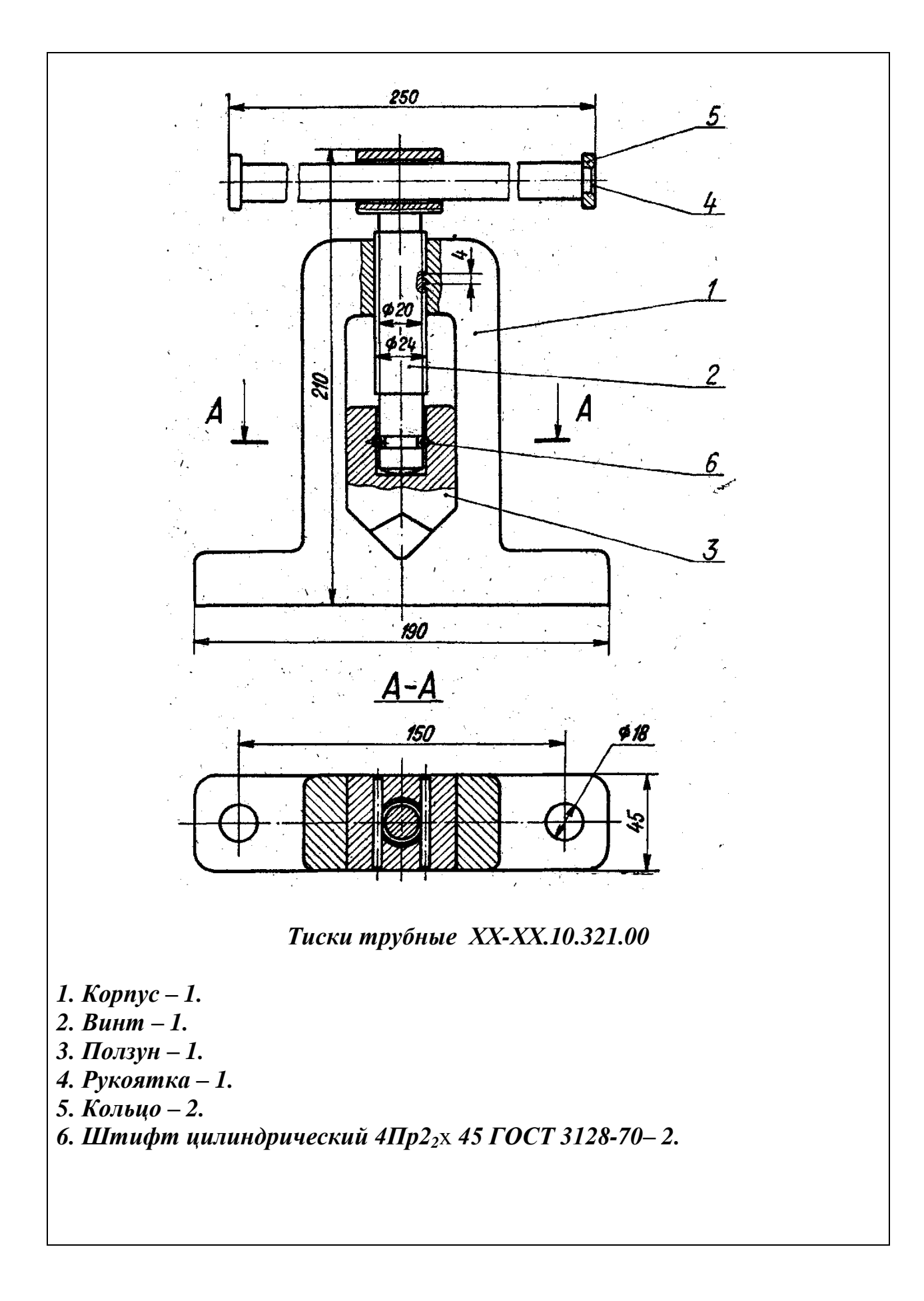

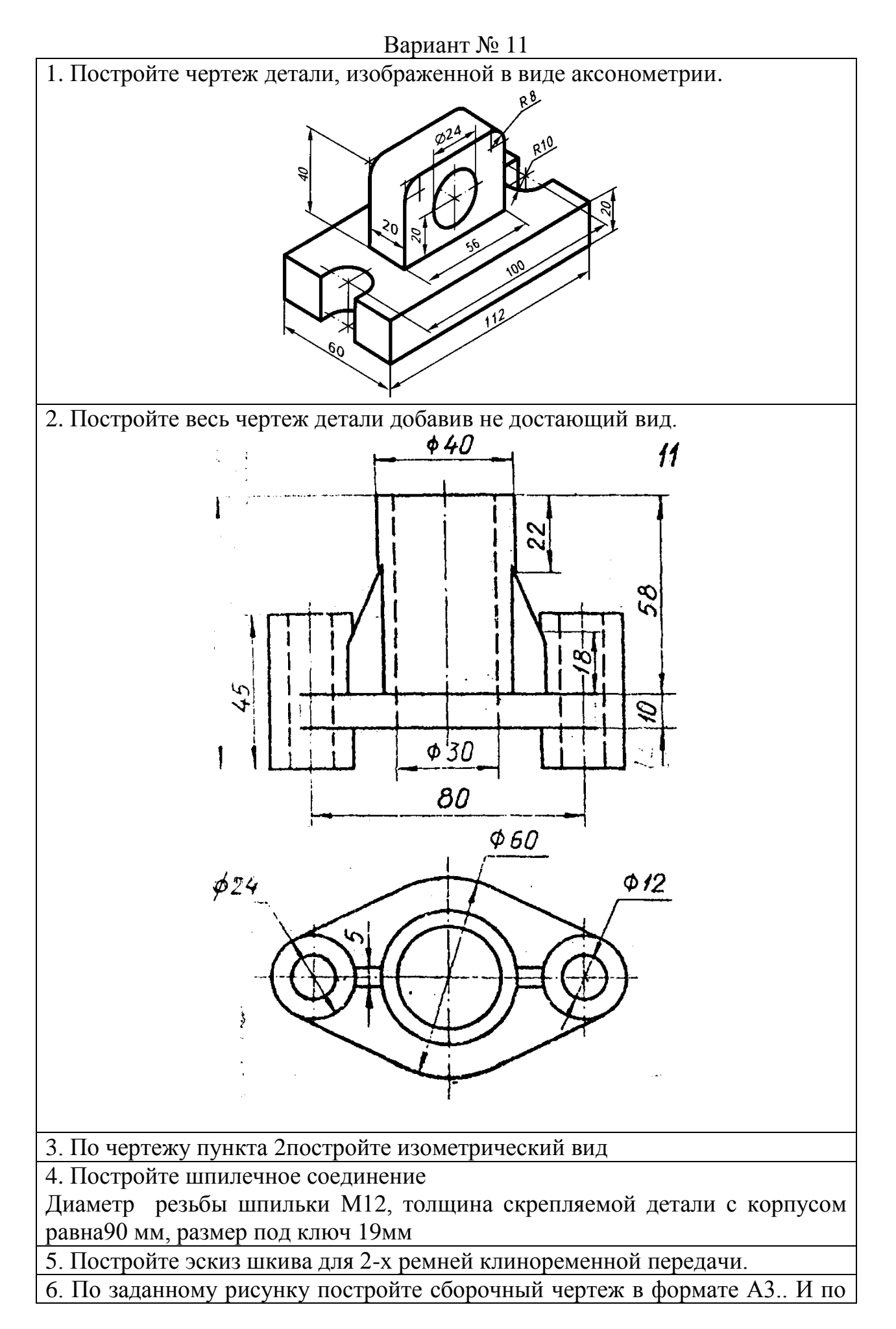

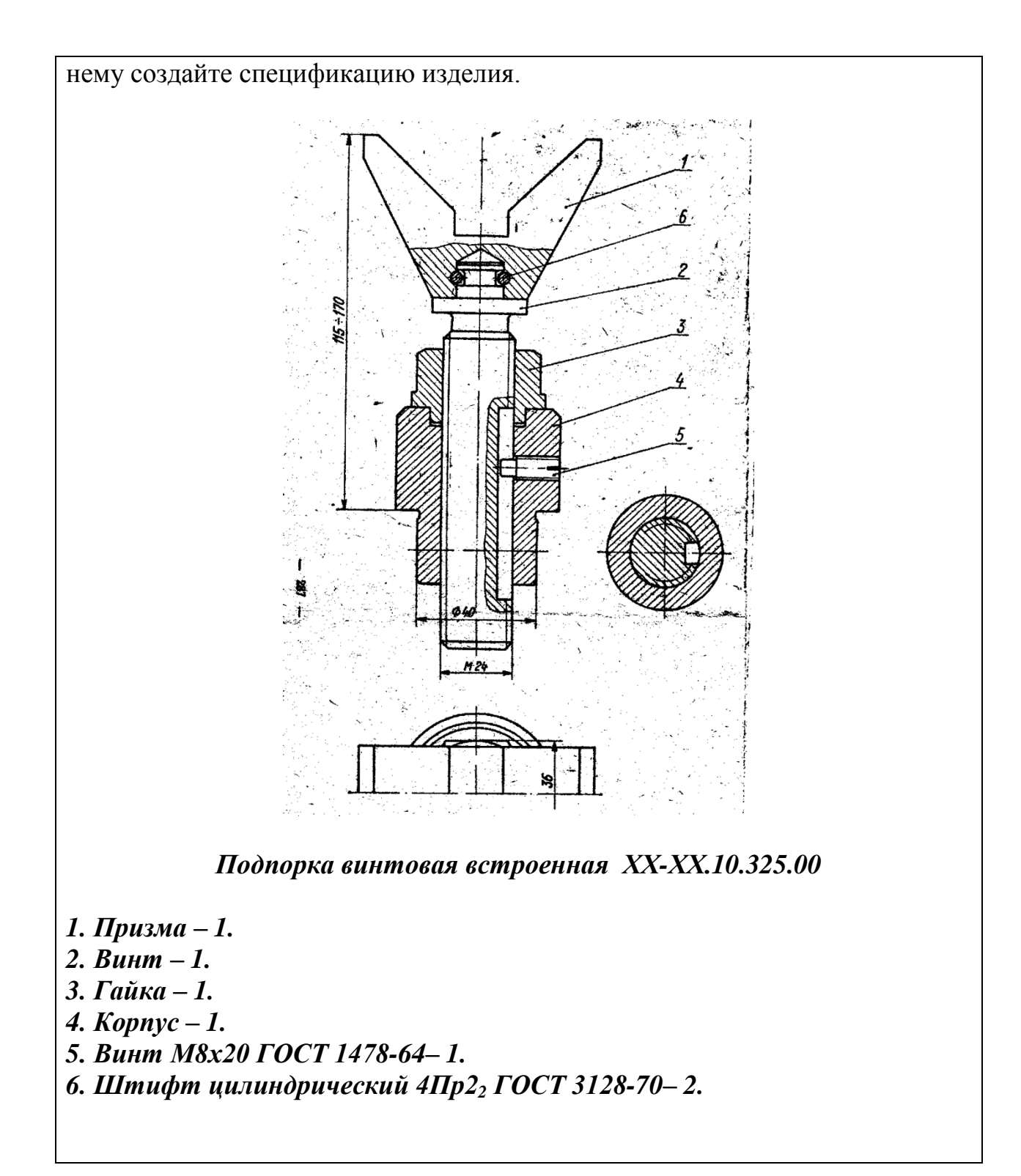

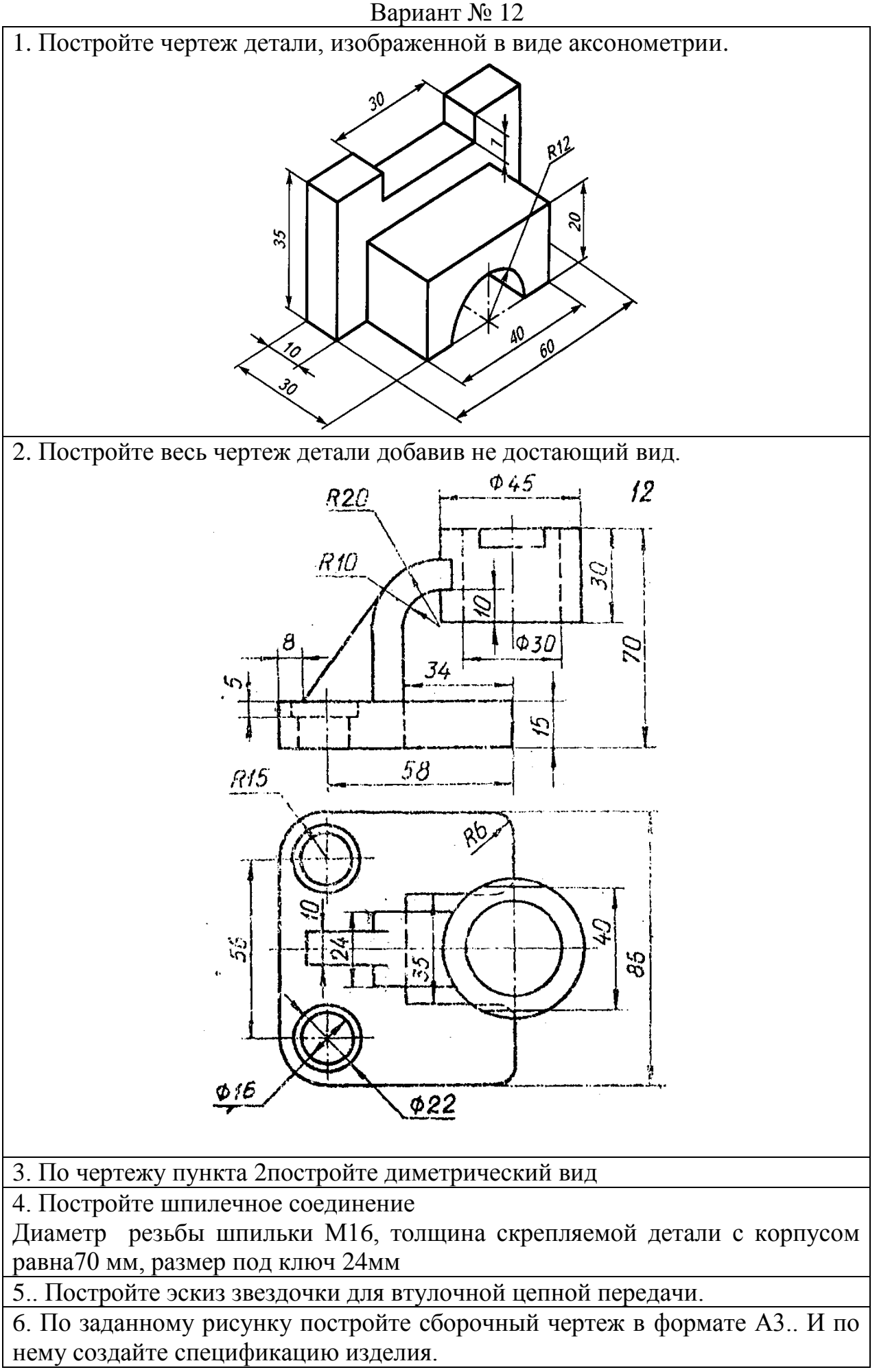

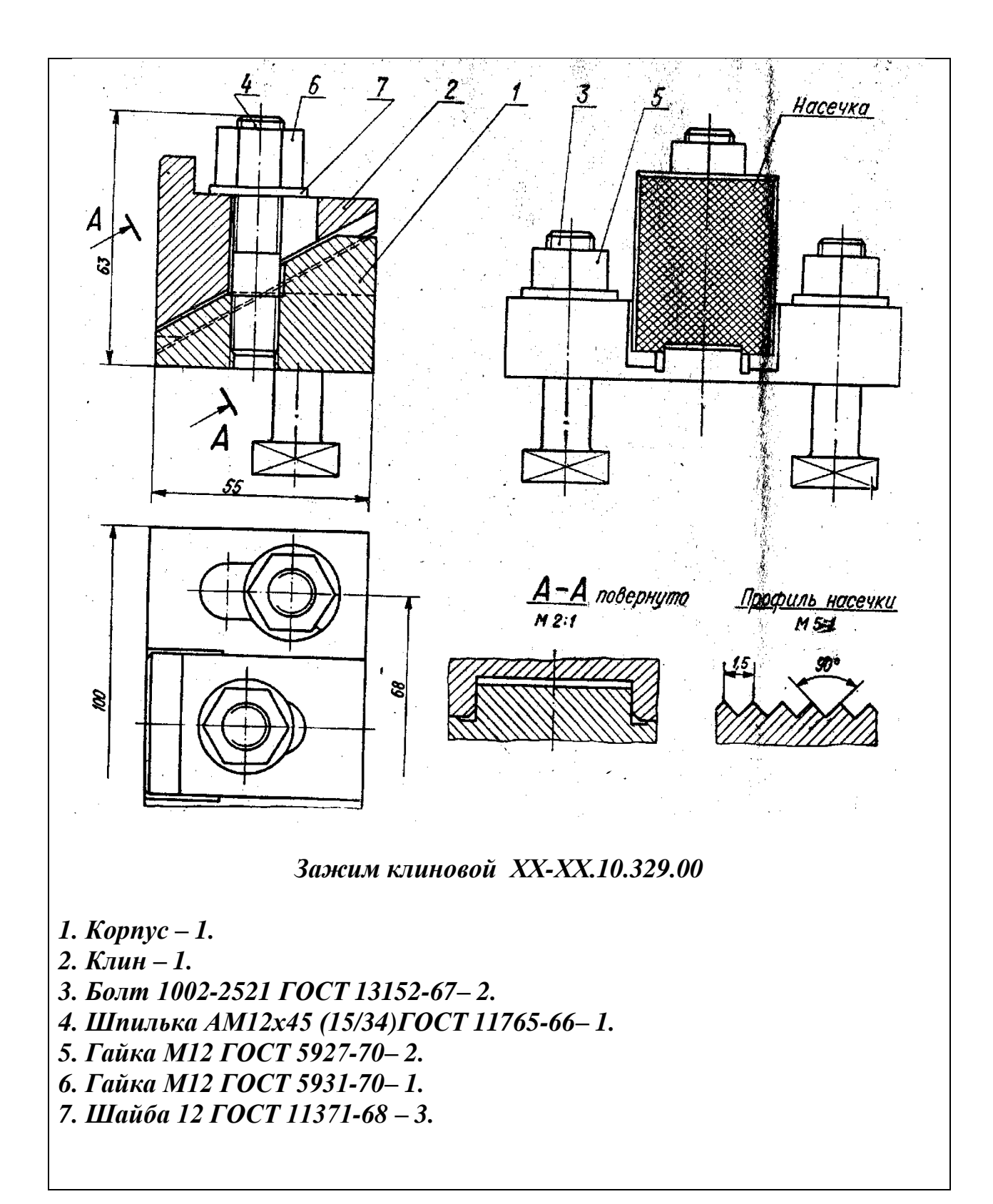

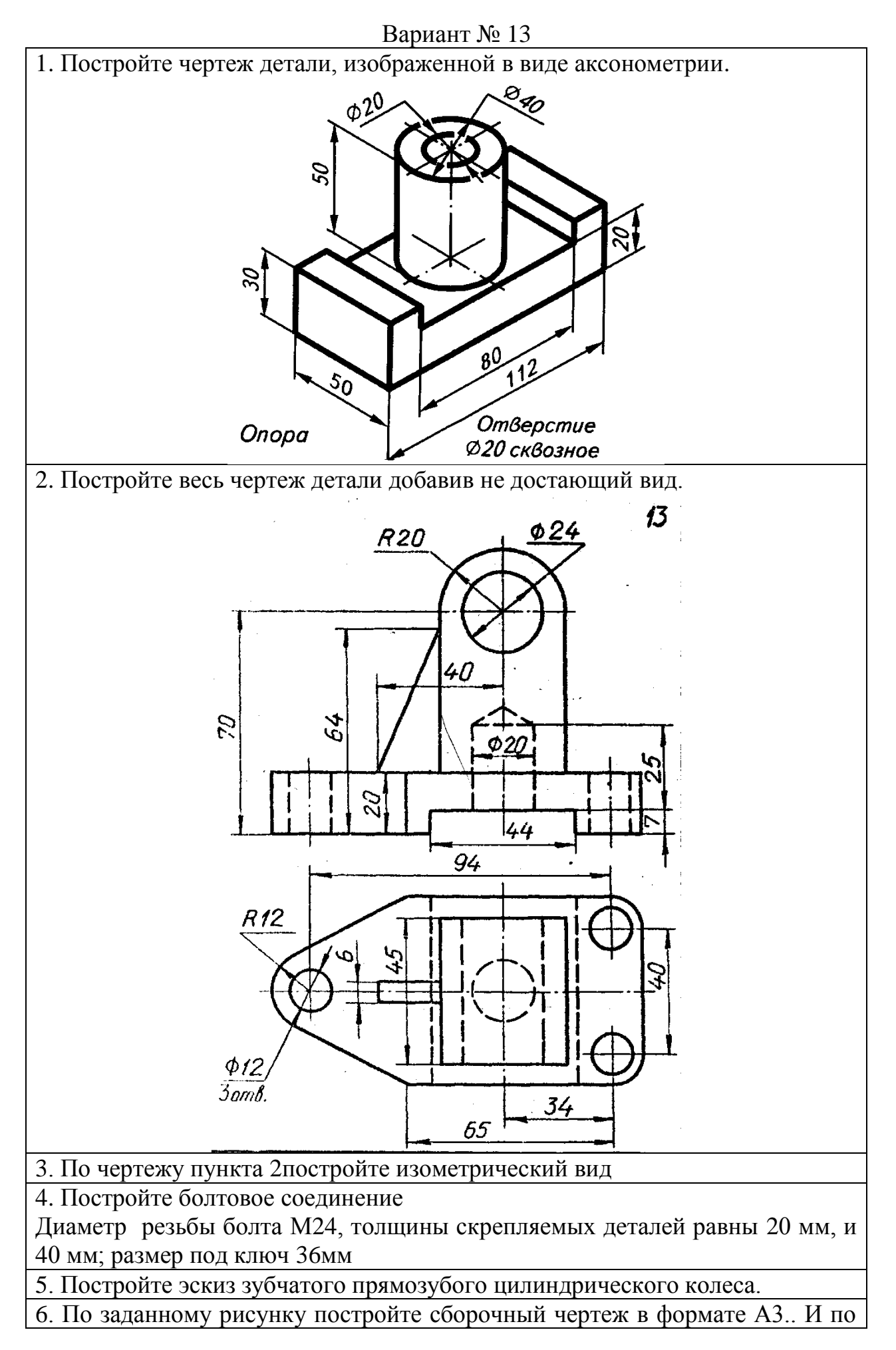

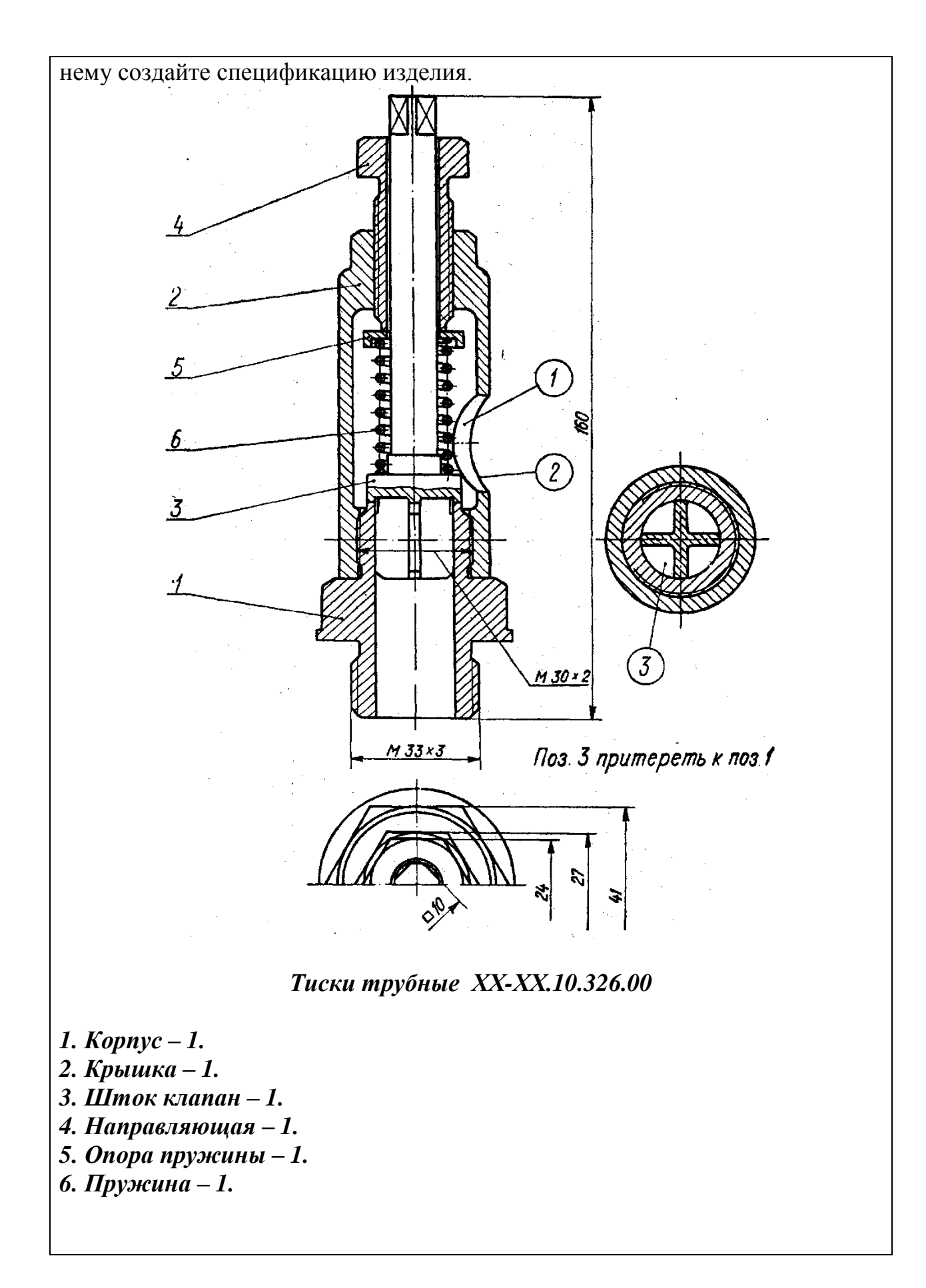

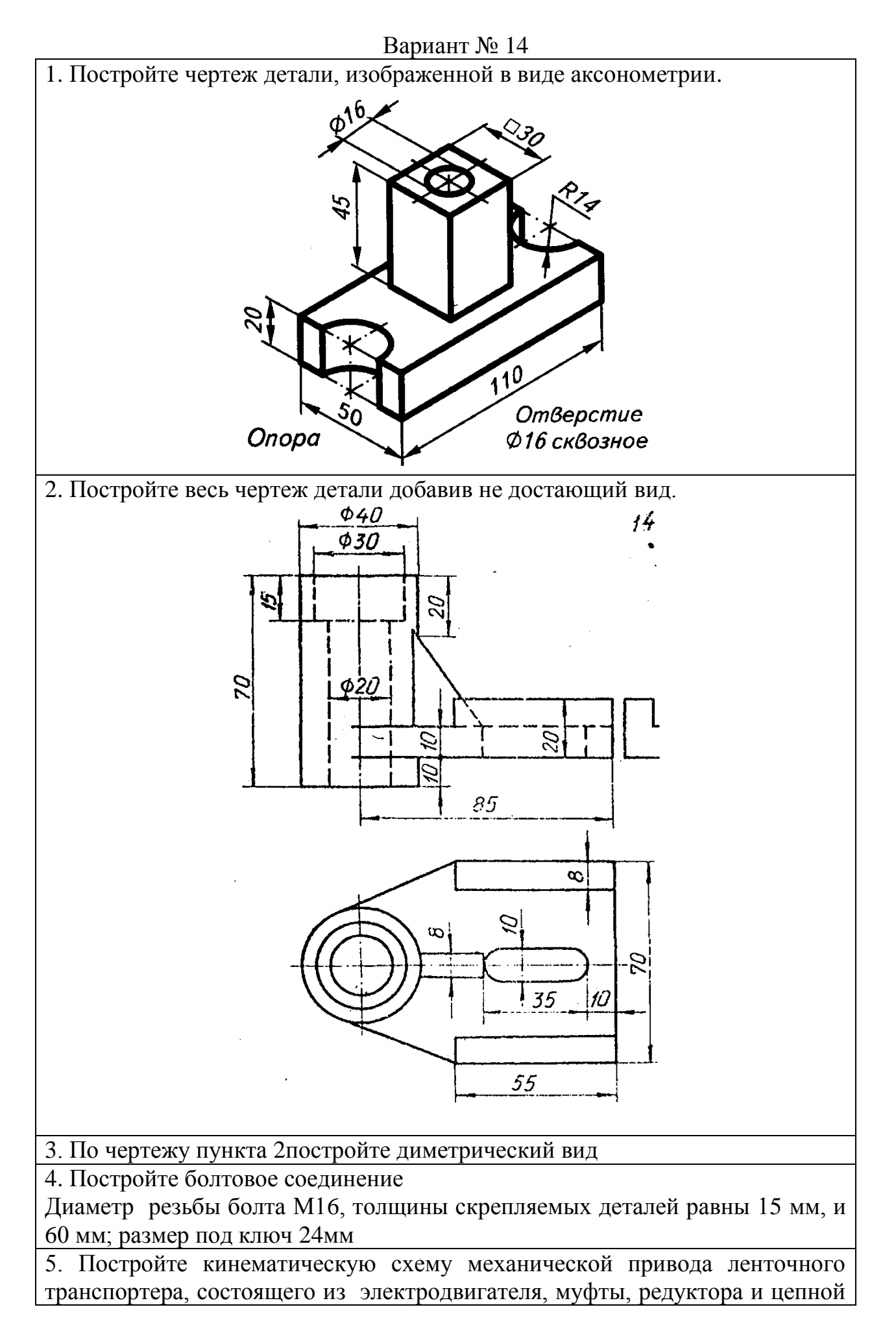

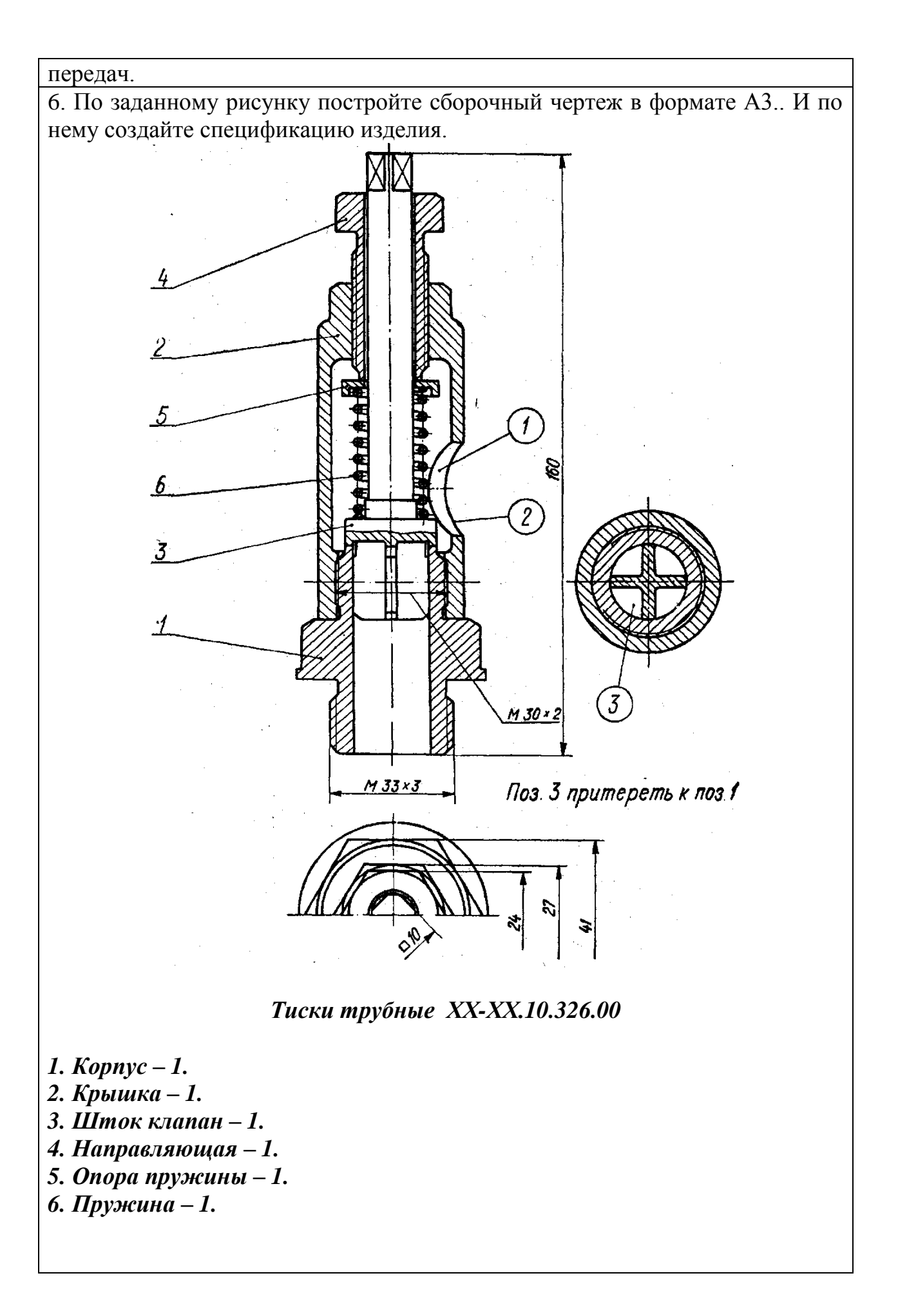

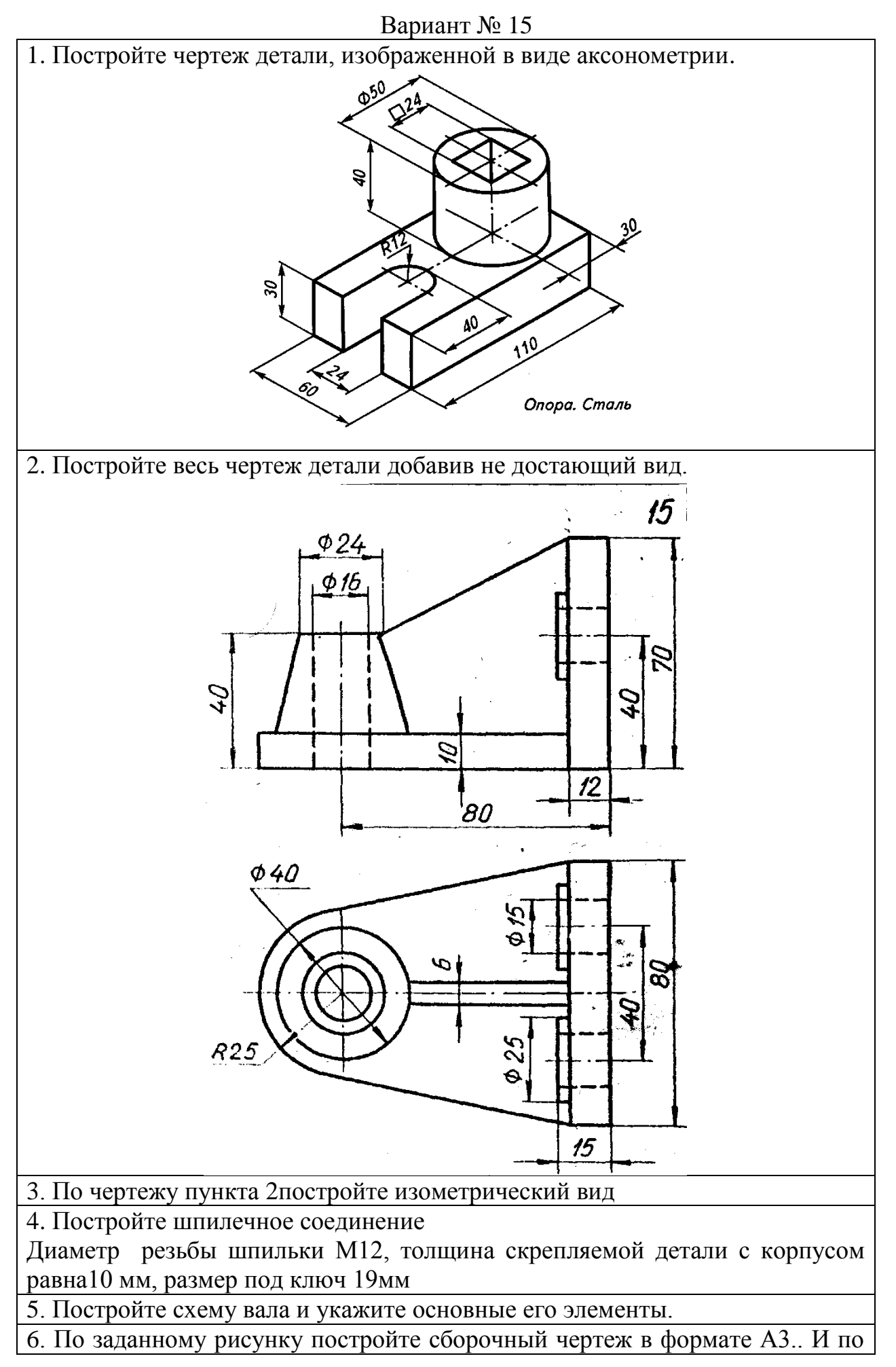

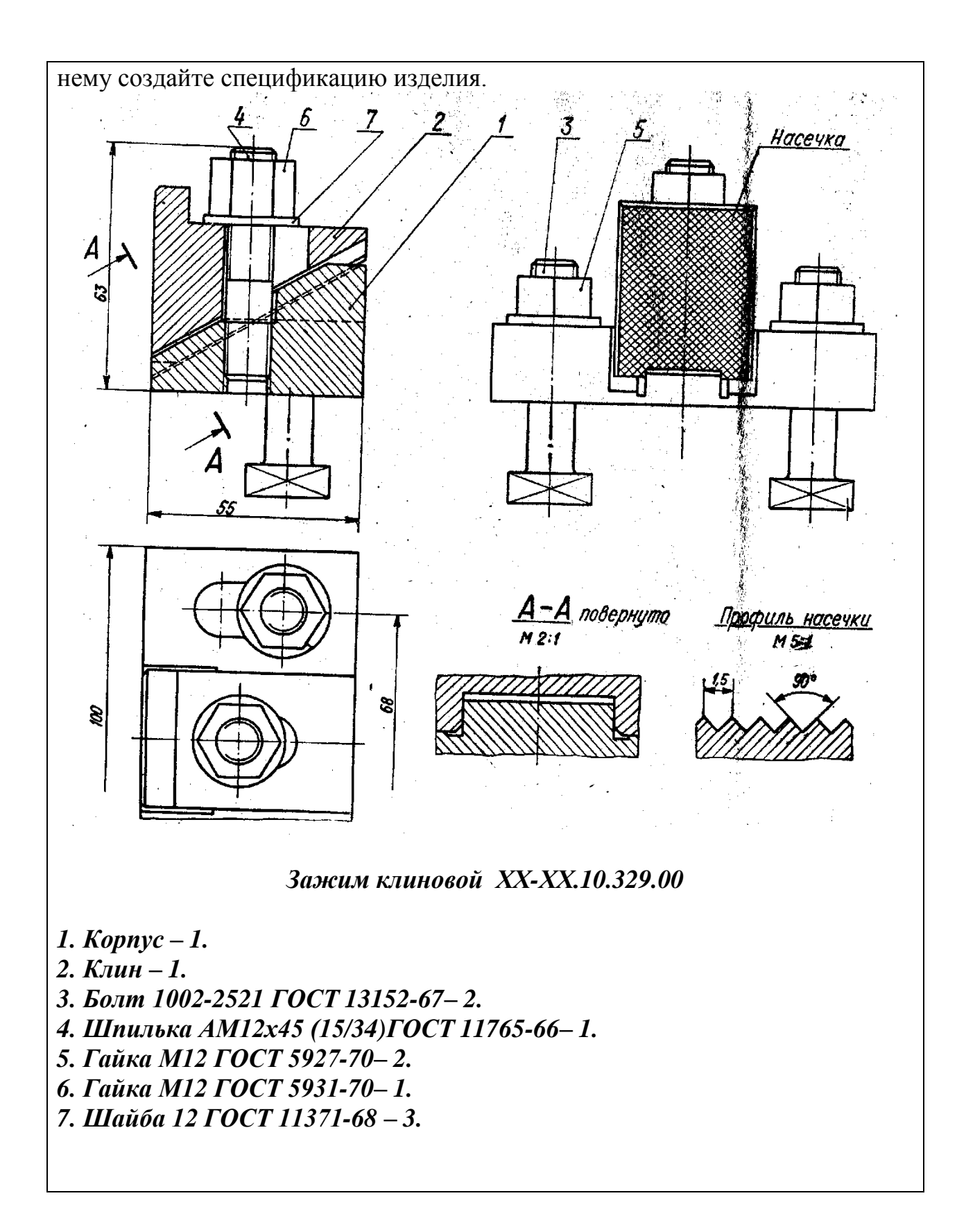

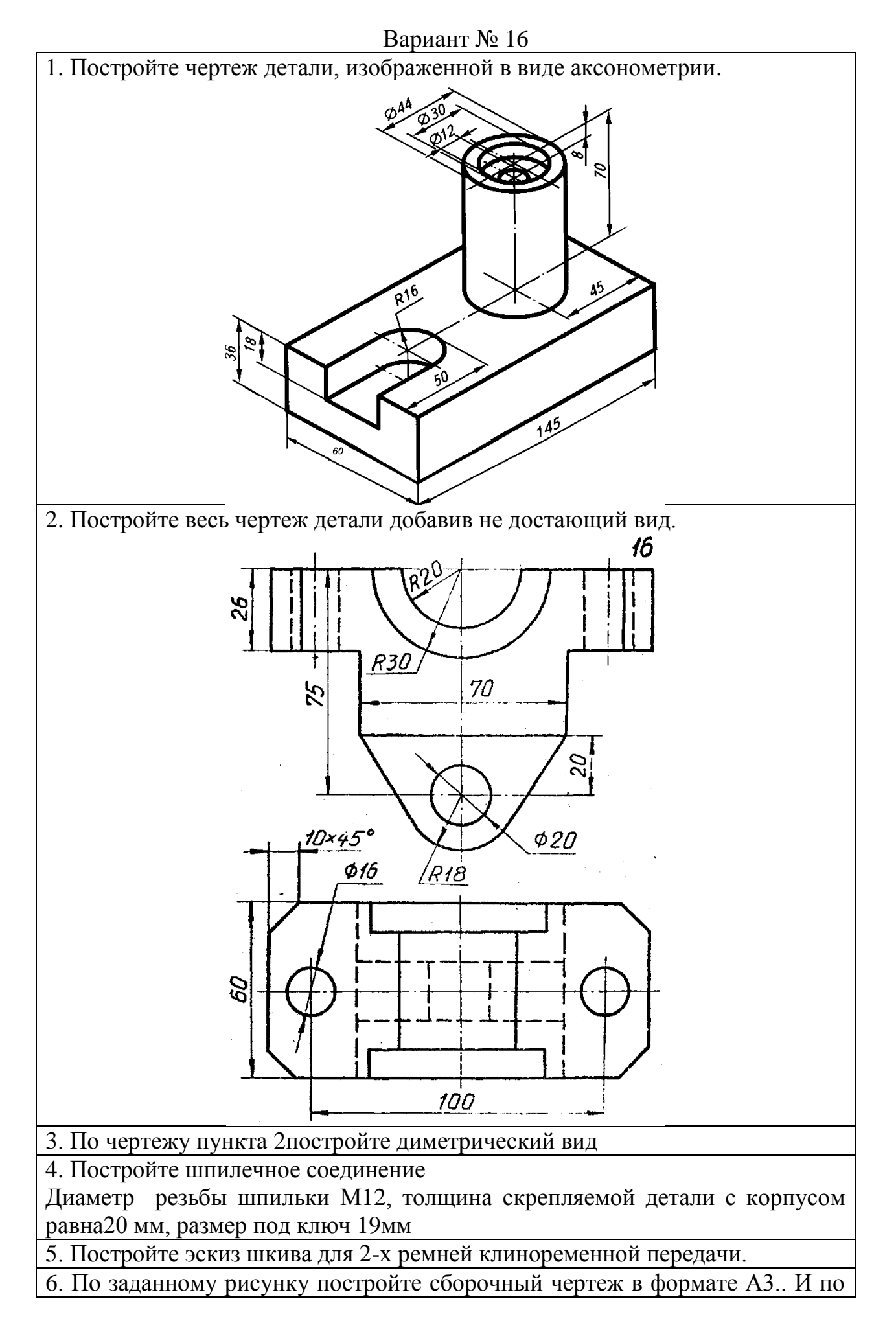

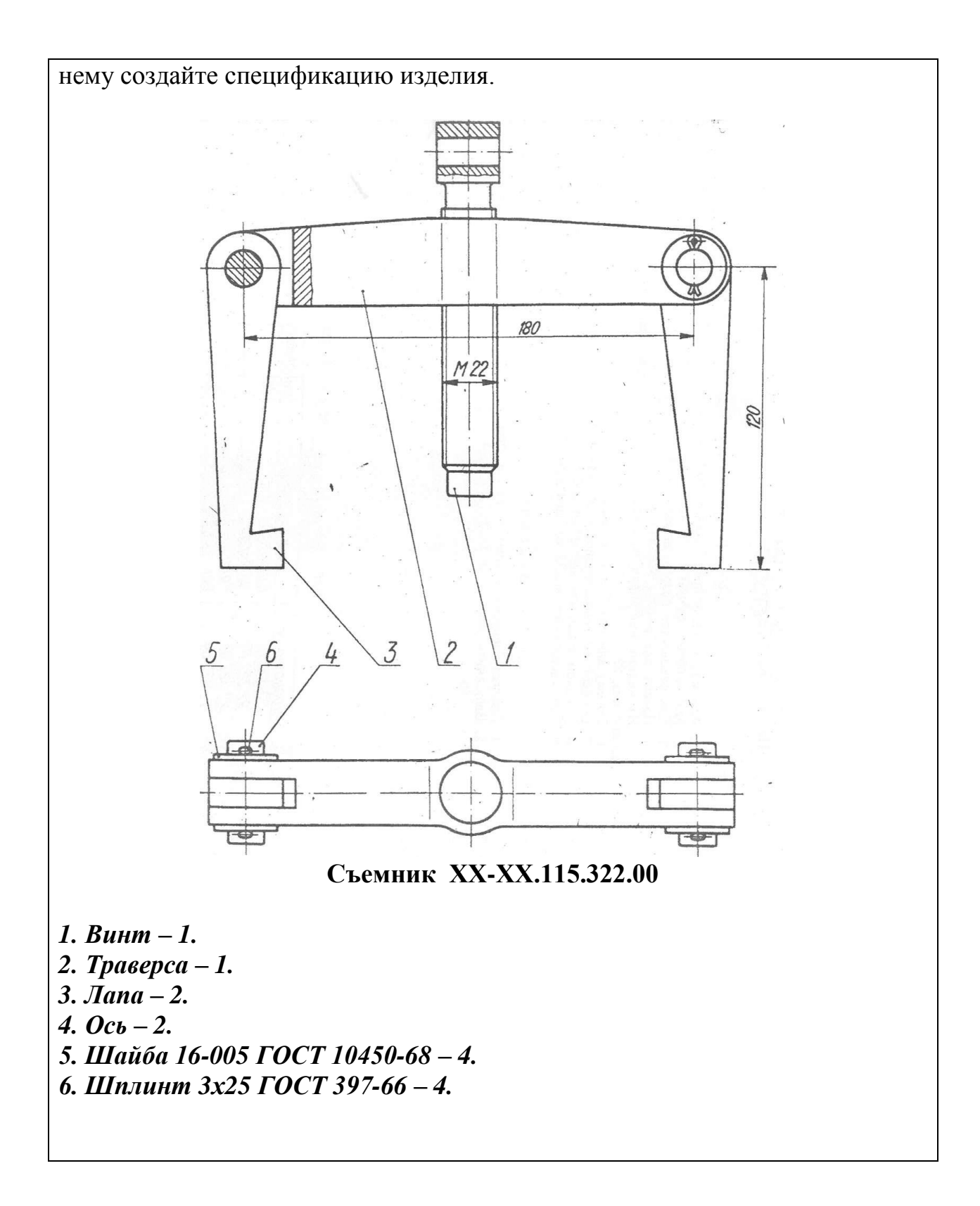

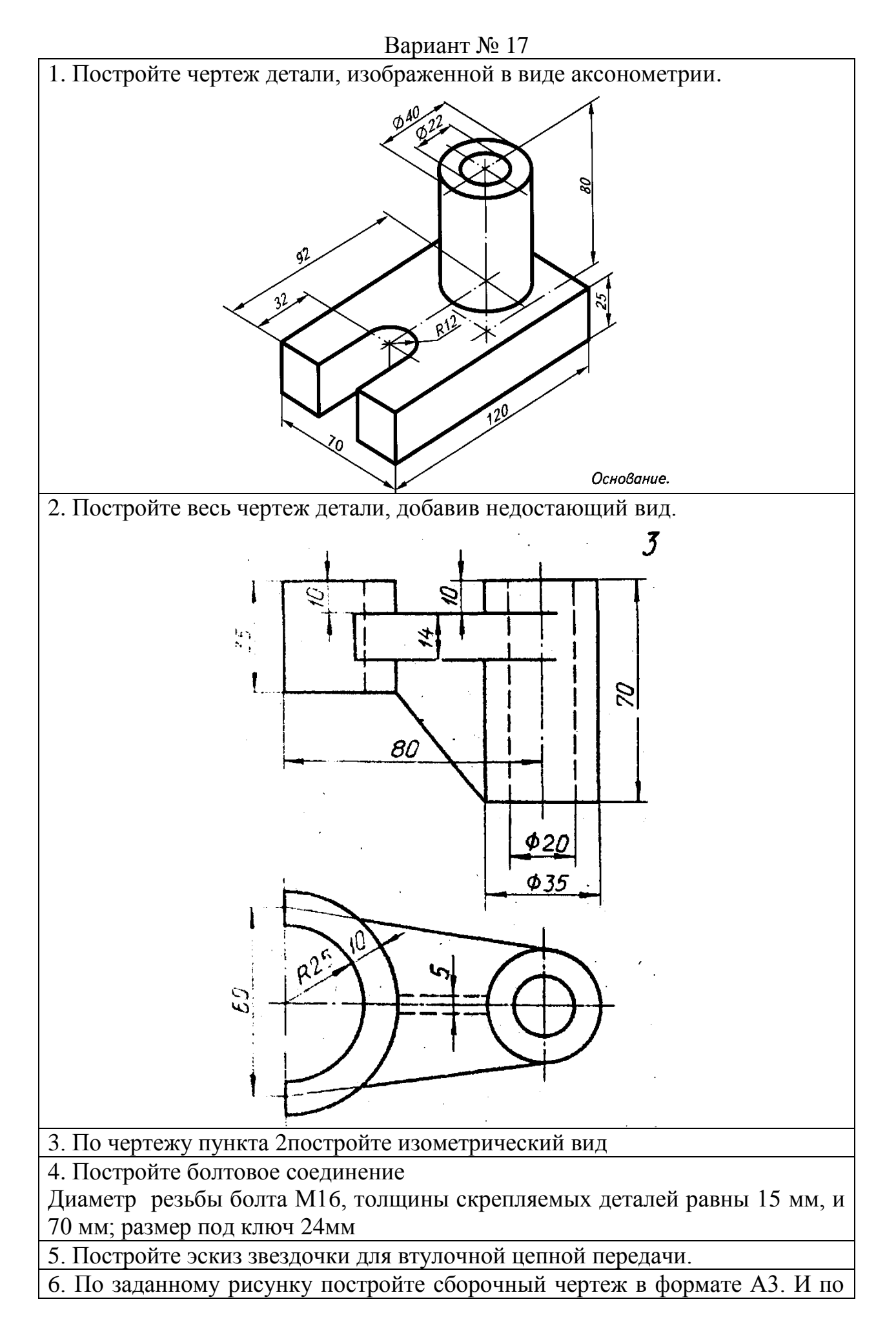

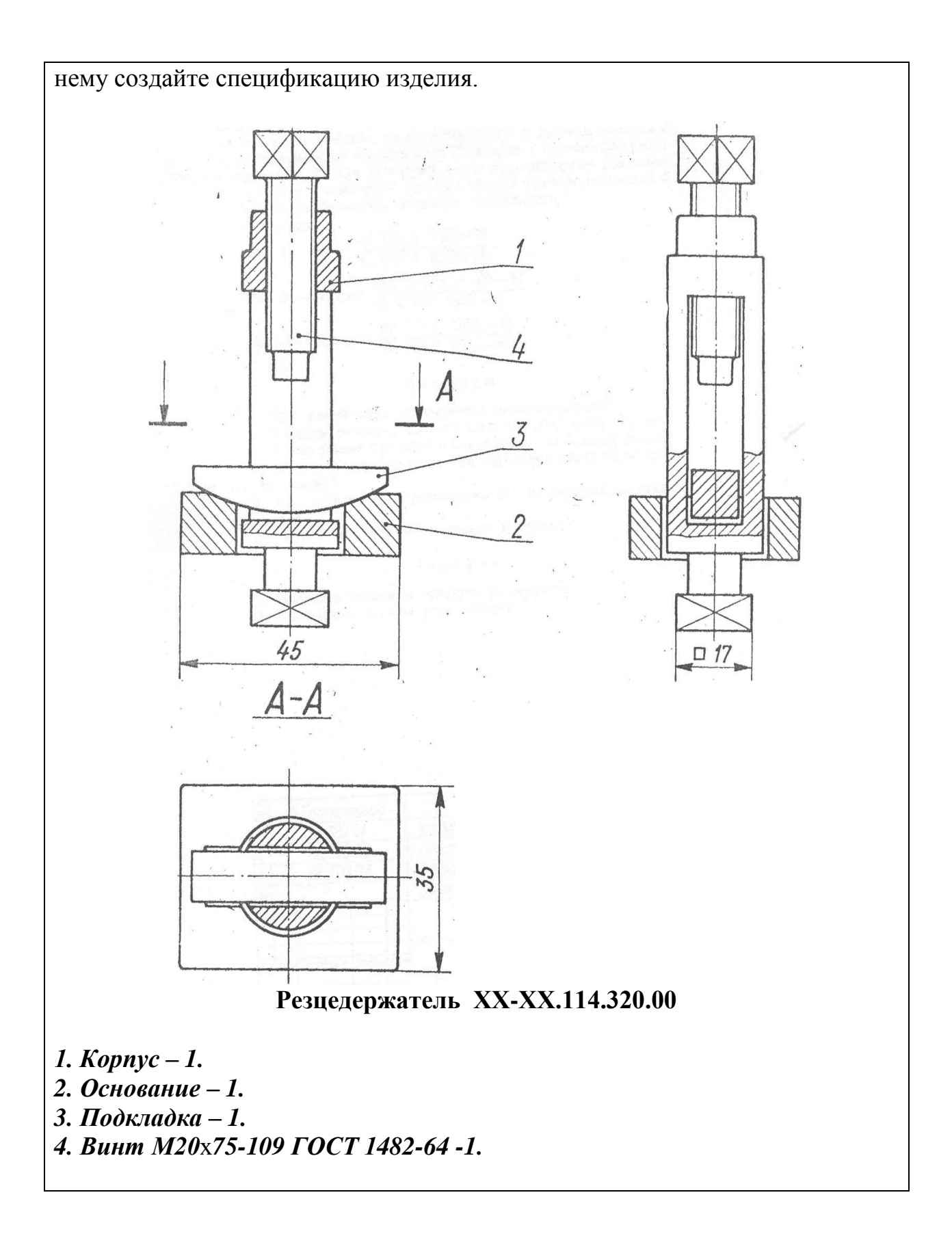

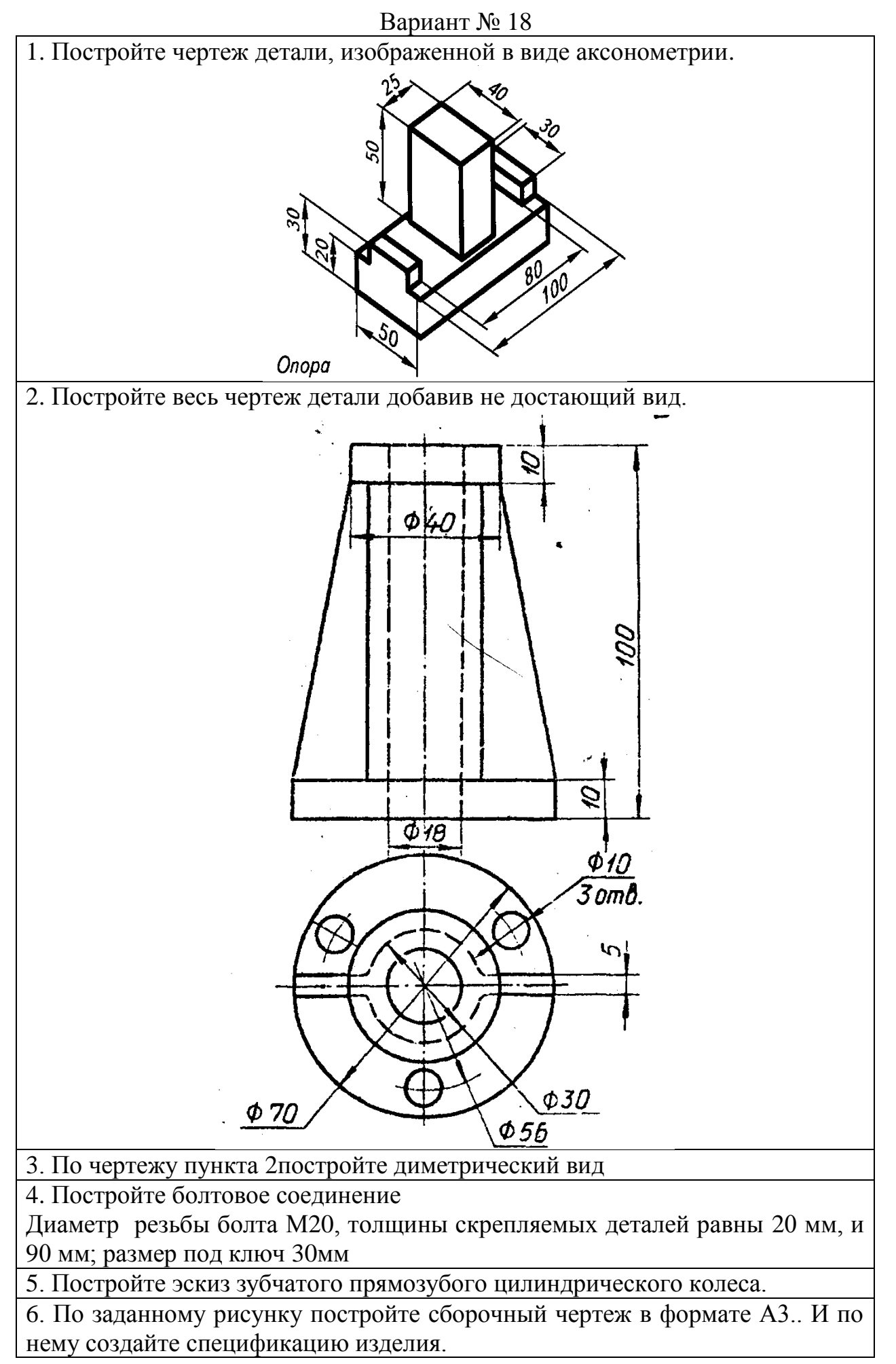

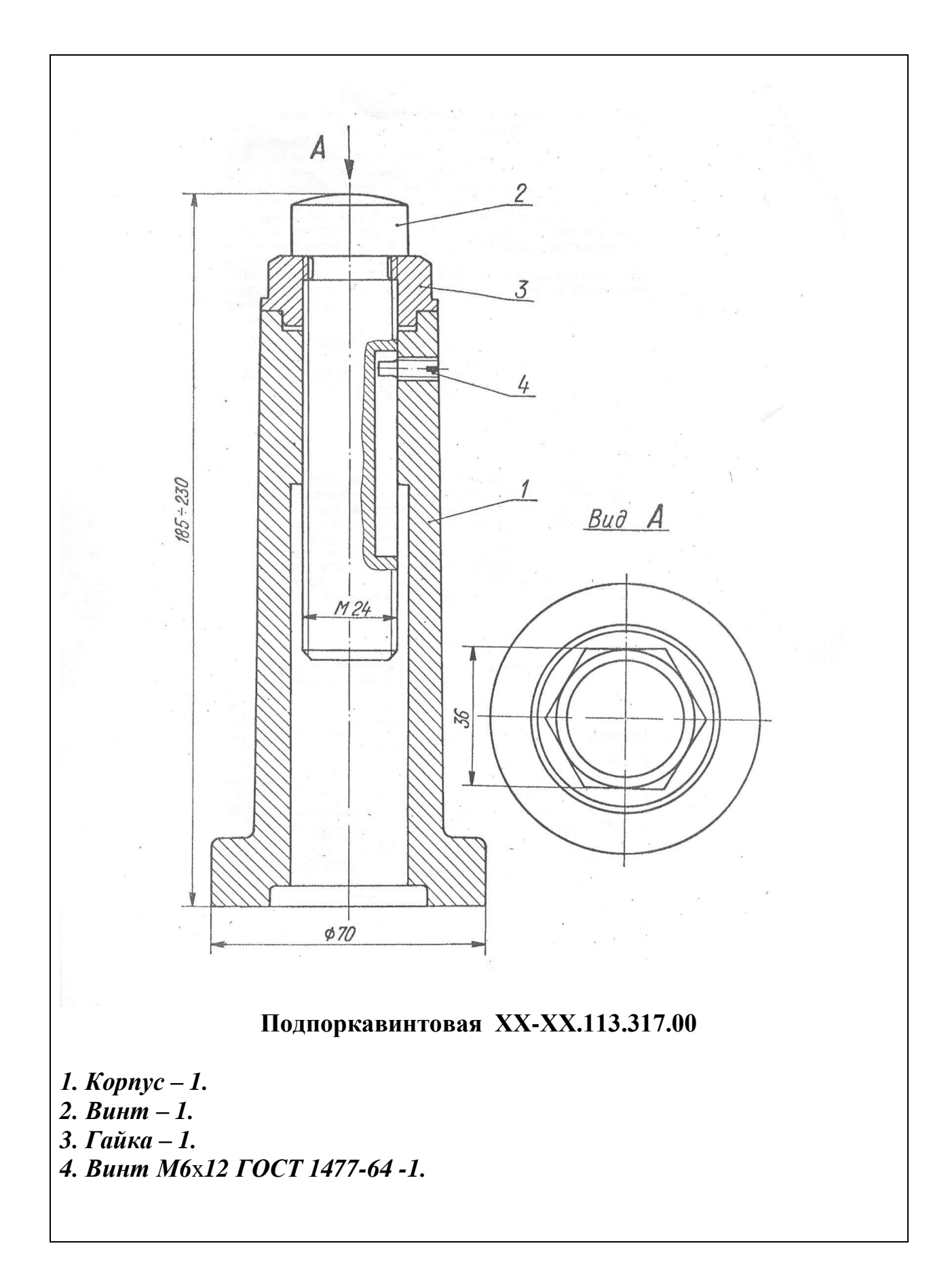

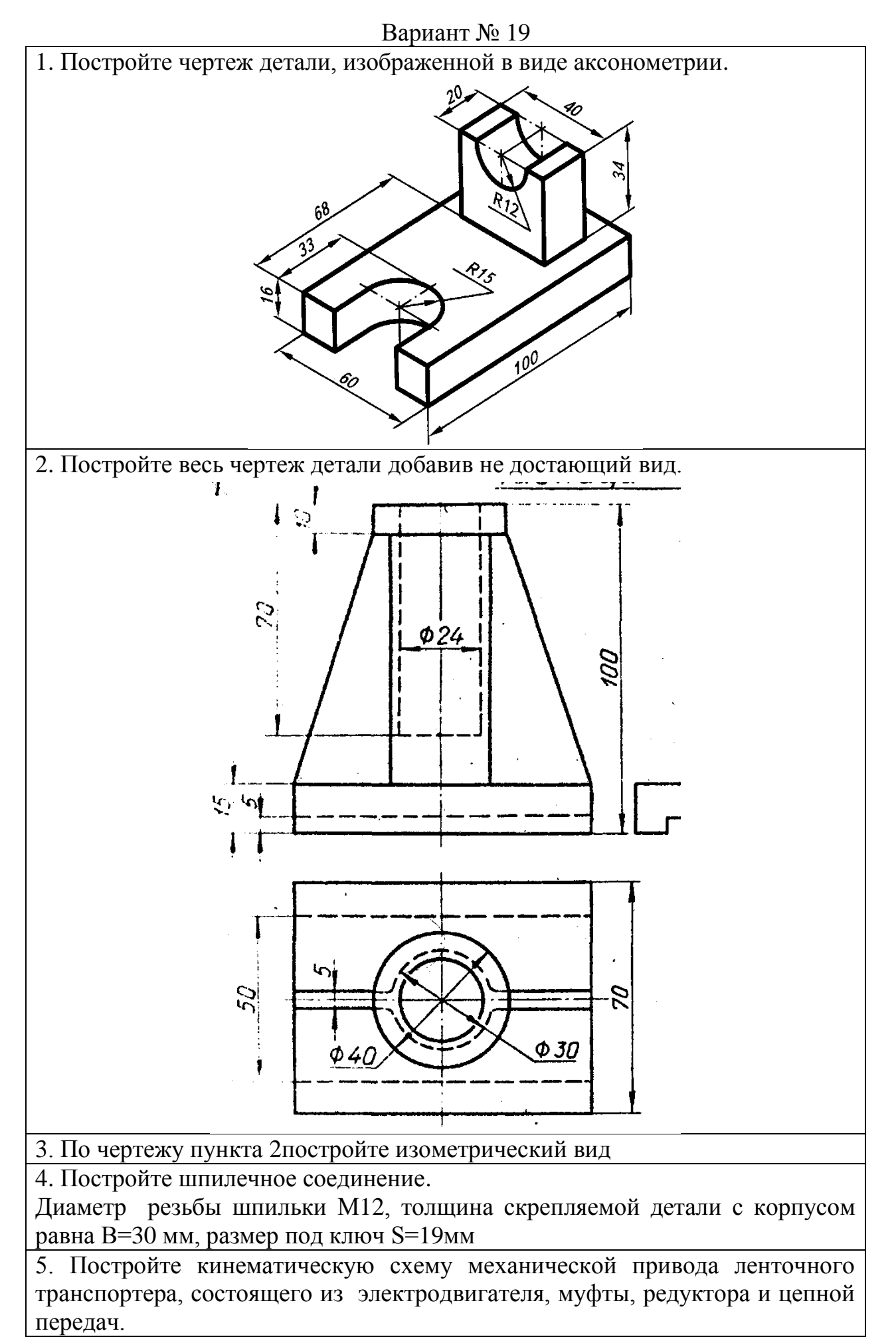

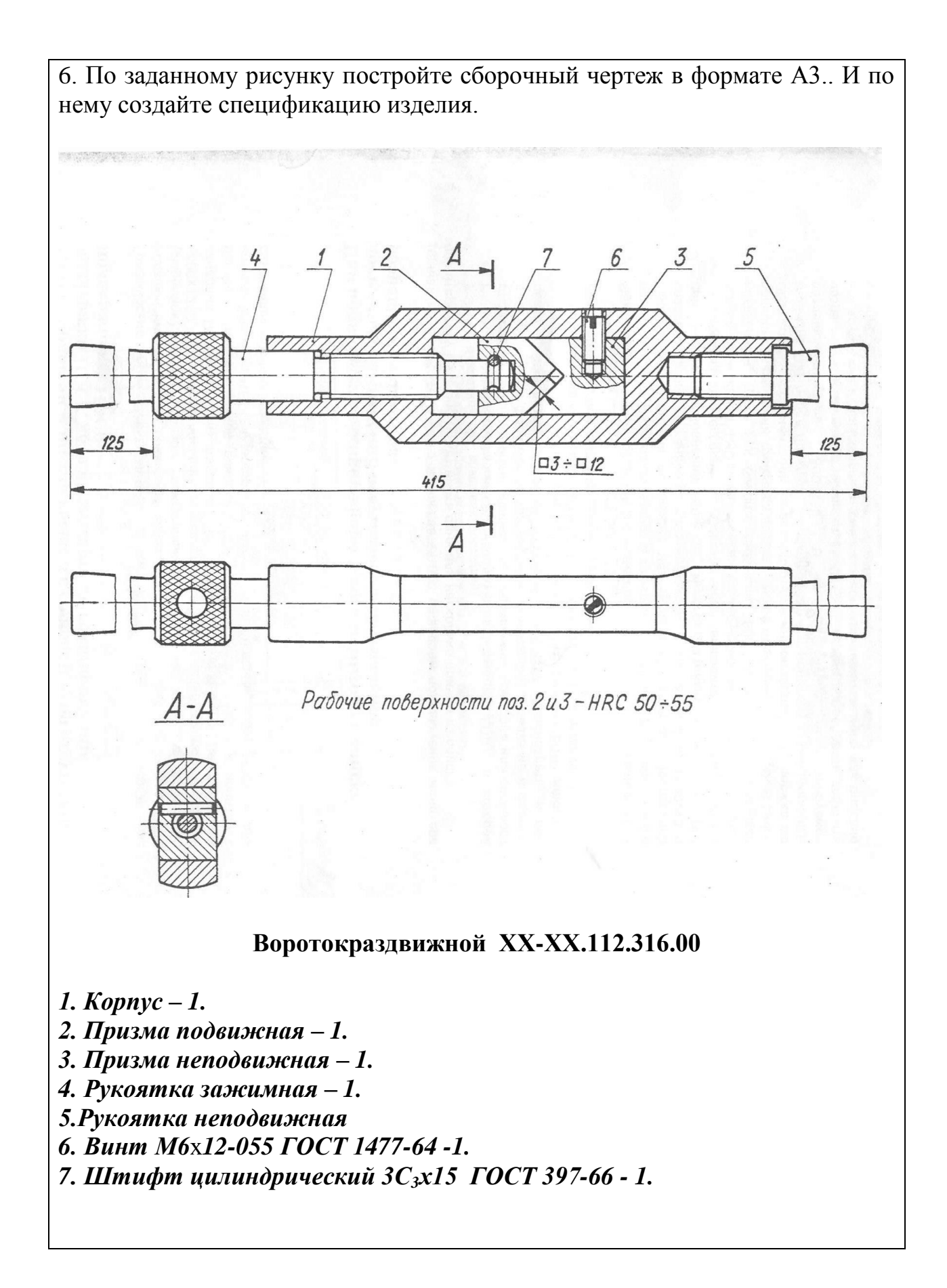

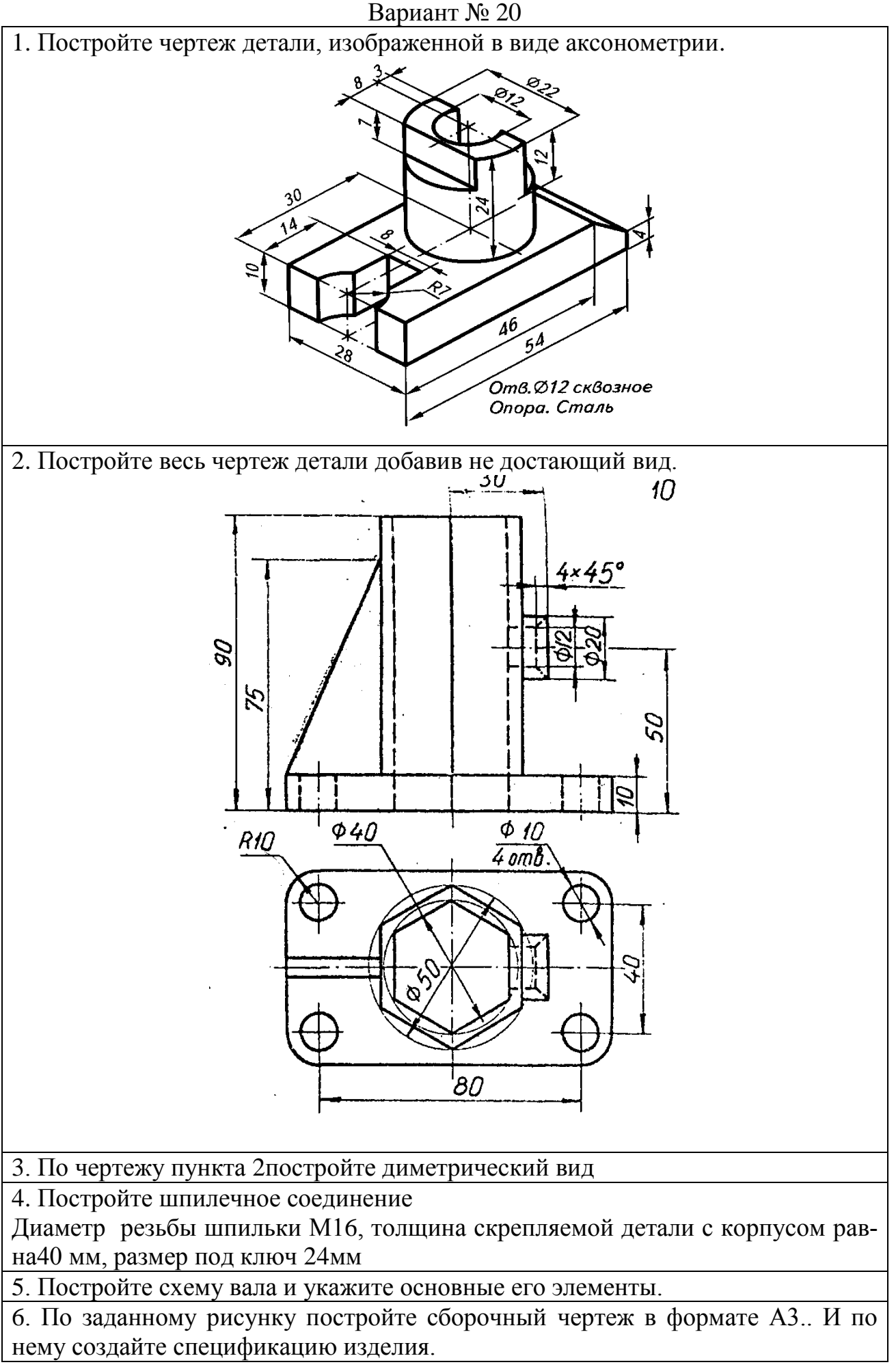

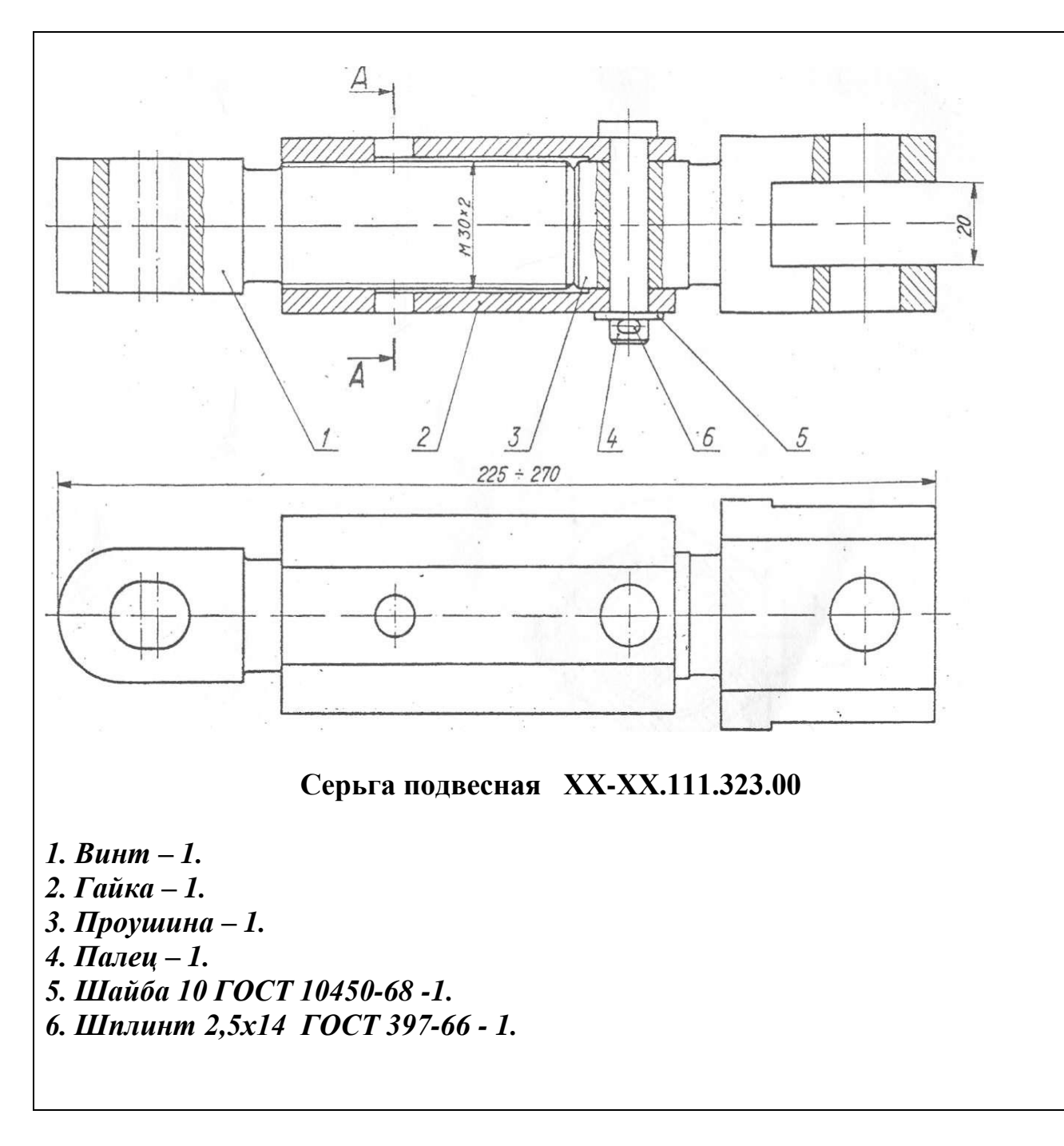

# **4. Методические материалы, определяющие процедуры оценивания знаний, умений, навыков и (или) опыта деятельности, характеризующих этапы формирования компетенций**

Формой контроля знаний по дисциплине «Компьютерная инженерная графика» являются две текущие аттестации в виде тестов и заключительная аттестация в виде экзамена в устной форме.

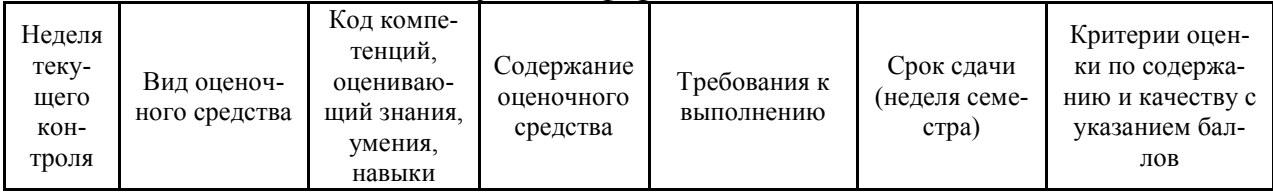

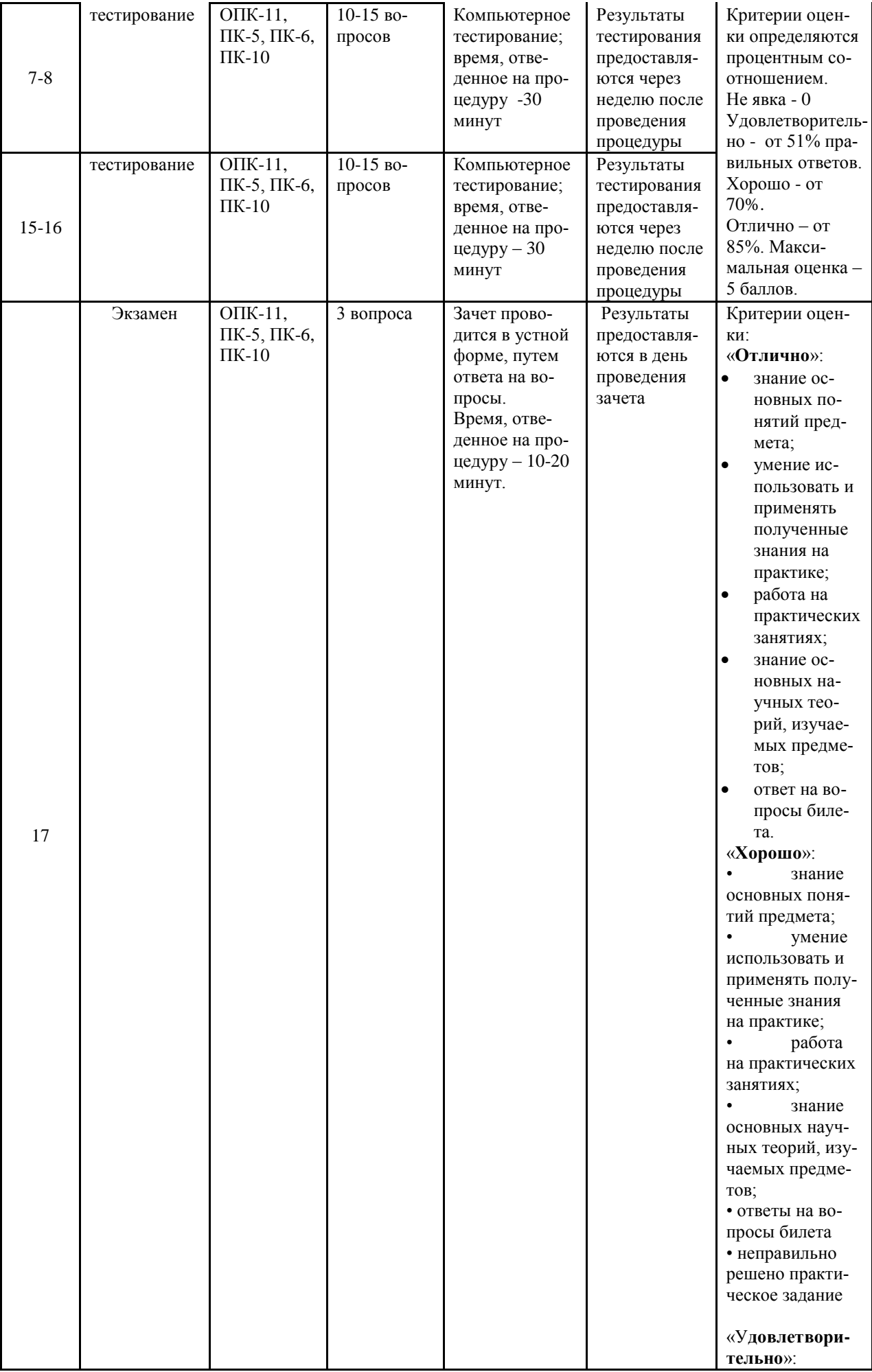

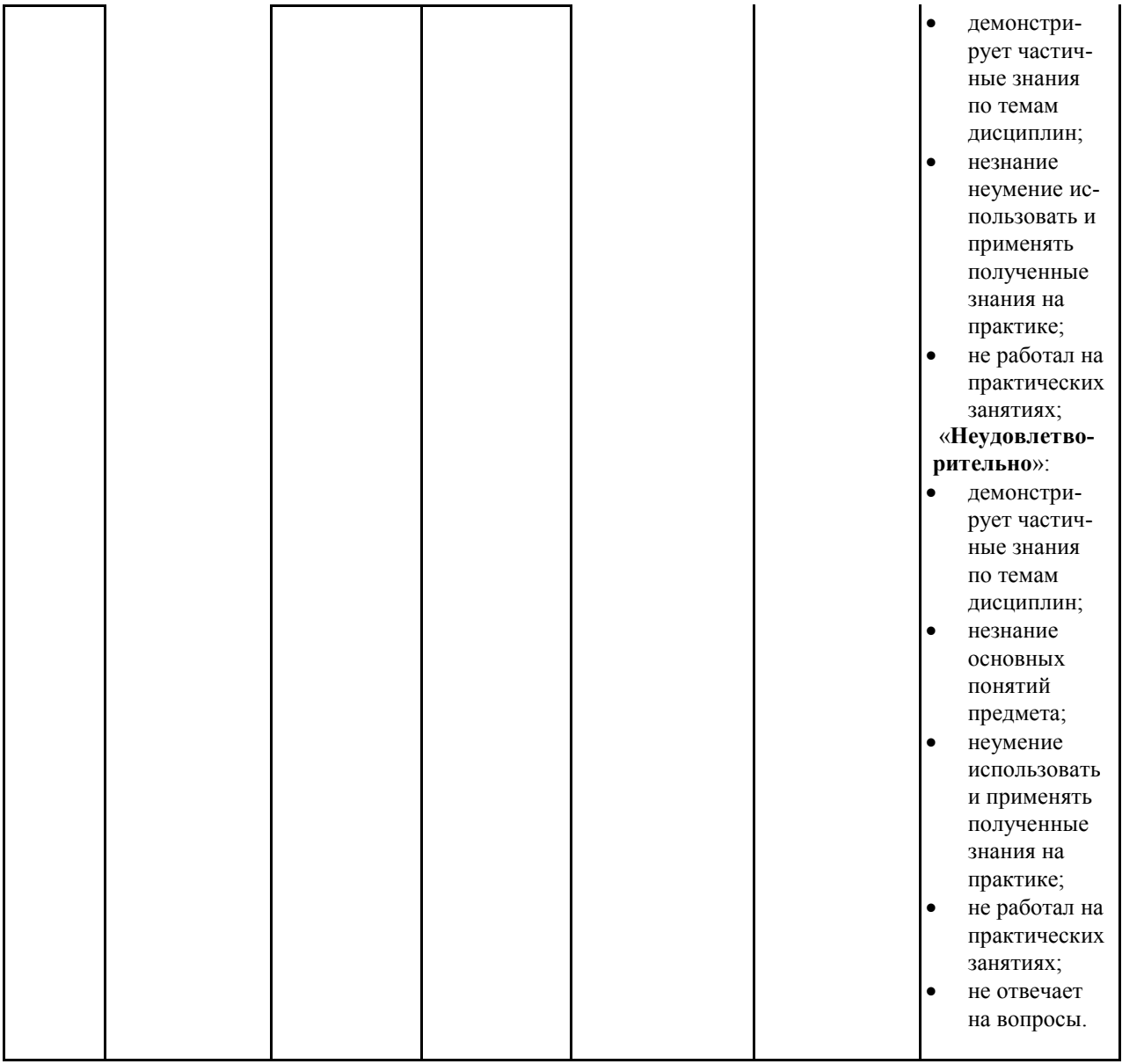

Итоговое начисление баллов по дисциплине осуществляется в соответствии с разработанной и внедренной балльно-рейтинговой системой контроля и оценивания уровня знаний и внеучебной созидательной активности обучающихся.

Тестирование проводится дома в образовательном ресурсе Интернета по отобранным вопросам преподавателем и по паролям, выданным студентам.

### **Типовые вопросы, выносимые на экзаменпо компьютерной графике**

- 1. Основные функциональные возможности современных графических систем.
- 2. Интерфейс системы AutoCAD.
- 3. Какие команды AutoCAD относятся к командам управления экраном?
- 4. Какова структура команд AutoCAD?
- 5. Как осуществляется ввод координат в системе AutoCAD?
- 6. Что называется мировой и пользовательской системой координат в системе AutoCAD.
- 7. Что называется привязкой координат? Что называется объектной привязкой?
- 8. Что называется полярным и ортогональным режимом построений в системе AutoCAD.?
- 9. Как осуществляется настройка режимов построений: шаг, сетка?
- 10.Как осуществляется выбор объектов в системе AutoCAD.?
- 11.Как осуществляется настройка рабочей среды и создание шаблона?
- 12.Как осуществляется организация информации с помощью слоев в системе AutoCAD.?
- 13.Как устанавливается цвет, тип, толщина линии примитива?
- 14.Перечислите двухмерные графические примитивы в системе AutoCAD.
- 15.Как осуществляется создание и вставка блока в системе AutoCAD? Для чего «блоки» применяются в системе AutoCAD.?
- 16.Как осуществляется создание текстовых стилей, нанесение надписей?
- 17.Как осуществляется нанесение штриховки в системе AutoCAD? Как осуществляется редактирование штриховки?
- 18.Как осуществляется нанесение размеров в системе AutoCAD?
- 19.Как осуществляется редактирование размеров в системе AutoCAD?
- 20.Как осуществляется создание размерного стиля?
- 21.Что называется именованным видом в системе AutoCAD.?
- 22.Что называется неперекрывающимся видовым экраном?
- 23.Как осуществляется создание неперекрывающихся видовых экранах в системе AutoCAD?
- 24.Как осуществляется вывод графической информации на печать в системе AutoCAD?
- 25.Постройте в системе AutoCAD аксонометрическое изображение детали.
- 26.Что называется плавающим видовым экраном в системе AutoCAD?
- 27.Как осуществляется масштабирование видового экрана?
- 28.Как осуществляется выбор формата в системе AutoCAD?
- 29.Как осуществляется вставка рамки и основной надписи?

К экзамену представляются чертежи, сделанные в электронном виде в системе AutoCAD - выполненные на практических занятиях.

Итоговое начисление баллов по дисциплине осуществляется в соответствии с разработанной и внедренной балльно-рейтинговой системой контроля и оценивания уровня знаний и внеучебной созидательной активности обучающихся, согласно приказу «О внедрении новой балльнорейтинговой системы контроля и оценивания уровня знаний и внеучебной

созидательной активности обучающихся» № 01-04/428 от 25 сентября 2020 г.

**Приложение 2**

# *ИНСТИТУТ РАКЕТНО-КОСМИЧЕСКОЙ ТЕХНИКИ И ТЕХНОЛОГИИ МАШИНОСТРОЕНИЯ*

# *КАФЕДРА ТЕХНИКИ И ТЕХНОЛОГИЙ*

# **МЕТОДИЧЕСКИЕ УКАЗАНИЯ ДЛЯ ОБУЧАЮЩИХСЯ ПО ОСВОЕНИЮ ДИСЦИПЛИНЫ**

# «*КОМПЬЮТЕРНАЯ ИНЖЕНЕРНАЯ ГРАФИКА»*

# **(Приложение 2 к рабочей программе)**

**Направление подготовки:** 15.03.06 Мехатроника и робототехника **Профиль:** Автоматизация производственных процессов **Форма обучения:** очная

> Королев 2023

Целью изучения дисциплины «Компьютерная инженерная графика» является базовая инженерная подготовка студента: по конструктивногеометрическому мышлению, на основе графических моделей пространственных форм, а также составления конструкторской документации с применением программных средств.

#### **Основными задачами дисциплины являются:**

- изучение приемов анализа и синтеза геометрических форм простых деталей при их изображении и по их изображению на чертеже;

- изучение основ моделирования с использованием графического пакета AutoCAD.

- развитие у студентов навыков выполнения технических чертежей различного назначения на основе 2D и 3D моделирования с использованием графического пакета AutoCAD.

### **2. Указания по проведению практических занятий**

#### **Практическое занятие 1.**

Вид практического занятия: смешанная форма практического занятия. *Тема и содержание практического занятия:***Интерфейс графического ре-**

### **дактора AutoCAD.**

Запуск программы. Установки файлов чертежей. Работа со справочной системой AutoCAD. Средства организации чертежа. Ввод команд. Ввод данных. Выбор объектов в системе AutoCAD. Команды рисования и редактирования. Пользовательский интерфейс. Панель «Быстрый доступ». Лента. Вкладки файлов. Рабочее пространство. Палитры. Командная строка. Вкладки «Модель» и «Лист». Строка состояния. Зуммирование и паноромирование. Панели инструментов. Создание и сохранение чертежа. Параметры интерфейса. Продолжительность занятия - 2 ч.

### **Практическое занятие 2.**

Вид практического занятия: смешанная форма практического занятия. *Тема и содержание практического занятия:* **Геометрические построения на плоскости**

Построение прямоугольника

**Команда прямоугольник (Rectangle) Назначение:** используется для вычерчивания прямоугольников. **Вызов команды:**

*Командная строка:* **Rectangle (R)**

*Выпадающее меню:* **Draw>Rectangle**(см. рис. 5.1)

 *Инструментальная панель:* **Draw> кнопка** Ú

В ответ на команду система выдает первый запрос:

*Specifyfirstpoint:* (Задайте первую точку):

 ввести координаты первой точки прямоугольника (нижнего левого угла);

 указать местоположение первой точки прямоугольника на экране монитора с помощью мыши и графического курсора;

 нажать клавишу ENTER для окончания работы с командой первого запроса.

Второй запрос системы:

*Specifynextpointor [Undo]:* (Задайте следующую вторую точку прямоугольника или [отмена])

Деление отрезков прямых и углов;

Перпендикуляр к прямой линии;

Построение заданного угла;

Деление окружности на равные части;

Построение правильных многоугольников;

Спрямление окружности и ее дуги, сопряжения;

Построение касательных;

Построение циркульных и лекальных (сплайн) кривых.

Продолжительность занятия– 2 ч.

### **Практическое занятие 3.**

Вид практического занятия: смешанная форма практического занятия. *Тема и содержание практического занятия:***Основные виды изобра-**

**жений деталей на основе 2D моделирования в системе AutoCAD.**

Принципы расположения чертежа в окне модели;

Метод проекций.

Центральные проекции и их основные свойства.

Параллельные проекции и их основные свойства.

Прямоугольное (ортогональное) проецирование.

Основные виды чертежа изделия.

Вспомогательные виды: дополнительный, местный и развернутый виды изображения изделия.

Разрезы (горизонтальные, фронтальные, профильные, ступенчатые, наклонные).

Сечения. Выносные элементы. Условности и упрощения.

Правила нанесения размеров на чертежах;

Продолжительность занятия– 2 ч.

### **Практическое занятие 4**.

Вид практического занятия: смешанная форма практического занятия.

*Тема и содержание практического занятия:* **Черчение по координатам. Команды отрезок, окружность, дуга, эллипс.**

Значение координат в системе AutoCAD;

Правила построения ломаного разреза;

Особенности обозначения линии сечения на видах при построении ломаных разрезов;

Построение прямых

**Команда LINE (примитив отрезок)**

**Назначение:** используется для вычерчивания отрезков прямых линий.

#### **Вызов команды:**

*Командная строка:* **LINE (L)**

*Выпадающее меню:* **Draw>LINE**(см. рис. 5.1)

*Инструментальная панель:* **Draw> кнопка**

Построение окружности

**Команда круг или окружность (Circle)**

Построение дуги

#### **Команда дуга (Arc)**

Варианты построения дуги со следующими определенными опциями.

1) стандартное построение по 3 точкам

2) первой точкой мы указываем начало дуги, второй центр окружности по которой идет дуга, и третьей мы указываем точку, которой дуга заканчивается

3) начало дуги, затем центр окружности, в конце мы указываем угол дуги

4) начало дуги, центр окружности, затем длину хорды(длина хорды может превышать расстояние от начальной точки дуги до центра окружности не больше чем в 2 раза)

5) указать начало дуги, затем точку окончания дуги и угол дуги

6) начало дуги, точку окончания дуги, касательную к дуге

7) начало, точка окончания, радиус окружности по которой чертится дуга

8) сначала указать центр окружности, затем начало дуги, точку окончания дуги

9) центр окружности, начало дуги, угол дуги

10) центр окружности, начало дуги, длину хорды

11) этот пункт меню позволяет продолжить последнюю нарисованную дугу

*Инструментальная панель:* **Draw> кнопка** (стандартное построение дуги по трем точкам).

Продолжительность занятия– 2 ч.

# **Практическое занятие 5.**

*Вид практического занятия: смешанная форма практического занятия. Тема и содержание практического занятия:* **Команды редактирова-**

**ния и работа с ручками. Команды перенести, копировать, повернуть, масштаб и зеркало в системе AutoCAD.**».

Команда «Удлинить». Команда «Увеличить». Команда «Подобие». Черчение окружностей. Команда «Центр, диаметр». Команда «Продолжить». Команда «Кольцо». Команда перенести Команда копировать Команда повернуть Команда масштаб Команда зеркало. Продолжительность занятия– 2 ч.

#### **Практическое занятие 6**

Вид практического занятия: смешанная форма практического занятия. *Тема и содержание практического занятия:***Объектное отслеживание.** 

#### **Слои и свойства объектов в системе AutoCAD.**

Параметры режима «Объектное отслеживание».

Привязка «Точка отслеживания».

Команда «Растянуть».

Создание массивов.

Команда «Расчленить».

Команда «Сопряжение».

Команда «Фаска».

Основные свойства объектов.

Слои и их свойства.

Оформление объектов слоя.

Порядок прорисовки.

Маскировка.

Продолжительность занятия– 2 ч.

#### **Практическое занятие 7**.

Вид практического занятия: смешанная форма практического занятия. *Тема и содержание практического занятия:***Создание и редактирование текста. Размеры. Полилинии, сплайны и штриховка в системе AutoCAD.** Создание однострочного текста. Редактирование однострочного текста. Создание и редактирование многострочного текста.

Текстовые стили. Создание текстовых стилей.

Команды создания размеров.

Размер «Базовый». Размер «Цепь». Размер «Допуск».

Инструменты управления размерами.

Смещение размеров.

Разрыв размера.

Команда «Контроль» добавляет или удаляет рамки с контрольными данными для выбранного размера.

Стили мультивыноски.

Изображение полилинии и сплайна на чертежах.

Команда «Многоугольник».

Нанесение штриховки на разрезах и сечениях.

Продолжительность занятия– 4 ч.

## **Тема 8.**

# **Практическое занятие8**.

Вид практического занятия: смешанная форма практического занятия. *Тема и содержание практического занятия:***Построение рабочих чер-**

### **тежей деталей в системе AutoCAD.**

Правила выполнения чертежей.

Измерительный инструмент.

Правила оформления чертежей.

Продолжительность занятия– 2 ч.

# **Практическое занятие 9**.

Вид практического занятия: смешанная форма практического занятия.

*Тема и содержание практического занятия:***Группы, блоки и внешние ссылки в системе AutoCAD.**

Правила и приёмы построения основных примитивов чертежа в среде AutoCAD.

Способы задания параметров объектов в среде AutoCAD.

Основные приёмы редактирования имеющихся на чертеже объектов.

Выполнение чертежа детали в среде AutoCAD в соответствии с вариантом задания.

Продолжительность занятия– 4 ч.

### **Тема 10.**

# **Практическое занятие 10**.

Вид практического занятия: смешанная форма практического занятия.

*Тема и содержание практического занятия:***Печать чертежей в системе AutoCAD.**

Правила выполнения таблиц в среде AutoCAD.

Выполнение сборочного чертежа и спецификации электрического разъёма в среде AutoCAD.

Оформление печати чертежа.

Продолжительность занятия– 2 ч.

# **Практическое занятие 11**.

Вид практического занятия: смешанная форма практического занятия.

# *Тема и содержание практического занятия:***Аксонометрические проекции. Прямоугольный и изометрический режимы в системе AutoCAD.**

Правила создания и редактирования твердотельных моделей объектов в среде AutoCAD.

Построение трехмерной твердотельной модели детали в соответствии с вариантом задания.

Продолжительность занятия– 4 ч.

# **Практическое занятие 12**.

Вид практического занятия: смешанная форма практического занятия.

*Тема и содержание практического занятия:***Построение чертежей на основе трёхмерного моделирования в AutoCAD.**

Использование видовых экранов.

Пользовательские системы координат.

Пространственные свойства объектов.

Особенности построения простейших каркасных моделей.

Твердотельное моделирование.

Основные команды и приемы построения и редактирования монолитных

тел.

Редактирование составных частей тел.

Генерация сечений и разрезов.

Построение фронтального, горизонтального и профильного видов чертежа на листе печати по 3D модели детали.

Продолжительность занятия– 4 ч.

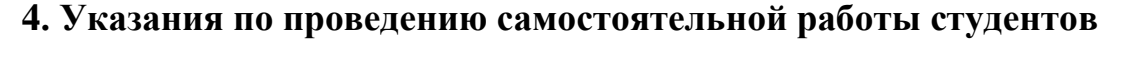

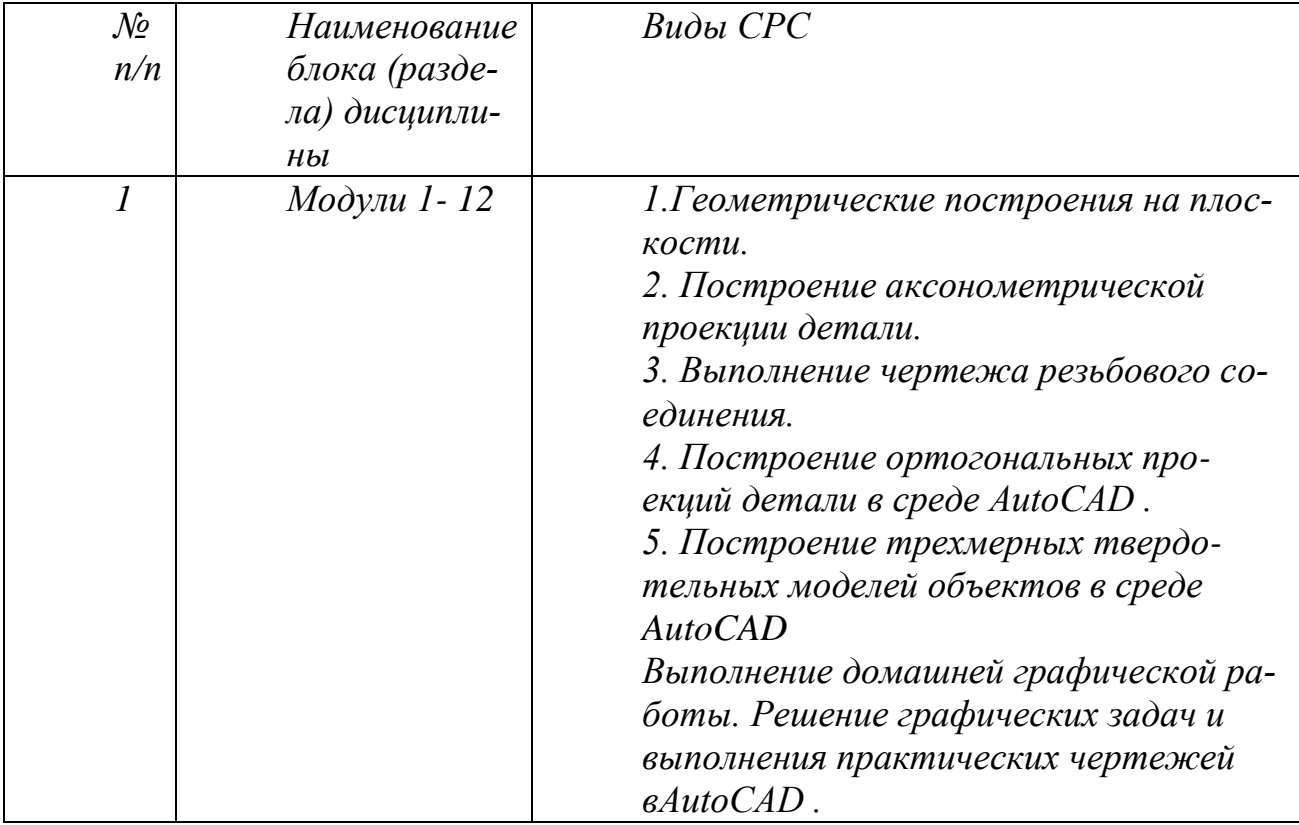

# **5. Указания по проведению контрольных работ**

#### **5.1. Требования к структуре**

Структура контрольной работы должна способствовать раскрытию темы: иметь титульный лист, содержание, введение, основную часть, заключение, список литературы.

### **5.2. Требования к содержанию (основной части)**

1. Во введении обосновывается актуальность темы, определяется цель работы, задачи и методы исследования.

2. При определении целей и задач исследования необходимо правильно их формулировать.

3. Основная часть работы включает 2 - 4 вопроса, каждый из которых посвящается решению задач, сформулированных во введении, и заканчивается констатацией итогов.

4. Приветствуется иллюстрация содержания работы таблицами, графическим материалом (рисунками, схемами и т.п.).

5. Необходимо давать ссылки на используемую Вами литературу.

6. Заключение должно содержать сделанные автором работы выводы, итоги исследования.

7. Вслед за заключением идет список литературы, который должен быть составлен в соответствии с установленными требованиями. Если в работе имеются приложения, они оформляются на отдельных листах, и должны быть соответственно пронумерованы.

### **5.3. Требования к оформлению**

Объём контрольной работы – 15 страниц формата А 4, напечатанного с одной стороны текста (1,5 интервал, шрифт TimesNewRoman 14).

### **6. Перечень основной и дополнительной учебной литературы**

### **Основная литература:**

- 3. Борисенко, И. Г. Инженерная и компьютерная графика. Геометрическое и проекционное черчение : учебное пособие / И. Г. Борисенко. - 6-е изд., перераб. и доп. - Красноярск : Сиб. федер. ун-т, 2020. - 234 с. ISBN 978-5-7638-4345-3. - Текст : электронный. - URL: <https://znanium.com/catalog/product/1819610> (дата обращения: 29.09.2021). – Режим доступа: по подписке.
- 4. Борисенко, И. Г. Инженерная и компьютерная графика. Эскизирование и выполнение чертежей : учебное пособие / И. Г. Борисенко. - 4-е изд., перераб. и доп. - Красноярск : Сиб. федер. ун-т, 2020. - 218 с. - ISBN 978-5-7638-4391-0. - Текст : электронный. - URL:

<https://znanium.com/catalog/product/1819343> (дата обращения: 29.09.2021). – Режим доступа: по подписке.

#### **Дополнительная литература:**

1. Чекмарев, А. А. Инженерная графика: аудиторные задачи и задания : учебное пособие / А.А. Чекмарев. — 2-е изд., испр. — Москва : ИНФРА-М, 2021. — 78 с. — (Высшее образование: Бакалавриат). - ISBN 978-5-16-011474-3. - Текст : электронный. - URL:<https://znanium.com/catalog/product/1183607> (дата обращения: 29.09.2021). – Режим доступа: по подписке.

2. Колесниченко, Н. М. Инженерная и компьютерная графика : учебное пособие / Н. М. Колесниченко, Н. Н. Черняева. - 2-е изд. - Москва ; Вологда : Инфра-Инженерия, 2021. - 236 с. - ISBN 978-5-9729- 0670-3. - Текст : электронный. - URL: <https://znanium.com/catalog/product/1833114>(дата обращения: 29.09.2021). – Режим доступа: по подписке.

# **7. Перечень ресурсов информационно-телекоммуникационной сети «Интернет», необходимых для освоения дисциплины**

#### **Интернет-ресурсы**:

<http://www.biblioclub.ru/> <http://www.diss.rsl.ru/> <http://www.rucont.ru/> <http://www.znanium.com/> [http://www.book.ru](http://www.book.ru/) <http://e.lanbook.com/> [http://www.biblio-online.ru](http://www.biblio-online.ru/) <http://ies.unitech-mo.ru/> <http://unitech-mo.ru/>

#### **8. Перечень информационных технологий, используемых при осуществлении образовательного процесса по дисциплине**

### **Перечень программного обеспечения:***MSOffice, AutoCad.* **Информационные справочные системы:**

1. Ресурсы информационно-образовательной среды Университета

2. Рабочая программа и методическое обеспечение по дисциплине «Компьютерная инженерная графика».